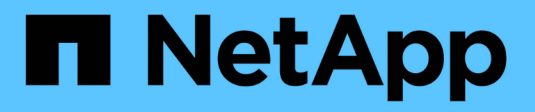

## **Cluster-Management mit der CLI**

ONTAP 9

NetApp April 24, 2024

This PDF was generated from https://docs.netapp.com/de-de/ontap/system-admin/index.html on April 24, 2024. Always check docs.netapp.com for the latest.

# **Inhalt**

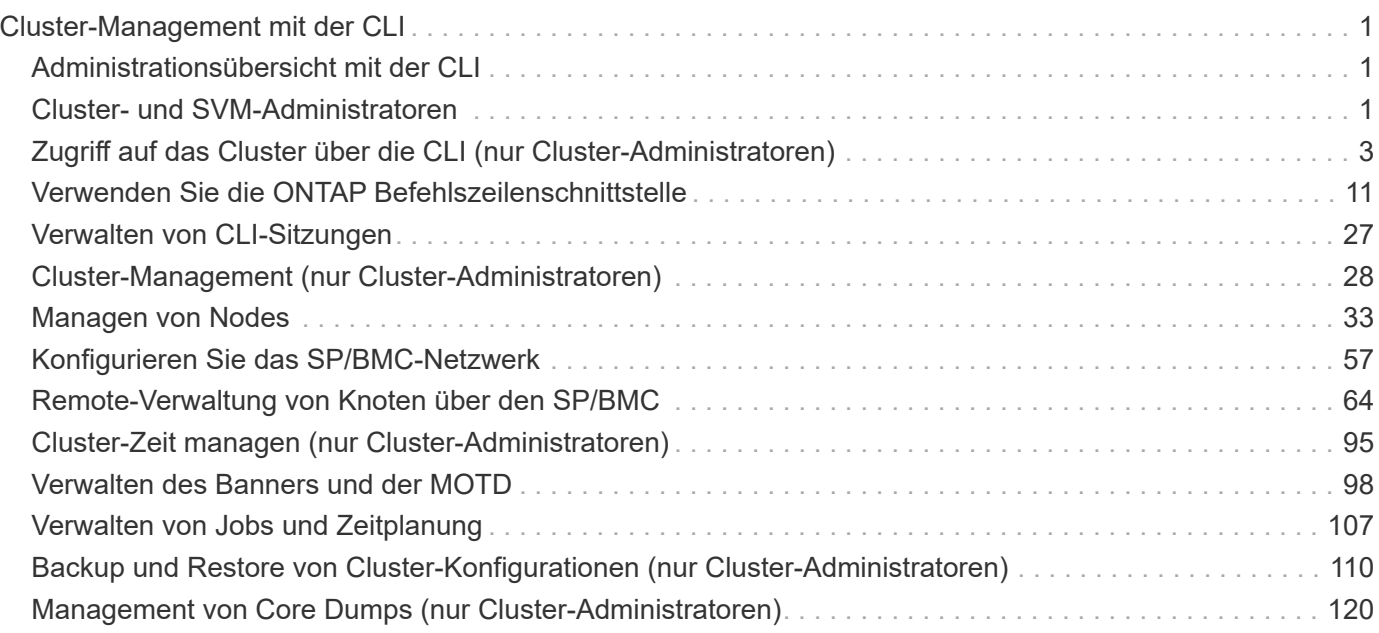

# <span id="page-2-0"></span>**Cluster-Management mit der CLI**

## <span id="page-2-1"></span>**Administrationsübersicht mit der CLI**

Sie können ONTAP Systeme mit der Befehlszeilenschnittstelle (CLI) verwalten. Sie können die ONTAP Managementoberflächen verwenden, auf das Cluster zugreifen, Nodes managen und vieles mehr.

Sie sollten diese Verfahren unter den folgenden Umständen verwenden:

- Sie möchten mehr über den Umfang der ONTAP-Administratorfunktionen erfahren.
- Sie möchten die CLI verwenden, nicht System Manager oder ein automatisiertes Scripting Tool.

#### **Verwandte Informationen**

Weitere Informationen zur CLI-Syntax und -Verwendung finden Sie imhttp://docs.netapp.com/ontap-9/topic/com.netapp.doc.dot-cm-cmpr/GUID-5CB10C70-AC11-41C0-8C16-B4D0DF916E9B.html["ONTAP 9 Manual Page Reference"^] Dokumentation.

## <span id="page-2-2"></span>**Cluster- und SVM-Administratoren**

## **Cluster- und SVM-Administratoren**

Cluster-Administratoren verwalten das gesamte Cluster und die Storage Virtual Machines (SVMs, früher Vserver genannt), die in dem Cluster enthalten sind. SVM-Administratoren managen nur ihre eigenen Daten-SVMs.

Cluster-Administratoren können den gesamten Cluster und seine Ressourcen verwalten. Zudem können sie Data SVMs einrichten und die SVM-Administration an SVM-Administratoren delegieren. Cluster-Administratoren verfügen über spezifische Funktionen, die von ihren Zugriffssteuerungsrollen abhängen. Standardmäßig verfügt ein Cluster-Administrator mit dem "admin"-Kontonamen oder Rollennamen über alle Funktionen, um das Cluster und SVMs zu verwalten.

SVM-Administratoren können nur ihren eigenen SVM-Storage und Netzwerkressourcen wie Volumes, Protokolle, LIFs und Services managen. Die spezifischen Funktionen, die SVM-Administratoren bieten, hängen von den Zugriffskontrollrollen ab, die von Cluster-Administratoren zugewiesen werden.

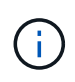

Die Befehlszeilenschnittstelle (CLI) von ONTAP verwendet in der Ausgabe weiterhin den Begriff "*Vserver*" und vserver Der Befehl- oder Parametername wurde nicht geändert.

## **Management des Zugriffs auf System Manager**

Sie können den Zugriff eines Webbrowsers auf System Manager aktivieren oder deaktivieren. Sie können das System Manager-Protokoll auch anzeigen.

Sie können den Zugriff eines Webbrowsers auf System Manager mithilfe von steuern vserver services web modify -name sysmgr -vserver *cluster name* -enabled [true|false].

Die Protokollierung von System Manager wird im aufgezeichnet /mroot/etc/log/mlog/sysmgr.log Dateien des Node, der während des Zugriffs auf System Manager die Cluster-Management-LIF hostet. Sie können die Protokolldateien über einen Browser anzeigen. Das Protokoll von System Manager ist auch in AutoSupport Meldungen enthalten.

## **Was ist der Cluster-Management-Server**

Der Cluster-Management-Server, auch als *admin*SVM bezeichnet, ist eine spezialisierte Implementierung der Storage Virtual Machine (SVM), die den Cluster als eine einzelne, einfach zu verwaltende Einheit darstellt. Der Cluster-Management-Server dient nicht nur als grundlegende administrative Domäne, sondern ist auch Eigentümer von Ressourcen, die nicht logisch zu einer Daten-SVM gehören.

Der Cluster-Verwaltungsserver ist immer im Cluster verfügbar. Sie können über die Konsole oder Cluster-Management-LIF auf den Cluster-Managementserver zugreifen.

Bei Ausfall des Home-Netzwerk-Ports erfolgt automatisch ein Failover der Cluster-Management-LIF auf einen anderen Node im Cluster. Abhängig von den Konnektivitätsoptionen des verwendeten Managementprotokolls kann das Failover möglicherweise nicht bemerkt werden. Wenn Sie ein verbindungsloses Protokoll (z. B. SNMP) verwenden oder eine begrenzte Verbindung (z. B. HTTP) haben, werden Sie wahrscheinlich nicht bemerken, dass das Failover stattfindet. Wenn Sie jedoch eine langfristige Verbindung (z. B. SSH) verwenden, müssen Sie nach dem Failover eine Verbindung zum Cluster-Managementserver herstellen.

Wenn Sie ein Cluster erstellen, werden alle Merkmale der Cluster-Management-LIF konfiguriert, einschließlich seiner IP-Adresse, Netmask, des Gateway und des Ports.

Im Gegensatz zu einer Daten-SVM oder Node-SVM verfügt ein Cluster-Managementserver über keine Root-Volumes oder Host-Benutzer-Volumes (obwohl er System-Volumes hosten kann). Darüber hinaus kann ein Cluster-Management-Server nur LIFs des Cluster-Managementtyps nutzen.

Wenn Sie den ausführen vserver show Der Befehl wird in der Ausgabeliste für diesen Befehl der Cluster-Verwaltungsserver angezeigt.

### **SVMs**

Ein Cluster besteht aus vier Arten von SVMs, die Sie beim Management des Clusters und seiner Ressourcen und Datenzugriff auf die Clients und Applikationen unterstützen.

Ein Cluster enthält die folgenden SVMs:

• Admin-SVM

Bei der Einrichtung des Clusters wird automatisch die Admin-SVM für den Cluster erstellt. Die Admin-SVM repräsentiert das Cluster.

• Node-SVM

Wenn der Node dem Cluster hinzugefügt wird, wird eine SVM erstellt, und der Node repräsentiert die einzelnen Nodes des Clusters.

• System-SVM (erweitert)

Für die Kommunikation auf Cluster-Ebene in einem IPspace wird automatisch eine System-SVM erstellt.

• Daten-SVM

Eine Daten-SVM stellt die Daten dar, die SVMs dienen. Nach der Cluster-Einrichtung muss ein Cluster-Administrator Daten-SVMs erstellen und diesen SVMs Volumes hinzufügen, um den Datenzugriff vom Cluster aus zu ermöglichen.

Ein Cluster muss mindestens eine Daten-SVM aufweisen, um seine Clients mit Daten versorgen zu können.

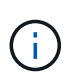

Sofern nichts anderes angegeben wird, bezieht sich der Begriff SVM auf eine Daten- (Datenservice-) SVM.

In der CLI werden SVMs als Vserver angezeigt.

## <span id="page-4-0"></span>**Zugriff auf das Cluster über die CLI (nur Cluster-Administratoren)**

## **Greifen Sie über den seriellen Port auf das Cluster zu**

Sie können direkt über eine Konsole auf das Cluster zugreifen, die mit dem seriellen Port eines Node verbunden ist.

#### **Schritte**

1. Drücken Sie an der Konsole die Eingabetaste.

Das System antwortet mit der Eingabeaufforderung für die Anmeldung.

2. Führen Sie an der Anmeldeaufforderung einen der folgenden Schritte aus:

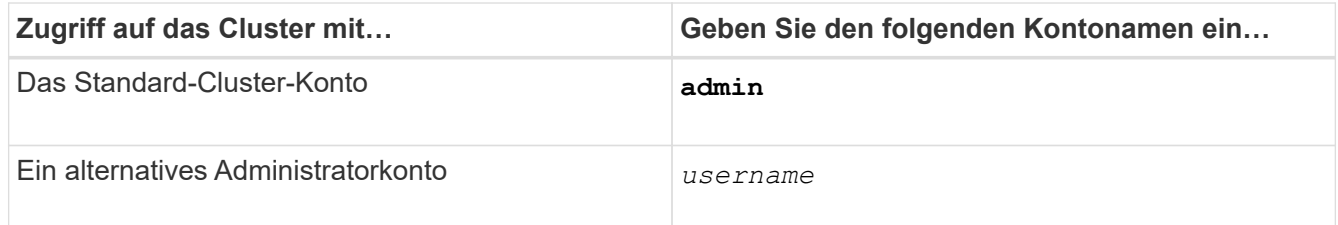

Das System antwortet mit der Passwort-Eingabeaufforderung.

3. Geben Sie das Kennwort für das Administratorkonto oder das Administratorbenutzerkonto ein, und drücken Sie dann die Eingabetaste.

## **Greifen Sie über SSH auf das Cluster zu**

Sie können SSH-Anforderungen an das Cluster ausgeben, um administrative Aufgaben durchzuführen. SSH ist standardmäßig aktiviert.

#### **Was Sie benötigen**

• Sie müssen über ein Benutzerkonto verfügen, das für die Verwendung konfiguriert ist ssh Als Zugriffsmethode.

Der -application Parameter von security login Befehle gibt die Zugriffsmethode für ein Benutzerkonto an. Der security login ["Man-Pages"](https://docs.netapp.com/us-en/ontap-cli-9141/security-login-create.html#description) Enthalten zusätzliche Informationen.

- Wenn Sie ein Active Directory (AD)-Domänenbenutzerkonto für den Zugriff auf das Cluster verwenden, muss ein Authentifizierungstunnel für das Cluster über eine CIFS-fähige Storage-VM eingerichtet worden sein, und Ihr AD-Domänenbenutzerkonto muss ebenfalls mit dem Cluster hinzugefügt worden sein ssh Als Zugriffsmethode und domain Als Authentifizierungsmethode.
- Wenn Sie IPv6-Verbindungen verwenden, muss IPv6 bereits auf dem Cluster konfiguriert und aktiviert sein. Firewallrichtlinien müssen bereits mit IPv6-Adressen konfiguriert sein.

Der network options ipv6 show Der Befehl zeigt an, ob IPv6 aktiviert ist. Der system services firewall policy show Befehl zeigt Firewallrichtlinien an.

#### **Über diese Aufgabe**

- Sie müssen einen OpenSSH 5.7 oder höher -Client verwenden.
- Nur das SSH v2-Protokoll wird unterstützt; SSH v1 wird nicht unterstützt.
- ONTAP unterstützt maximal 64 gleichzeitige SSH-Sitzungen pro Node.

Wenn sich die Cluster-Management-LIF auf dem Node befindet, wird dieses Limit zusammen mit der Node-Management-LIF verwendet.

Falls die Rate der eingehenden Verbindungen mehr als 10 pro Sekunde ist, wird der Dienst vorübergehend für 60 Sekunden deaktiviert.

• ONTAP unterstützt nur die Verschlüsselungsalgorithmen AES und 3DES für SSH (auch bekannt als *Chiffers*).

AES wird mit 128, 192 und 256 Bit in Schlüssellänge unterstützt. 3DES ist 56 Bit in Schlüssellänge wie im Original DES, wird aber dreimal wiederholt.

- Wenn der FIPS-Modus aktiviert ist, sollten SSH-Clients mit den öffentlichen Schlüssel-Algorithmen des Elliptic Curve Digital Signature Algorithm (ECDSA) verhandeln, damit die Verbindung erfolgreich hergestellt werden kann.
- Wenn Sie von einem Windows-Host aus auf die ONTAP-CLI zugreifen möchten, können Sie ein Dienstprogramm eines Drittanbieters wie z. B. PuTTY verwenden.
- Wenn Sie einen Windows AD-Benutzernamen verwenden, um sich bei ONTAP anzumelden, sollten Sie dieselben Groß- oder Kleinbuchstaben verwenden, die beim Erstellen des AD-Benutzernamens und des Domänennamens in ONTAP verwendet wurden.

BEI AD-Benutzernamen und -Domain-Namen wird die Groß-/Kleinschreibung nicht beachtet. Bei ONTAP-Benutzernamen muss die Groß-/Kleinschreibung beachtet werden. Eine Diskrepanz zwischen dem in ONTAP erstellten Benutzernamen und dem in AD erstellten Benutzernamen führt zu einem Anmeldefehler.

#### **SSH-Authentifizierungsoptionen**

• Ab ONTAP 9.3 ist dies möglich ["Aktivieren Sie SSH-Multi-Faktor-Authentifizierung"](https://docs.netapp.com/de-de/ontap/authentication/setup-ssh-multifactor-authentication-task.html) Für lokale Administratorkonten.

Wenn die Multi-Faktor-Authentifizierung mittels SSH aktiviert ist, werden Benutzer mit einem öffentlichen Schlüssel und einem Passwort authentifiziert.

- Ab ONTAP 9.4 ist dies möglich ["Aktivieren Sie SSH-Multi-Faktor-Authentifizierung"](https://docs.netapp.com/de-de/ontap/authentication/grant-access-nis-ldap-user-accounts-task.html) Für LDAP- und NIS-Remote-Benutzer.
- Ab ONTAP 9.13.1 können Sie optional der SSH-Authentifizierung eine Zertifikatsüberprüfung hinzufügen, um die Anmeldesicherheit zu erhöhen. Um dies zu tun, ["Verknüpfen Sie ein X.509-Zertifikat mit dem](https://docs.netapp.com/de-de/ontap/authentication/manage-ssh-public-keys-and-certificates.html)

[öffentlichen Schlüssel"](https://docs.netapp.com/de-de/ontap/authentication/manage-ssh-public-keys-and-certificates.html) Die ein Konto verwendet. Wenn Sie sich mit SSH sowohl mit einem öffentlichen SSH-Schlüssel als auch mit einem X.509-Zertifikat anmelden, überprüft ONTAP die Gültigkeit des X.509- Zertifikats, bevor Sie sich mit dem öffentlichen SSH-Schlüssel authentifizieren. Die SSH-Anmeldung wird abgelehnt, wenn das Zertifikat abgelaufen ist oder widerrufen wurde und der öffentliche SSH-Schlüssel automatisch deaktiviert wird.

• Ab ONTAP 9.14.1 können Sie optional die zwei-Faktor-Authentifizierung von Cisco Duo zur SSH-Authentifizierung hinzufügen, um die Anmeldesicherheit zu erhöhen. Nach der ersten Anmeldung, nachdem Sie die Cisco Duo-Authentifizierung aktiviert haben, müssen Benutzer ein Gerät registrieren, das als Authentifikator für SSH-Sitzungen dient. Siehe ["Konfigurieren Sie Cisco Duo 2FA für SSH-](https://docs.netapp.com/de-de/ontap/authentication/configure-cisco-duo-mfa-task.html)[Anmeldungen"](https://docs.netapp.com/de-de/ontap/authentication/configure-cisco-duo-mfa-task.html) Weitere Informationen zur Konfiguration der Cisco Duo SSH-Authentifizierung für ONTAP.

#### **Schritte**

1. Geben Sie von einem Administrationshost das ein ssh Befehl in einem der folgenden Formate:

```
◦ ssh username@hostname_or_IP [command]
```

```
◦ ssh -l username hostname_or_IP [command]
```
Wenn Sie ein AD-Domänenbenutzerkonto verwenden, müssen Sie angeben *username* Im Format von *domainname\\AD\_accountname* (Mit doppelten umgekehrten Schrägstrichen nach dem Domain-Namen) oder "*domainname\AD\_accountname*" (Eingeschlossen in doppelte Anführungszeichen und mit einem einzelnen umgekehrten Schrägstrich nach dem Domainnamen).

*hostname\_or\_IP* Ist der Host-Name oder die IP-Adresse der Cluster-Management-LIF oder eine Node-Management-LIF. Es wird empfohlen, die Cluster-Management-LIF zu verwenden. Sie können eine IPv4- oder IPv6-Adresse verwenden.

*command* Ist für SSH-interaktive Sessions nicht erforderlich.

#### **Beispiele für SSH-Anforderungen**

Die folgenden Beispiele zeigen, wie das Benutzerkonto mit dem Namen "joe" eine SSH-Anforderung für den Zugriff auf ein Cluster ausgeben kann, dessen Cluster-Management-LIF 10.72.137.28 ist:

```
$ ssh joe@10.72.137.28
Password:
cluster1::> cluster show
Node Health Eligibility
--------------------- ------- ------------
node1 true true
node2 true true true
2 entries were displayed.
```

```
$ ssh -l joe 10.72.137.28 cluster show
Password:
Node Health Eligibility
--------------------- ------- ------------
node1 true true true
node2 true true true
2 entries were displayed.
```
Die folgenden Beispiele zeigen, wie das Benutzerkonto "john" aus der Domäne "DOMAIN1" eine SSH-Anforderung für den Zugriff auf einen Cluster ausgeben kann, dessen Cluster-Management-LIF 10.72.137.28 ist:

```
$ ssh DOMAIN1\\john@10.72.137.28
Password:
cluster1::> cluster show
Node Health Eligibility
--------------------- ------- ------------
node1 true true true
node2 true true true
2 entries were displayed.
```

```
$ ssh -l "DOMAIN1\john" 10.72.137.28 cluster show
Password:
Node Health Eligibility
--------------------- ------- ------------
node1 true true true
node2 true true true
2 entries were displayed.
```
Das folgende Beispiel zeigt, wie das Benutzerkonto mit dem Namen "joe" eine SSH MFA-Anforderung für den Zugriff auf ein Cluster ausgeben kann, dessen Cluster-Management-LIF 10.72.137.32 ist:

```
$ ssh joe@10.72.137.32
Authenticated with partial success.
Password:
cluster1::> cluster show
Node Health Eligibility
--------------------- ------- ------------
node1 true true true
node2 true true true
2 entries were displayed.
```
["Administratorauthentifizierung und RBAC"](https://docs.netapp.com/de-de/ontap/authentication/index.html)

## **SSH-Anmeldesicherheit**

Ab ONTAP 9.5 können Sie Informationen zu früheren Anmeldungen, erfolglosen Anmeldeversuchen und Änderungen Ihrer Berechtigungen seit Ihrer letzten erfolgreichen Anmeldung anzeigen.

Sicherheitsbezogene Informationen werden angezeigt, wenn Sie sich erfolgreich als SSH-Admin-Benutzer einloggen. Sie werden über die folgenden Bedingungen benachrichtigt:

- Das letzte Mal, wenn Ihr Kontoname angemeldet wurde.
- Die Anzahl der fehlgeschlagenen Anmeldeversuche seit der letzten erfolgreichen Anmeldung.
- Gibt an, ob sich die Rolle seit der letzten Anmeldung geändert hat (z. B. wenn sich die Rolle des Administratorkontos von "admin" in "Backup" geändert hat)
- Gibt an, ob die Funktionen zum Hinzufügen, Ändern oder Löschen der Rolle seit der letzten Anmeldung geändert wurden.

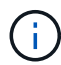

Wenn eine der angezeigten Informationen verdächtig ist, sollten Sie sich sofort an Ihre Sicherheitsabteilung wenden.

Um diese Informationen bei der Anmeldung zu erhalten, müssen die folgenden Voraussetzungen erfüllt sein:

- Ihr SSH-Benutzerkonto muss in ONTAP bereitgestellt werden.
- Ihre SSH-Sicherheitsanmeldung muss erstellt werden.
- Ihr Anmeldeversuch muss erfolgreich sein.

#### **Einschränkungen und andere Überlegungen bei der SSH-Anmeldesicherheit**

Die folgenden Einschränkungen und Überlegungen gelten für die Sicherheitsinformationen für SSH-Anmeldungen:

- Die Informationen sind nur für SSH-basierte Anmeldungen verfügbar.
- Bei gruppenbasierten Administratorkonten wie LDAP/NIS- und AD-Konten können Benutzer die SSH-Anmeldeinformationen anzeigen, wenn die Gruppe, deren Mitglied sie sind, als Administratorkonto in ONTAP bereitgestellt wird.

Für diese Benutzer können jedoch keine Warnmeldungen über Änderungen an der Rolle des Benutzerkontos angezeigt werden. Außerdem können Benutzer, die zu einer AD-Gruppe gehören, die als Administratorkonto in ONTAP bereitgestellt wurde, nicht die Anzahl der fehlgeschlagenen Anmeldeversuche anzeigen, die seit der letzten Anmeldung aufgetreten sind.

- Die für einen Benutzer gespeicherten Informationen werden gelöscht, wenn das Benutzerkonto aus ONTAP gelöscht wird.
- Die Informationen werden nicht für andere Verbindungen als SSH angezeigt.

#### **Beispiele für Sicherheitsdaten für SSH-Anmeldungen**

Die folgenden Beispiele veranschaulichen die Art der Informationen, die nach der Anmeldung angezeigt

werden.

• Diese Meldung wird nach jeder erfolgreichen Anmeldung angezeigt:

```
Last Login : 7/19/2018 06:11:32
```
• Diese Meldungen werden angezeigt, wenn seit der letzten erfolgreichen Anmeldung erfolglos versucht wurde:

```
Last Login : 4/12/2018 08:21:26
Unsuccessful login attempts since last login – 5
```
• Diese Meldungen werden angezeigt, wenn Anmeldeversuche nicht erfolgreich waren und Ihre Berechtigungen seit der letzten erfolgreichen Anmeldung geändert wurden:

```
Last Login : 8/22/2018 20:08:21
Unsuccessful login attempts since last login – 3
Your privileges have changed since last login
```
## **Aktivieren Sie Telnet- oder RSH-Zugriff auf den Cluster**

Als Best Practice für Sicherheit sind Telnet und RSH in der vordefinierten Management-Firewall-Richtlinie deaktiviert (mgmt). Um es dem Cluster zu ermöglichen, Telnet- oder RSH-Anfragen zu akzeptieren, müssen Sie eine neue Management Firewall-Richtlinie erstellen, über die Telnet- oder RSH-Anfragen aktiviert sind, und die neue Richtlinie dann der Cluster-Management-LIF zuordnen.

#### **Über diese Aufgabe**

ONTAP verhindert das Ändern vordefinierter Firewall-Richtlinien, doch Sie können durch das Klonen vordefinierter Richtlinien eine neue Richtlinie erstellen mgmt Management-Firewall-Richtlinie und dann die Aktivierung von Telnet oder RSH unter der neuen Richtlinie Allerdings sind Telnet und RSH keine sicheren Protokolle. Daher sollten Sie erwägen, SSH zum Zugriff auf den Cluster zu verwenden. SSH bietet eine sichere Remote Shell und interaktive Netzwerksitzung.

Führen Sie die folgenden Schritte durch, um Telnet- oder RSH-Zugriff auf die Cluster zu aktivieren:

#### **Schritte**

- 1. Wechseln Sie in den erweiterten Berechtigungsmodus: **set advanced**
- 2. Aktivieren eines Sicherheitsprotokolls (RSH oder Telnet): **security protocol modify -application** *security\_protocol* **-enabled true**
- 3. Erstellen Sie eine neue Management-Firewall-Richtlinie auf der Grundlage von mgmt Management-Firewallrichtlinie:

**system services firewall policy clone -policy mgmt -destination-policy** *policyname*

- 4. Aktivieren Sie Telnet oder RSH unter der neuen Management Firewall-Richtlinie: **system services firewall policy create -policy** *policy-name* **-service** *security\_protocol* **-action allow -ip-list** *ip\_address/netmask*`Um alle IP-Adressen zuzulassen, sollten Sie angeben `-ip-list 0.0.0.0/0
- 5. Zuordnen der neuen Richtlinie zu der Cluster-Management-LIF: **network interface modify -vserver** *cluster\_management\_LIF* **-lif cluster\_mgmt -firewall-policy** *policy-name*

## **Greifen Sie über Telnet auf das Cluster zu**

Sie können dem Cluster Telnet-Anfragen zur Ausführung von Administrationsaufgaben ausgeben. Telnet ist standardmäßig deaktiviert.

#### **Was Sie benötigen**

Bevor Sie per Telnet auf das Cluster zugreifen können, müssen die folgenden Bedingungen erfüllt sein:

• Sie müssen über ein lokales Cluster-Benutzerkonto verfügen, das für die Verwendung von Telnet als Zugriffsmethode konfiguriert ist.

Der -application Parameter von security login Befehle gibt die Zugriffsmethode für ein Benutzerkonto an. Weitere Informationen finden Sie im security login Man-Pages.

• Telnet muss bereits in der Management-Firewall-Richtlinie aktiviert sein, die vom Cluster- oder Node-Management-LIFs verwendet wird, damit Telnet-Anfragen die Firewall durchlaufen können.

Standardmäßig ist Telnet deaktiviert. Der system services firewall policy show Befehl mit dem -service telnet Der Parameter zeigt an, ob Telnet in einer Firewallrichtlinie aktiviert wurde. Weitere Informationen finden Sie im system services firewall policy Man-Pages.

• Wenn Sie IPv6-Verbindungen verwenden, muss IPv6 bereits auf dem Cluster konfiguriert und aktiviert sein. Firewallrichtlinien müssen bereits mit IPv6-Adressen konfiguriert sein.

Der network options ipv6 show Der Befehl zeigt an, ob IPv6 aktiviert ist. Der system services firewall policy show Befehl zeigt Firewallrichtlinien an.

#### **Über diese Aufgabe**

• Telnet ist kein sicheres Protokoll.

Sie sollten SSH verwenden, um auf das Cluster zuzugreifen. SSH bietet eine sichere Remote Shell und interaktive Netzwerksitzung.

• ONTAP unterstützt maximal 50 gleichzeitige Telnet-Sitzungen pro Node.

Wenn sich die Cluster-Management-LIF auf dem Node befindet, wird dieses Limit zusammen mit der Node-Management-LIF verwendet.

Falls die Rate der kommenden Verbindungen mehr als 10 pro Sekunde ist, wird der Dienst vorübergehend für 60 Sekunden deaktiviert.

• Wenn Sie von einem Windows-Host aus auf die ONTAP-CLI zugreifen möchten, können Sie ein Dienstprogramm eines Drittanbieters wie z. B. PuTTY verwenden.

#### **Schritte**

1. Geben Sie an einem Administrationshost den folgenden Befehl ein:

#### **telnet** *hostname\_or\_IP*

*hostname\_or\_IP* Ist der Host-Name oder die IP-Adresse der Cluster-Management-LIF oder eine Node-Management-LIF. Es wird empfohlen, die Cluster-Management-LIF zu verwenden. Sie können eine IPv4 oder IPv6-Adresse verwenden.

#### **Beispiel für eine Telnet-Anforderung**

Das folgende Beispiel zeigt, wie der Benutzer "joe", der mit Telnet-Zugriff eingerichtet wurde, eine Telnet-Anforderung für den Zugriff auf einen Cluster ausgeben kann, dessen Cluster-Management-LIF 10.72.137.28 ist:

```
admin host$ telnet 10.72.137.28
Data ONTAP
login: joe
Password:
cluster1::>
```
## **Zugriff auf den Cluster über RSH**

Sie können dem Cluster RSH-Anfragen zur Ausführung administrativer Aufgaben ausgeben. RSH ist kein sicheres Protokoll und ist standardmäßig deaktiviert.

#### **Was Sie benötigen**

Bevor Sie RSH verwenden können, müssen die folgenden Bedingungen erfüllt werden:

• Sie müssen über ein lokales Cluster-Benutzerkonto verfügen, das so konfiguriert ist, dass RSH als Zugriffsmethode verwendet wird.

```
Der -application Parameter von security login Befehle gibt die Zugriffsmethode für ein
Benutzerkonto an. Weitere Informationen finden Sie im security login Man-Pages.
```
• RSH muss bereits in der Management-Firewall-Richtlinie aktiviert sein, die von den Cluster- oder Node-Management-LIFs verwendet wird, damit RSH-Anfragen die Firewall durchlaufen können.

RSH ist standardmäßig deaktiviert. Der system services firewall policy show Befehl mit dem -service rsh Der Parameter zeigt an, ob RSH in einer Firewallrichtlinie aktiviert wurde. Weitere Informationen finden Sie im system services firewall policy Man-Pages.

• Wenn Sie IPv6-Verbindungen verwenden, muss IPv6 bereits auf dem Cluster konfiguriert und aktiviert sein. Firewallrichtlinien müssen bereits mit IPv6-Adressen konfiguriert sein.

Der network options ipv6 show Der Befehl zeigt an, ob IPv6 aktiviert ist. Der system services firewall policy show Befehl zeigt Firewallrichtlinien an.

#### **Über diese Aufgabe**

• RSH ist kein sicheres Protokoll.

Sie sollten SSH verwenden, um auf das Cluster zuzugreifen. SSH bietet eine sichere Remote Shell und interaktive Netzwerksitzung.

• ONTAP unterstützt maximal 50 RSH-Sitzungen pro Node.

Wenn sich die Cluster-Management-LIF auf dem Node befindet, wird dieses Limit zusammen mit der Node-Management-LIF verwendet.

Falls die Rate der kommenden Verbindungen mehr als 10 pro Sekunde ist, wird der Dienst vorübergehend für 60 Sekunden deaktiviert.

#### **Schritte**

1. Geben Sie an einem Administrationshost den folgenden Befehl ein:

#### **rsh** *hostname\_or\_IP* **-l** *username:passwordcommand*

*hostname\_or\_IP* Ist der Host-Name oder die IP-Adresse der Cluster-Management-LIF oder eine Node-Management-LIF. Es wird empfohlen, die Cluster-Management-LIF zu verwenden. Sie können eine IPv4 oder IPv6-Adresse verwenden.

*command* Ist der Befehl, den Sie über RSH ausführen möchten.

#### **Beispiel einer RSH-Anforderung**

Das folgende Beispiel zeigt, wie der Benutzer namens "joe", der mit RSH-Zugriff eingerichtet wurde, eine RSH-Anforderung zum Ausführen des ausgeben kann cluster show Befehl:

```
admin host$ rsh 10.72.137.28 -l joe:password cluster show
Node Health Eligibility
--------------------- ------- ------------
node1 true true true
node2 true true true
2 entries were displayed.
admin host$
```
## <span id="page-12-0"></span>**Verwenden Sie die ONTAP Befehlszeilenschnittstelle**

## **Über die ONTAP Befehlszeilenschnittstelle**

Die Befehlszeilenschnittstelle (CLI) von ONTAP liefert eine befehlsbasierte Ansicht der Managementoberfläche. Sie geben an der Eingabeaufforderung des Storage-Systems Befehle ein, und die Befehlsergebnisse werden in Text angezeigt.

Die CLI-Eingabeaufforderung wird als dargestellt cluster\_name::>.

Wenn Sie die Berechtigungsebene festlegen (d. h. die -privilege Parameter von set Befehl) zu `advanced`Die Eingabeaufforderung enthält ein Sternchen (\*), z. B.:

## **Übersicht über die verschiedenen Shells für CLI-Befehle (nur Cluster-Administratoren)**

Der Cluster hat drei unterschiedliche Shells für CLI-Befehle, die *clustershell*, die *nodeshell* und die *systemshell*. Die Shells sind für unterschiedliche Zwecke, und sie haben jeweils einen anderen Befehlssatz.

• Die clustershell ist die native Shell, die automatisch gestartet wird, wenn Sie sich beim Cluster anmelden.

Er stellt alle Befehle bereit, die Sie für die Konfiguration und das Management des Clusters benötigen. Die clustershell CLI-Hilfe (wird von ausgelöst ? An der clustershell Eingabeaufforderung) werden verfügbare clustershell-Befehle angezeigt. Der man *command\_name* Mit dem Befehl in der clustershell wird die man-Page für den angegebenen clustershell-Befehl angezeigt.

• Die nodeshell ist eine spezielle Shell für Befehle, die nur auf Knotenebene wirksam werden.

Die Nodeshell ist durch die zugänglich system node run Befehl.

Die nodeshell CLI-Hilfe (ausgelöst von ? Oder help Am nodeshell prompt) werden verfügbare nodeshell Befehle angezeigt. Der man *command\_name* Mit dem Befehl in nodeshell wird die man-Page für den angegebenen nodeshell Befehl angezeigt.

Viele häufig verwendete Nodeshell Befehle und Optionen werden in der Clustershell alialisiert und können auch von der clustershell ausgeführt werden.

• Die Systemshell ist eine Low-Level-Shell, die nur zu Diagnose- und Fehlerbehebungszwecken verwendet wird.

Die Systemshell und das zugehörige "diag"-Konto sind für diagnostische Zwecke auf niedriger Ebene bestimmt. Für ihren Zugriff ist die Diagnose-Berechtigungsebene erforderlich und nur für den technischen Support reserviert, um Aufgaben zur Fehlerbehebung auszuführen.

#### **Zugriff von nodeshell Befehlen und Optionen in der clustershell**

Nodeshell Befehle und Optionen sind über die nodeshell zugänglich:

system node run –node *nodename*

Viele häufig verwendete Nodeshell Befehle und Optionen werden in der Clustershell alialisiert und können auch von der clustershell ausgeführt werden.

Auf Nodeshell Optionen, die in der Clustershell unterstützt werden, kann über die zugegriffen werden vserver options clustershell Befehl. Um diese Optionen anzuzeigen, können Sie eine der folgenden Aktionen ausführen:

- Fragen Sie die clustershell-CLI mit vserver options -vserver *nodename\_or\_clustername* -option-name ?
- Auf das zugreifen vserver options Man-Page in der clustershell CLI mit man vserver options

Wenn Sie in der clustershell einen Befehl oder eine ältere Option eingeben und der Befehl oder die Option

einen entsprechenden clustershell-Befehl hat, informiert ONTAP Sie über den entsprechenden clustershell-Befehl.

Wenn Sie einen nodeshell- oder älteren Befehl oder eine Option eingeben, die in der Clustershell nicht unterstützt wird, informiert ONTAP Sie über den Status "nicht unterstützt" für den Befehl oder die Option.

#### **Zeigt die verfügbaren nodeshell-Befehle an**

Sie können eine Liste der verfügbaren nodeshell Befehle erhalten, indem Sie die CLI-Hilfe aus der nodeshell.

#### **Schritte**

1. Um auf den nodeshell zuzugreifen, geben Sie den folgenden Befehl an der Systemaufforderung von clustershell ein:

#### **system node run -node {***nodename***|local}**

local Ist der Node, den Sie für den Zugriff auf das Cluster verwendet haben.

Der system node run Befehl hat einen Alias-Befehl, run.

2. Geben Sie den folgenden Befehl in die nodeshell ein, um die Liste der verfügbaren nodeshell Befehle anzuzeigen:

#### **[***commandname***] help**

```
` commandname ` Ist der Name des Befehls, dessen Verfügbarkeit Sie
anzeigen möchten. Wenn Sie nicht einbeziehen `_commandname_`, Die CLI
zeigt alle verfügbaren nodeshell-Befehle an.
```
Ihre Eingabe exit Oder geben Sie Strg-D ein, um zur clustershell-CLI zurückzukehren.

#### **Beispiel für die Anzeige von verfügbaren nodeshell Befehlen**

Das folgende Beispiel greift auf die nodeshell eines Knotens namens node2 zu und zeigt Informationen für den nodeshell Befehl an environment:

```
cluster1::> system node run -node node2
Type 'exit' or 'Ctrl-D' to return to the CLI
node2> environment help
Usage: environment status |
     [status] [shelf [<adapter>[.<shelf-number>]]] |
       [status] [shelf_log] |
     [status] [shelf stats] |
     [status] [shelf power status] |
       [status] [chassis [all | list-sensors | Temperature | PSU 1 |
       PSU 2 | Voltage | SYS FAN | NVRAM6-temperature-3 | NVRAM6-battery-3]]
```
## **Methoden zur Navigation in CLI-Befehlsverzeichnissen**

Befehle in der CLI sind in einer Hierarchie nach Befehlsverzeichnissen gegliedert. Sie können Befehle in der Hierarchie ausführen, indem Sie entweder den vollständigen Befehlspfad eingeben oder durch die Verzeichnisstruktur navigieren.

Bei Verwendung der CLI können Sie auf ein Befehlsverzeichnis zugreifen, indem Sie an der Eingabeaufforderung den Namen des Verzeichnisses eingeben und anschließend die Eingabetaste drücken. Der Verzeichnisname wird dann in den Text der Aufforderung enthalten, um anzugeben, dass Sie mit dem entsprechenden Befehlsverzeichnis interagieren. Um sich tiefer in die Befehlshierarchie zu bewegen, geben Sie den Namen eines Unterverzeichnisses für Befehle ein, gefolgt von der Eingabetaste. Der Unterverzeichnisname wird dann in den Text der Eingabeaufforderung aufgenommen und der Kontext wechselt in das Unterverzeichnis.

Sie können durch mehrere Befehlsverzeichnisse navigieren, indem Sie den gesamten Befehl eingeben. Beispielsweise können Sie Informationen über Festplattenlaufwerke anzeigen, indem Sie das eingeben storage disk show Befehl an der Eingabeaufforderung. Sie können den Befehl auch ausführen, indem Sie nacheinander durch ein Befehlsverzeichnis navigieren, wie im folgenden Beispiel gezeigt:

cluster1::> storage cluster1::storage> disk cluster1::storage disk> show

Sie können Befehle abkürzen, indem Sie nur die minimale Anzahl von Buchstaben in einen Befehl eingeben, der den Befehl für das aktuelle Verzeichnis eindeutig macht. Um beispielsweise den Befehl im vorherigen Beispiel zu kürzen, können Sie eingeben st d sh. Außerdem können Sie mit der Tabulatortaste die gekürzten Befehle erweitern und die Parameter eines Befehls, einschließlich der Standardparameter, anzeigen.

Sie können das verwenden top Befehl, um die oberste Ebene der Befehlshierarchie zu wechseln, und die up Befehl oder .. Befehl, um in der Befehlshierarchie eine Stufe nach oben zu wechseln.

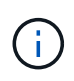

Befehle und Befehlsoptionen, denen ein Sternchen (\*) in der CLI vorangestellt ist, können nur auf der erweiterten Berechtigungsebene oder höher ausgeführt werden.

## **Regeln zum Angeben von Werten in der CLI**

Die meisten Befehle verfügen über einen oder mehrere erforderliche oder optionale Parameter. Für viele Parameter muss ein Wert angegeben werden. Es gibt einige Regeln zum Angeben von Werten in der CLI.

• Ein Wert kann eine Zahl, ein Boolescher Spezifikator, eine Auswahl aus einer Aufzählungsliste mit vordefinierten Werten oder eine Textzeichenfolge sein.

Einige Parameter akzeptieren eine kommagetrennte Liste mit zwei oder mehr Werten. Kommagetrennte Wertelisten müssen nicht in Anführungszeichen (" ") stehen. Immer wenn Sie Text, ein Leerzeichen oder ein Abfragezeichen (wenn nicht als Abfrage beabsichtigt oder Text, der mit einem kleiner-als- oder größerals-Symbol beginnt) angeben, müssen Sie diesen bzw. dieses mit Anführungszeichen umschließen.

• Die CLI interpretiert ein Fragezeichen ("`?`") Als Befehl werden Hiltinformationen für einen bestimmten

Befehl angezeigt.

• Einige Text, die Sie in die CLI eingeben, z. B. Befehlsnamen, Parameter und bestimmte Werte, ist nicht zwischen Groß- und Kleinschreibung zu beachten.

Wenn Sie beispielsweise Parameterwerte für das eingeben vserver cifs Befehle, Großschreibung wird ignoriert. Die meisten Parameterwerte, z. B. die Namen der Nodes, Storage Virtual Machines (SVMs), Aggregate, Volumes und logische Schnittstellen, werden jedoch von Groß-/Kleinschreibung berücksichtigt.

- Wenn Sie den Wert eines Parameters löschen möchten, der einen String oder eine Liste nimmt, geben Sie einen leeren Satz Anführungszeichen ("") oder einen Strich ("-") an.
- Das Hash-Zeichen ("`#`"), auch als Rautzeichen bekannt, gibt einen Kommentar für eine Befehlszeileingabe an. Falls verwendet, sollte es nach dem letzten Parameter in einer Befehlszeile angezeigt werden.

Die CLI ignoriert den Text zwischen "#" und dem Zeilenende.

Im folgenden Beispiel wird eine SVM mit einem Textkommentar erstellt. Die SVM wird dann geändert, um den Kommentar zu löschen:

```
cluster1::> vserver create -vserver vs0 -subtype default -rootvolume
root_vs0
-aggregate aggr1 -rootvolume-security-style unix -language C.UTF-8 -is
-repository false -ipspace ipspaceA -comment "My SVM"
cluster1::> vserver modify -vserver vs0 -comment ""
```
Im folgenden Beispiel zeigt ein Kommentar in der Befehlszeile, der das "#"-Zeichen verwendet, was der Befehl tut.

```
cluster1::> security login create -vserver vs0 -user-or-group-name new-
admin
-application ssh -authmethod password #This command creates a new user
account
```
### **Methoden zur Anzeige des Befehlsverlaufs und der Neuausgabe von Befehlen**

Jede CLI-Session führt den Verlauf aller Befehle durch, die in ihr ausgegeben wurden. Sie können den Befehlsverlauf der Sitzung anzeigen, in der Sie sich derzeit befinden. Sie können Befehle auch neu eingeben.

Zum Anzeigen des Befehlsverlaufs können Sie den verwenden history Befehl.

Zum Neugeben eines Befehls können Sie den verwenden redo Befehl mit einem der folgenden Argumente:

• Eine Zeichenfolge, die einem Teil eines vorherigen Befehls entspricht

Beispiel: Wenn der einzige volume Der Befehl, den Sie ausgeführt haben, ist volume show, Sie können die verwenden redo volume Befehl zum erneuten Ausführen des Befehls.

• Die numerische ID eines vorherigen Befehls, wie im aufgeführt history Befehl

Beispielsweise können Sie die verwenden redo 4 Befehl zum Neugeben des vierten Befehls in der Verlaufsliste.

• Ein negativer Offset vom Ende der Verlaufsliste

Beispielsweise können Sie die verwenden redo -2 Befehl zum Neugeben des Befehls, dass Sie vor zwei Befehlen ausgeführt haben.

Um beispielsweise den Befehl wieder auszuführen, der an dem Ende des Befehlsverlaufs liegt, geben Sie den folgenden Befehl ein:

cluster1::> redo -3

## <span id="page-17-0"></span>**Tastenkombinationen zum Bearbeiten von CLI-Befehlen**

Der Befehl an der aktuellen Eingabeaufforderung ist der aktive Befehl. Mit Tastenkombinationen können Sie den aktiven Befehl schnell bearbeiten. Diese Tastenkombinationen ähneln denen der UNIX tcsh Shell und des Emacs-Editors.

In der folgenden Tabelle werden die Tastenkombinationen zum Bearbeiten von CLI-Befehlen aufgeführt. "Strg-" zeigt an, dass Sie die Strg-Taste gedrückt halten, während Sie das gewünschte Zeichen eingeben. "Esc-" gibt an, dass Sie die Esc-Taste drücken und loslassen und dann das nach ihr angegebene Zeichen eingeben.

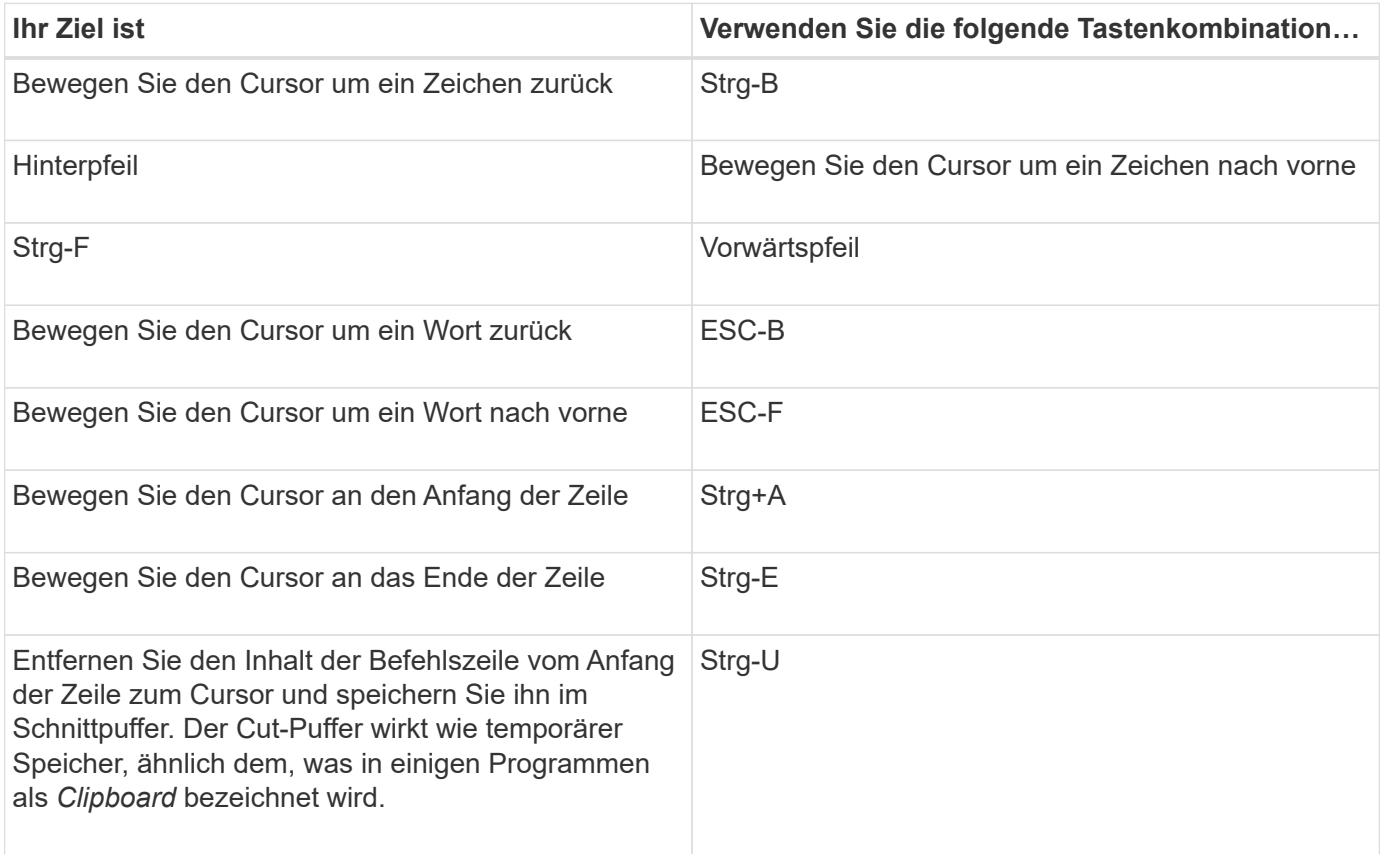

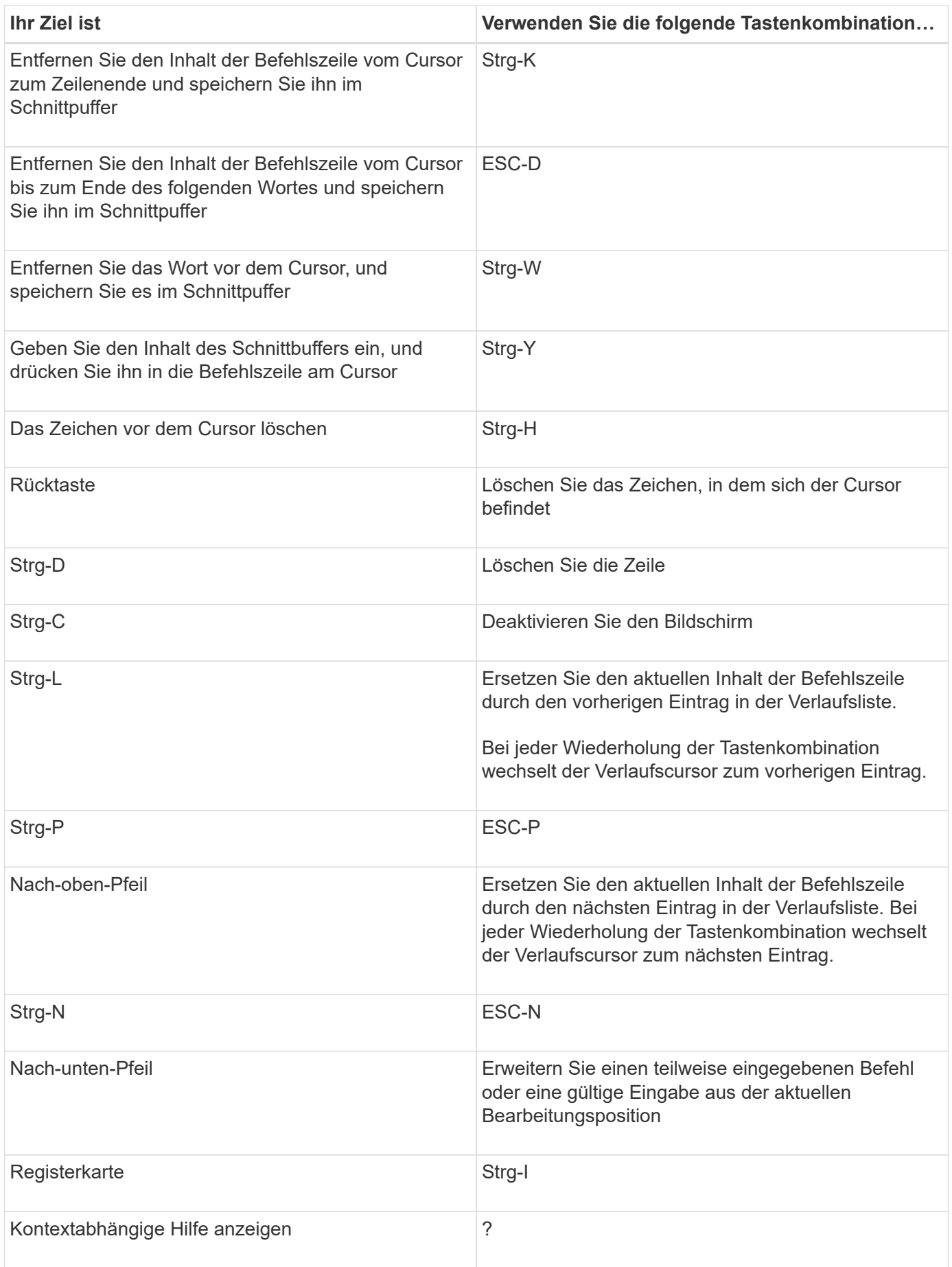

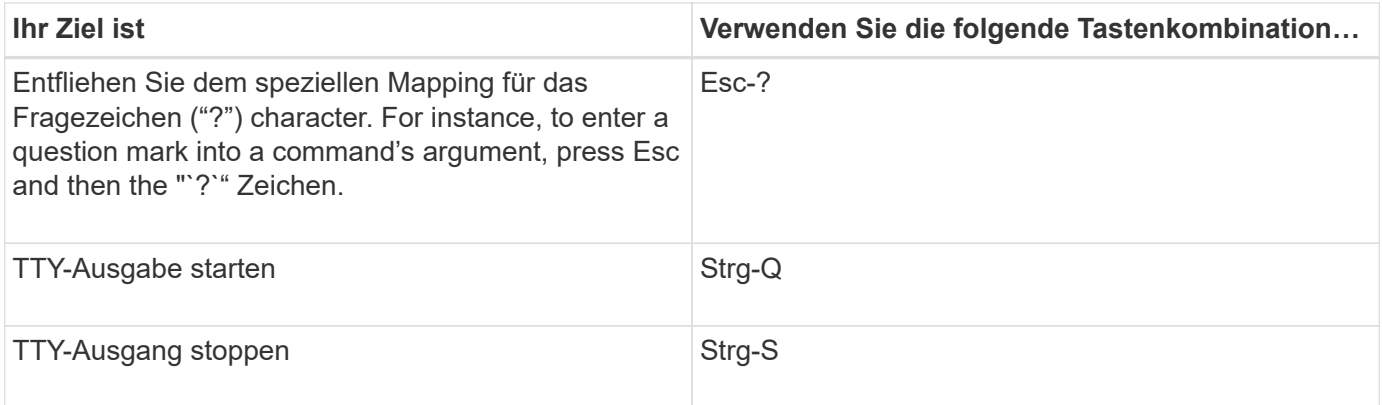

## **Verwendung von administrativen Berechtigungsebenen**

ONTAP-Befehle und -Parameter werden auf drei Berechtigungsebenen definiert: *Admin*, *Advanced* und *diagnostic*. Die Berechtigungsebenen zeigen die bei der Ausführung der Aufgaben erforderlichen Skill-Level an.

• \* Admin\*

Die meisten Befehle und Parameter sind auf dieser Ebene verfügbar. Sie werden für allgemeine oder Routineaufgaben verwendet.

• \* Fortgeschrittene \*

Befehle und Parameter auf dieser Ebene werden nur selten verwendet, erfordern erweitertes Wissen und können bei Verwendung unangemessen zu Problemen führen.

Sie verwenden erweiterte Befehle oder Parameter nur mit Ratschlag von Support-Mitarbeitern.

• **Diagnose**

Diagnosebefehle und Parameter unterbrechen potenziell den Betrieb. Sie werden nur vom Support-Personal eingesetzt, um Probleme zu diagnostizieren und zu beheben.

## **Legen Sie die Berechtigungsebene in der CLI fest**

Sie können die Berechtigungsebene in der CLI mit einstellen set Befehl. Änderungen an Berechtigungsebenen-Einstellungen gelten nur für die Sitzung, in der Sie sich befinden. Sie sind nicht persistent über Sitzungen.

#### **Schritte**

1. Verwenden Sie zum Festlegen der Berechtigungsebene in der CLI set Befehl mit dem -privilege **Parameter** 

#### **Beispiel zum Festlegen der Berechtigungsebene**

Im folgenden Beispiel wird die Berechtigungsebene auf "Advanced" und dann auf "admin" festgelegt:

```
cluster1::> set -privilege advanced
Warning: These advanced commands are potentially dangerous; use them only
when directed to do so by NetApp personnel.
Do you wish to continue? (y or n): y
cluster1::*> set -privilege admin
```
## **Legen Sie die Anzeigeeinstellungen in der CLI fest**

Sie können die Anzeigeeinstellungen für eine CLI-Sitzung mithilfe der festlegen set Befehl und rows Befehl. Die festgelegten Einstellungen gelten nur für die Sitzung, in der Sie sich befinden. Sie sind nicht persistent über Sitzungen.

#### **Über diese Aufgabe**

Sie können die folgenden CLI-Anzeigeeinstellungen festlegen:

- Die Berechtigungsebene der Befehlssitzung
- Gibt an, ob Bestätigungen für möglicherweise zu störenden Befehle ausgegeben werden
- Ob show Befehle zeigen alle Felder an
- Das Zeichen oder Zeichen, das als Feldtrennzeichen verwendet werden soll
- Standardeinheit bei der Meldung von Datengrößen
- Die Anzahl der Zeilen, die in der aktuellen CLI-Sitzung angezeigt werden, bevor die Schnittstelle die Ausgabe unterbricht

Wenn die bevorzugte Anzahl von Zeilen nicht angegeben wird, wird sie automatisch auf der Grundlage der tatsächlichen Höhe des Terminals angepasst. Wenn die tatsächliche Höhe nicht definiert ist, ist die Standardanzahl der Zeilen 24.

- Die standardmäßige Storage Virtual Machine (SVM) oder Node
- Ob ein fortgesetzte Befehl beendet werden soll, wenn ein Fehler auftritt

#### **Schritte**

1. Verwenden Sie zum Festlegen von CLI-Anzeigeeinstellungen den set Befehl.

Um die Anzahl der Zeilen festzulegen, die in der aktuellen CLI-Sitzung angezeigt werden, können Sie auch die verwenden rows Befehl.

Weitere Informationen finden Sie auf den man-Pages für die set Befehl und rows Befehl.

#### **Beispiel zum Festlegen von Anzeigeeinstellungen in der CLI**

Im folgenden Beispiel wird ein Komma als Feldtrennzeichen festgelegt GB Als Standardeinheit für die Datengröße und setzt die Anzahl der Zeilen auf 50:

```
cluster1::> set -showseparator "," -units GB
cluster1::> rows 50
```
## **Methoden zur Verwendung von Abfrageoperatoren**

Die Managementoberfläche unterstützt Abfragen und UNIX-Muster und Wildcards, damit Sie in Befehlszeilenparametern mehrere Werte abgleichen können.

In der folgenden Tabelle werden die unterstützten Abfrageoperatoren beschrieben:

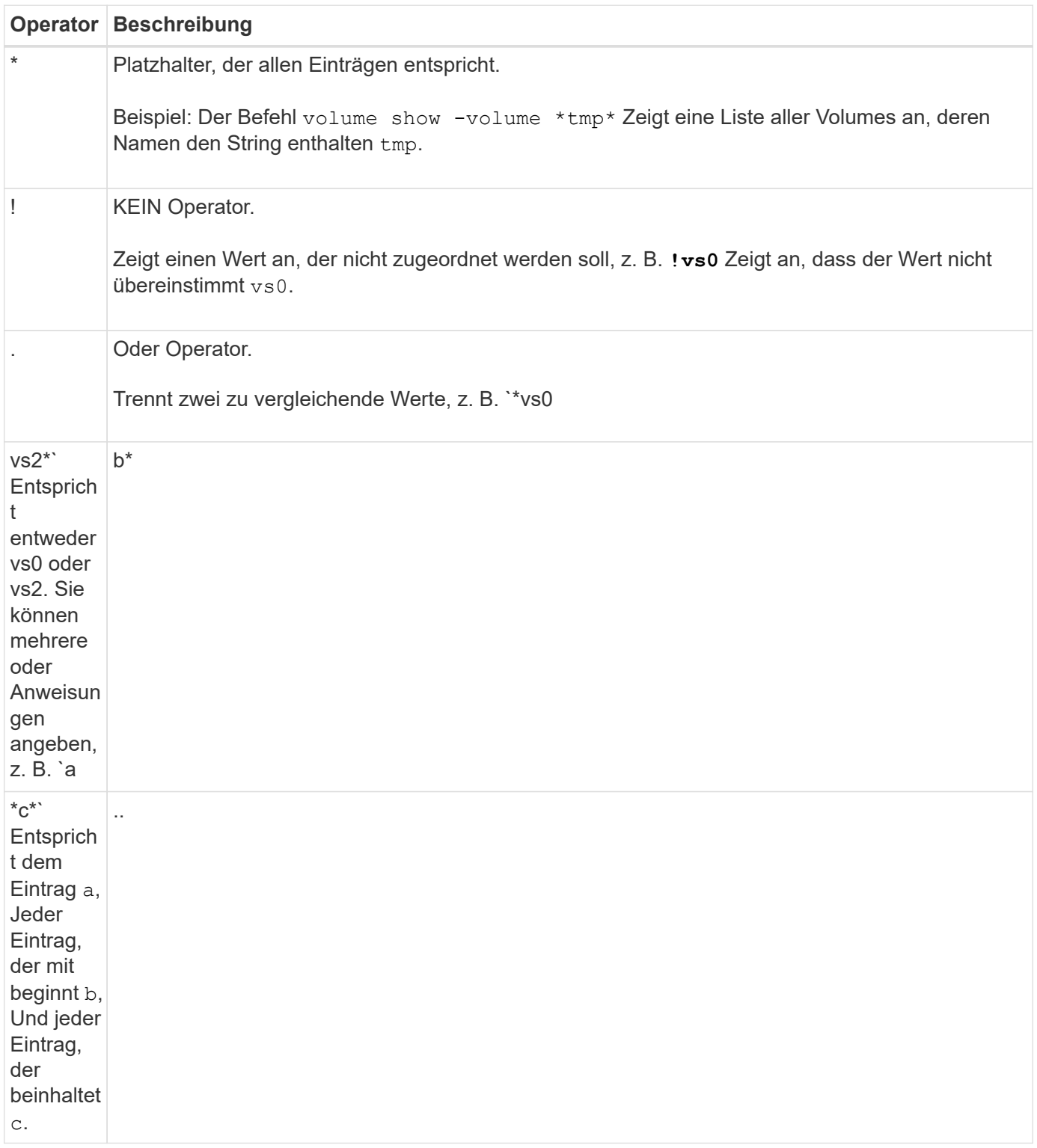

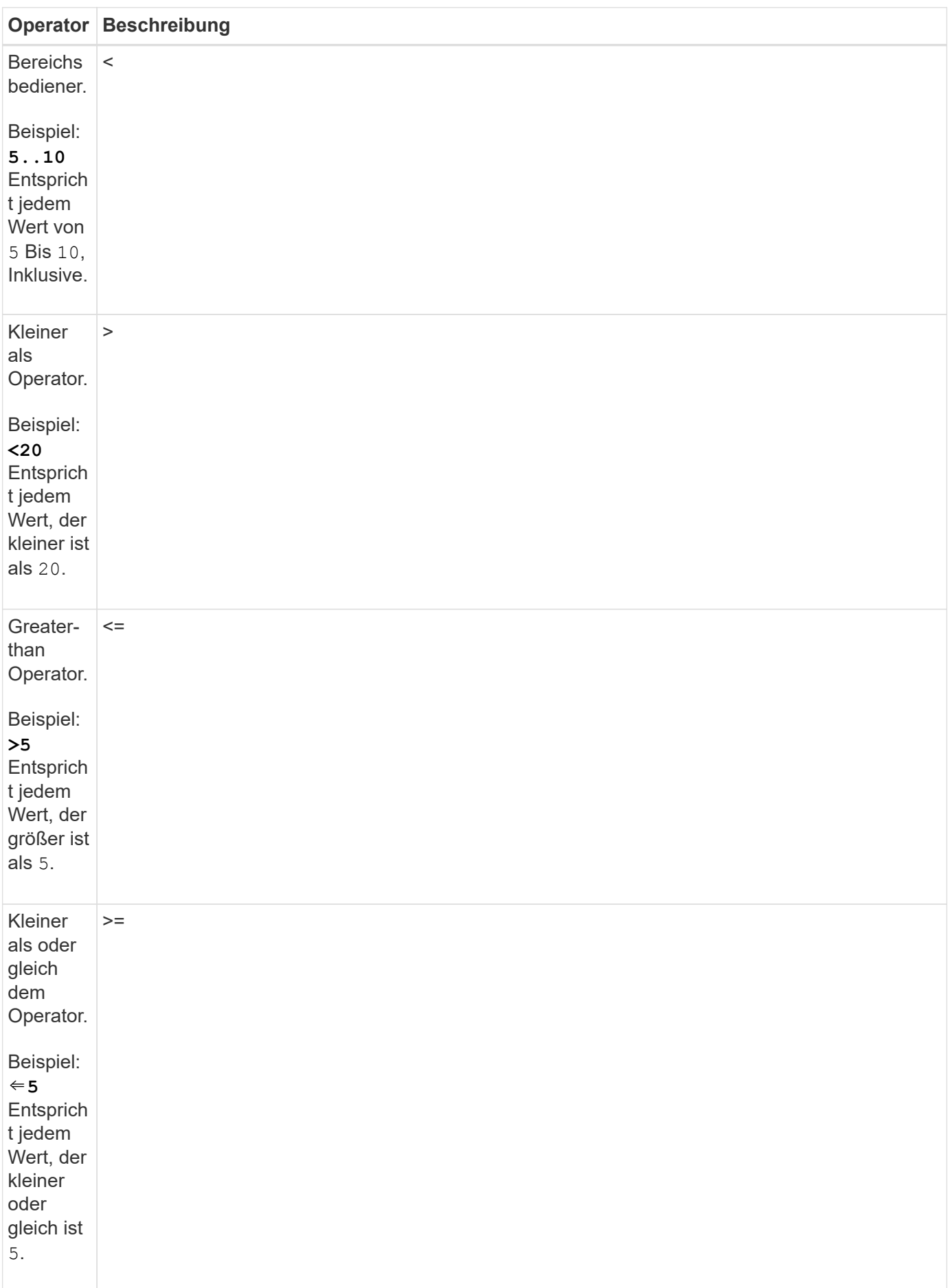

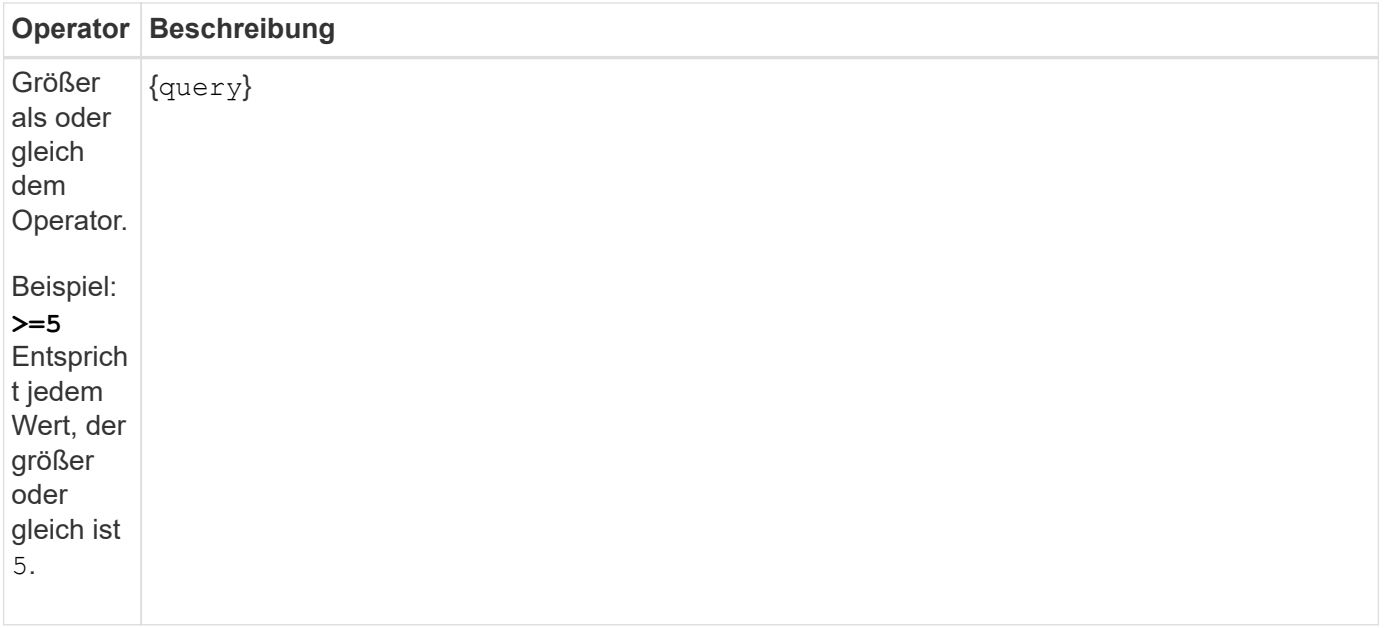

Wenn Sie Abfragezeichen als Literale analysieren möchten, müssen Sie die Zeichen in doppelte Anführungszeichen umschließen (z. B. "<10", "0..100", "\*abc\*", Oder "a|b") Für die korrekten Ergebnisse zurückgegeben werden.

Sie müssen RAW-Dateinamen in doppelte Anführungszeichen einfügen, um die Interpretation von Sonderzeichen zu verhindern. Dies gilt auch für Sonderzeichen, die von der Clustershell verwendet werden.

Sie können mehrere Abfrageoperatoren in einer Befehlszeile verwenden. Beispiel: Der Befehl volume show -size >1GB -percent-used <50 -vserver !vs1 Zeigt alle Volumes an, die größer als 1 GB sind, weniger als 50 % Auslastung und nicht in der Storage Virtual Machine (SVM) mit dem Namen "vs1".

#### **Verwandte Informationen**

["Tastenkombinationen zum Bearbeiten von CLI-Befehlen"](#page-17-0)

### **Methoden zur Verwendung erweiterter Abfragen**

Sie können erweiterte Abfragen verwenden, um für Objekte mit bestimmten Werten zu stimmen und Vorgänge durchzuführen.

Sie geben erweiterte Abfragen an, indem Sie sie in geschweiften Klammern ({}) schließen. Eine erweiterte Abfrage muss vor allen anderen Parametern als erstes Argument nach dem Befehlsnamen angegeben werden. So legen Sie z. B. alle Volumes offline fest, deren Namen den String enthalten tmp, Sie führen den Befehl im folgenden Beispiel aus:

cluster1::> volume modify {-volume \*tmp\*} -state offline

Erweiterte Abfragen sind in der Regel nur mit nützlich modify Und delete Befehle. Sie haben keine Bedeutung in create Oder show Befehle.

Die Kombination von Abfragen und Änderungsvorgängen ist ein nützliches Werkzeug. Es kann jedoch zu Verwirrung und Fehlern führen, wenn es falsch umgesetzt wird. Beispiel: Verwenden der (erweiterten Berechtigung) system node image modify Befehl zum Festlegen des Standard-Software-Images eines Node wird automatisch das andere Software-Image als nicht das Standard festgelegt. Der Befehl im folgenden Beispiel ist effektiv ein null Vorgang:

cluster1::\*> system node image modify {-isdefault true} -isdefault false

Mit diesem Befehl wird das aktuelle Standard-Image als nicht-Standard-Image festgelegt und dann das neue Standard-Image (das vorherige nicht-Standard-Image) auf das nicht-Standard-Image gesetzt. Dadurch werden die ursprünglichen Standardeinstellungen beibehalten. Sie können den Befehl wie im folgenden Beispiel angegeben verwenden, um den Vorgang ordnungsgemäß auszuführen:

cluster1::\*> system node image modify {-iscurrent false} -isdefault true

### **Methoden zur Anpassung der Show-Befehlsausgabe mithilfe von Feldern**

Wenn Sie das verwenden –instance Parameter mit A show Befehl zum Anzeigen von Details kann die Ausgabe langwierig sein und mehr Informationen enthalten, als Sie benötigen. Der –fields Parameter von A show Mit Befehl können Sie nur die von Ihnen angegebenen Informationen anzeigen.

Beispiel: Wird ausgeführt volume show -instance Wird wahrscheinlich in mehreren Bildschirmen von Informationen führen. Verwenden Sie können volume show -fields fieldname[, fieldname...] So passen Sie die Ausgabe so an, dass sie nur das angegebene Feld oder die angegebenen Felder enthält (zusätzlich zu den immer angezeigten Standardfeldern). Verwenden Sie können –fields ? Um gültige Felder für ein anzuzeigen show Befehl.

Das folgende Beispiel zeigt den Ausgabunterschied zwischen dem –instance Und das –fields Parameter:

```
cluster1::> volume show -instance
                                Vserver Name: cluster1-1
                                 Volume Name: vol0
                               Aggregate Name: aggr0
                                 Volume Size: 348.3GB
                           Volume Data Set ID: -
                     Volume Master Data Set ID: -
                                Volume State: online
                                 Volume Type: RW
                                Volume Style: flex
  ...
                         Space Guarantee Style: volume
                     Space Guarantee in Effect: true
  ...
Press <space> to page down, <return> for next line, or 'q' to quit...
...
cluster1::>
cluster1::> volume show -fields space-guarantee,space-guarantee-enabled
vserver volume space-guarantee space-guarantee-enabled
-------- ------ --------------- -----------------------
cluster1-1 vol0 volume true
cluster1-2 vol0 volume true
vs1 root vol
                 volume true
vs2 new_vol
                 volume true
vs2 root_vol
                 volume true
...
cluster1::>
```
### **Informationen zu Positionsparametern**

Sie können die Positionsparameter-Funktionalität der ONTAP-CLI nutzen, um die Effizienz bei der Befehlseingabe zu steigern. Sie können einen Befehl abfragen, um Parameter zu identifizieren, die für den Befehl positioniert sind.

#### **Was ist ein Positionsparameter**

- Ein Positionsparameter ist ein Parameter, der nicht erfordert, dass Sie den Parameternamen angeben müssen, bevor Sie den Parameterwert angeben.
- Ein Positionsparameter kann in der Befehlseingabe mit nonpositionellen Parametern interspert werden,

solange er seine relative Sequenz mit anderen Positionsparametern im selben Befehl, wie im angegeben, beobachtet *command\_name ?* Ausgabe:

- Ein Positionsparameter kann ein erforderlicher oder optionaler Parameter für einen Befehl sein.
- Ein Parameter kann für einen Befehl positioniert werden, jedoch nicht für einen anderen.

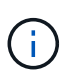

Die Verwendung der Positionsparameterfunktion in Skripten wird nicht empfohlen, insbesondere wenn die Positionsparameter für den Befehl optional sind oder optionale Parameter vor ihnen aufgeführt sind.

#### **Einen Positionsparameter identifizieren**

Sie können einen Positionsparameter in identifizieren *command\_name ?* Befehlsausgabe. Ein Positionsparameter hat eckige Klammern um den Parameternamen in einem der folgenden Formate:

- [*-parameter\_name*] *parameter\_value* Zeigt einen erforderlichen Parameter, der sich positioniert.
- [[*-parameter\_name*] *parameter\_value*] Zeigt einen optionalen Parameter, der positioniert ist.

Wenn beispielsweise in der als wie folgt angezeigt wird *command name* ? Ausgabe, der Parameter ist Positional für den Befehl, der in angezeigt wird:

- [-lif] <lif-name>
- [[-lif] <lif-name>]

Wenn der Parameter jedoch als folgender angezeigt wird, ist er nicht positioniert für den Befehl, der in angezeigt wird:

- -lif <lif-name>
- [-lif <lif-name>]

#### **Beispiele für die Verwendung von Positionsparametern**

Im folgenden Beispiel wird der verwendet *volume create ?* Die Ausgabe zeigt, dass drei Parameter für den Befehl positioniert sind: -volume, -aggregate, und -size.

```
cluster1::> volume create ?
    -vserver <vserver name> Vserver Name
    [-volume] <volume name> Volume Name
  [-aggregate] <aggregate name> Aggregate Name
    [[-size] {<integer>[KB|MB|GB|TB|PB]}] Volume Size
    [ -state {online|restricted|offline|force-online|force-offline|mixed} ]
                                       Volume State (default: online)
    [ -type {RW|DP|DC} ] Volume Type (default: RW)
    [ -policy <text> ] Export Policy
    [ -user <user name> ] User ID
    ...
    [ -space-guarantee|-s {none|volume} ] Space Guarantee Style (default:
volume)
    [ -percent-snapshot-space <percent> ] Space Reserved for Snapshot
Copies
   ...
```
Im folgenden Beispiel wird der verwendet volume create Befehl wird ohne Nutzung der Funktion des Positionsparameters angegeben:

```
cluster1::> volume create -vserver svm1 -volume vol1 -aggregate aggr1 -size 1g
-percent-snapshot-space 0
```
In den folgenden Beispielen wird die Positionsparameterfunktion verwendet, um die Effizienz der Befehlseingabe zu erhöhen. Die Positionsparameter werden im mit nonpositionellen Parametern interspert volume create Befehl, und die Positionsparameterwerte werden ohne die Parameternamen angegeben. Die Positionsparameter werden in der gleichen Reihenfolge angegeben, die vom angegeben wird **volume create ?** Ausgabe: Das ist der Wert für -volume Wird vor dem von angegeben -aggregate, Die wiederum vor der von angegeben ist -size.

```
cluster1::> volume create vol2 aggr1 1g -vserver svm1 -percent-snapshot-space 0
```

```
cluster1::> volume create -vserver svm1 vol3 -snapshot-policy default aggr1
-nvfail off 1g -space-guarantee none
```
### **Methoden für den Zugriff auf ONTAP man-Pages**

Seiten im ONTAP Handbuch (man) erläutern die Verwendung von ONTAP CLI Befehlen. Diese Seiten sind in der Befehlszeile verfügbar und werden auch in Release-specific *command references* veröffentlicht.

Verwenden Sie in der ONTAP-Befehlszeile den man *command\_name* Befehl zum Anzeigen der manuellen Seite des angegebenen Befehls. Wenn Sie keinen Befehlsnamen angeben, wird der manuelle Seitenindex angezeigt. Sie können das verwenden man man Befehl zum Anzeigen von Informationen über das man Befehl selbst. Sie können eine man-Page verlassen, indem Sie eingeben **q**.

Siehe [Befehlsreferenz für Ihre Version von ONTAP 9](https://docs.netapp.com/de-de/ontap/concepts/manual-pages.html) Um mehr über die in Ihrer Version verfügbaren ONTAP-Befehle für Administratoren und Fortgeschrittene zu erfahren.

## <span id="page-28-0"></span>**Verwalten von CLI-Sitzungen**

Sie können eine CLI-Sitzung in eine Datei mit einem festgelegten Namen und Größenlimit aufnehmen und anschließend die Datei auf ein FTP- oder HTTP-Ziel hochladen. Sie können auch Dateien anzeigen oder löschen, in denen Sie zuvor CLI-Sitzungen aufgezeichnet haben.

## **Notieren Sie eine CLI-Sitzung**

Ein Datensatz einer CLI-Sitzung wird beendet, wenn Sie die Aufzeichnung beenden oder die CLI-Sitzung beenden oder wenn die Datei die angegebene Größenbeschränkung erreicht. Die standardmäßige Dateigröße beträgt 1 MB. Die maximale Dateigröße beträgt 2 GB.

Das Aufzeichnen einer CLI-Sitzung ist beispielsweise nützlich, wenn Sie ein Problem beheben und detaillierte Informationen speichern möchten oder wenn Sie eine permanente Aufzeichnung der Speichernutzung zu einem bestimmten Zeitpunkt erstellen möchten.

#### **Schritte**

1. Starten Sie die Aufzeichnung der aktuellen CLI-Sitzung in einer Datei:

system script start

Weitere Informationen zur Verwendung des system script start Befehl, siehe die man-Page.

ONTAP beginnt mit der Aufzeichnung Ihrer CLI-Sitzung in der angegebenen Datei.

- 2. Fahren Sie mit Ihrer CLI-Sitzung fort.
- 3. Wenn Sie fertig sind, beenden Sie die Aufzeichnung der Sitzung:

system script stop

Weitere Informationen zur Verwendung des system script stop Befehl, siehe die man-Page.

ONTAP beendet die Aufzeichnung Ihrer CLI-Sitzung.

#### **Befehle zum Verwalten von Datensätzen von CLI-Sitzungen**

Sie verwenden das system script Befehle zum Verwalten von Datensätzen von CLI-Sitzungen.

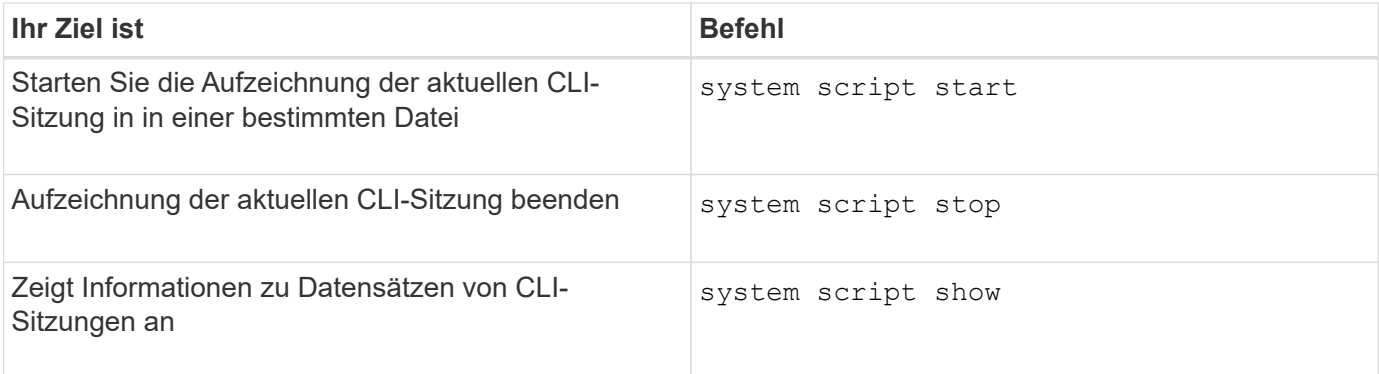

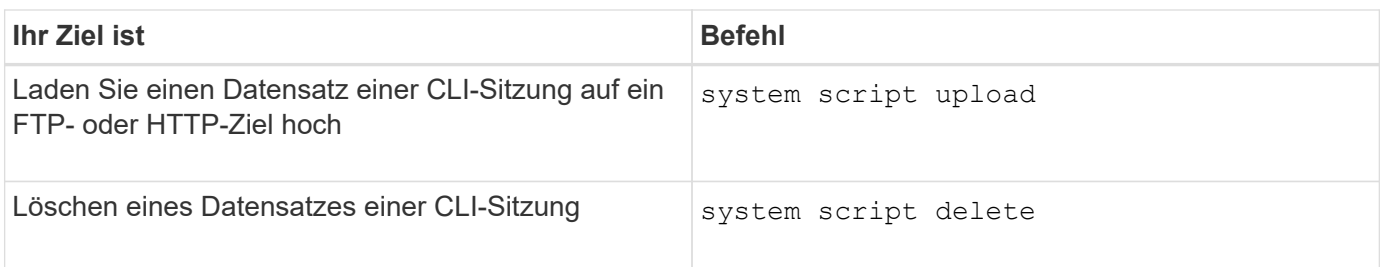

#### **Verwandte Informationen**

#### ["ONTAP 9-Befehle"](http://docs.netapp.com/ontap-9/topic/com.netapp.doc.dot-cm-cmpr/GUID-5CB10C70-AC11-41C0-8C16-B4D0DF916E9B.html)

## **Befehle zum Verwalten der automatischen Zeitüberschreitung von CLI-Sitzungen**

Der Wert für das Zeitlimit gibt an, wie lange eine CLI-Sitzung inaktiv bleibt, bevor sie automatisch beendet wird. Der Wert für die CLI-Zeitüberschreitung ist das gesamte Cluster. Das bedeutet, dass jeder Node in einem Cluster denselben CLI-Zeitüberschreitungswert verwendet.

Standardmäßig beträgt die automatische Zeitüberschreitung von CLI-Sitzungen 30 Minuten.

Sie verwenden das system timeout Befehle zum Verwalten der automatischen Zeitüberschreitung von CLI-Sitzungen.

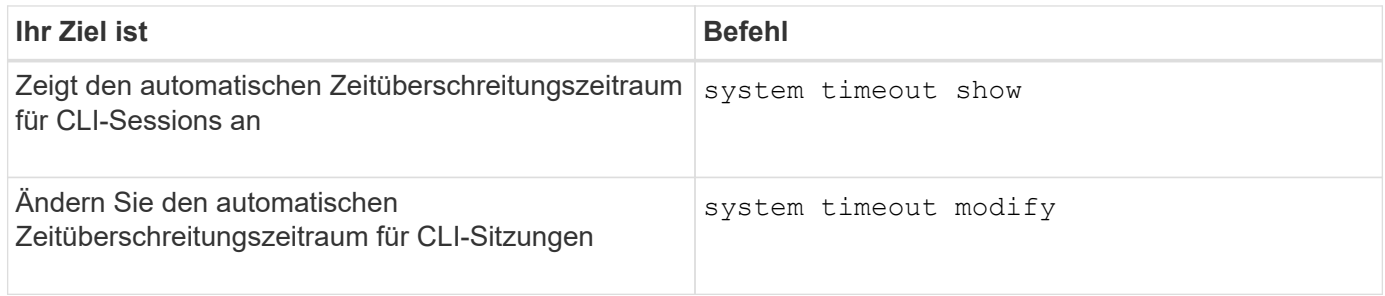

#### **Verwandte Informationen**

["ONTAP 9-Befehle"](http://docs.netapp.com/ontap-9/topic/com.netapp.doc.dot-cm-cmpr/GUID-5CB10C70-AC11-41C0-8C16-B4D0DF916E9B.html)

## <span id="page-29-0"></span>**Cluster-Management (nur Cluster-Administratoren)**

## **Zeigt Informationen über die Nodes in einem Cluster an**

Sie können Node-Namen anzeigen, unabhängig davon, ob die Nodes sich in einem ordnungsgemäßen Zustand befinden und ob sie zur Teilnahme am Cluster berechtigt sind. Auf der erweiterten Berechtigungsebene können Sie auch anzeigen, ob ein Node Epsilon hält.

#### **Schritte**

1. Um Informationen über die Nodes in einem Cluster anzuzeigen, verwenden Sie den cluster show Befehl.

Wenn Sie möchten, dass die Ausgabe zeigt, ob ein Node Epsilon enthält, führen Sie den Befehl auf der erweiterten Berechtigungsebene aus.

#### **Beispiele zum Anzeigen der Nodes in einem Cluster**

Im folgenden Beispiel werden Informationen über alle Nodes in einem Cluster mit vier Nodes angezeigt:

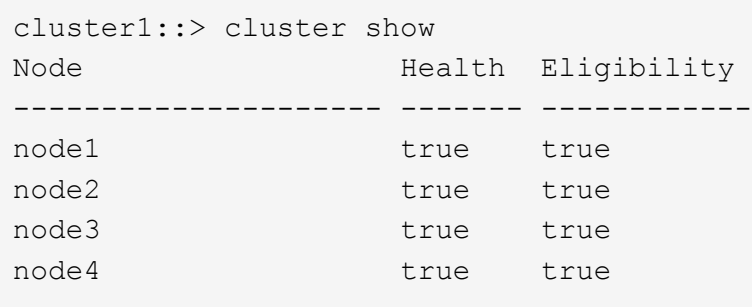

Im folgenden Beispiel werden auf der erweiterten Berechtigungsebene ausführliche Informationen über den Node "node1" angezeigt:

```
cluster1::> set -privilege advanced
Warning: These advanced commands are potentially dangerous; use them only
when directed to do so by support personnel.
Do you want to continue? {y|n}: y
cluster1::*> cluster show -node node1
         Node: node1
    Node UUID: a67f9f34-9d8f-11da-b484-000423b6f094
      Epsilon: false
Eligibility: true
       Health: true
```
## **Zeigt Cluster-Attribute an**

Sie können die eindeutige ID (UUID), den Namen, die Seriennummer, den Standort und die Kontaktinformationen eines Clusters anzeigen.

#### **Schritte**

1. Verwenden Sie zum Anzeigen der Attribute eines Clusters das cluster identity show Befehl.

#### **Beispiel zum Anzeigen von Cluster-Attributen**

Im folgenden Beispiel werden der Name, die Seriennummer, der Standort und die Kontaktinformationen eines Clusters angezeigt.

```
cluster1::> cluster identity show
            Cluster UUID: 1cd8a442-86d1-11e0-ae1c-123478563412
            Cluster Name: cluster1
 Cluster Serial Number: 1-80-123456
        Cluster Location: Sunnyvale
         Cluster Contact: jsmith@example.com
```
## **Cluster-Attribute ändern**

Sie können bei Bedarf die Attribute eines Clusters, z. B. den Cluster-Namen, den Standort und die Kontaktinformationen ändern.

#### **Über diese Aufgabe**

Sie können die UUID eines Clusters nicht ändern. Diese ist beim Erstellen des Clusters festgelegt.

#### **Schritte**

1. Verwenden Sie zum Ändern von Cluster-Attributen das cluster identity modify Befehl.

Der-name Der Parameter gibt den Namen des Clusters an. Der cluster identity modify Auf der man-Page werden die Regeln zur Angabe des Namens des Clusters beschrieben.

Der -location Der Parameter gibt den Speicherort für das Cluster an.

Der -contact Parameter gibt die Kontaktinformationen an, z. B. einen Namen oder eine E-Mail-Adresse.

#### **Beispiel für die Umbenennung eines Clusters**

Mit dem folgenden Befehl wird das aktuelle Cluster ("cluster1`") in "`cluster2" umbenannt:

cluster1::> cluster identity modify -name cluster2

#### **Zeigt den Status von Cluster-Replikationsringen an**

Sie können den Status von Cluster-Replizierungsringen anzeigen, um Ihnen bei der Diagnose von Problemen im gesamten Cluster zu helfen. Wenn im Cluster Probleme auftreten, werden Sie möglicherweise von dem Support-Personal gebeten, diese Aufgabe auszuführen, um die Fehlerbehebung zu unterstützen.

#### **Schritte**

1. Verwenden Sie zum Anzeigen des Status von Cluster-Replikationsringen das cluster ring show Befehl auf der erweiterten Berechtigungsebene

#### **Beispiel zum Anzeigen des Status von Cluster-Ring-Replizierung**

Im folgenden Beispiel wird der Status des VLDB-Replikationsrings auf einem Knoten mit dem Namen node0 angezeigt:

```
cluster1::> set -privilege advanced
Warning: These advanced commands are potentially dangerous; use them only
when directed to do so by support personnel.
Do you wish to continue? (y or n): y
cluster1::*> cluster ring show -node node0 -unitname vldb
            Node: node0
       Unit Name: vldb
          Status: master
           Epoch: 5
     Master Node: node0
      Local Node: node0
        DB Epoch: 5
DB Transaction: 56
  Number Online: 4
        RDB UUID: e492d2c1-fc50-11e1-bae3-123478563412
```
## **Über Quorum und Epsilon**

Quorum und Epsilon sind wichtige Kennzahlen für den Clusterzustand und die Funktion, die gemeinsam zeigen, wie Cluster potenzielle Herausforderungen bei Kommunikation und Konnektivität bewältigen.

*Quorum* ist eine Voraussetzung für ein voll funktionsfähiges Cluster. Wenn ein Cluster Quorum aufweist, sind die meisten Knoten in einem ordnungsgemäßen Zustand und können miteinander kommunizieren. Wenn das Quorum verloren geht, verliert das Cluster die Möglichkeit, normale Cluster-Vorgänge zu erledigen. Es kann jederzeit nur eine Sammlung von Knoten Quorum enthalten, da alle Knoten gemeinsam eine Ansicht der Daten teilen. Wenn zwei nicht kommunizierende Knoten die Daten auf unterschiedliche Weise ändern dürfen, ist es daher nicht mehr möglich, die Daten in einer einzigen Datenansicht zu vergleichen.

Jeder Knoten im Cluster nimmt an einem Abstimmprotokoll Teil, das einen Knoten *Master* wählt; jeder verbleibende Knoten ist ein *secondary*. Der Master-Node ist für die Synchronisierung von Informationen im gesamten Cluster verantwortlich. Wenn Quorum gebildet wird, wird es durch ständige Abstimmung beibehalten. Wenn der Hauptknoten offline geht und sich das Cluster noch im Quorum befindet, wird ein neuer Master von den Knoten ausgewählt, die online bleiben.

Da es die Möglichkeit einer Krawatte in einem Cluster mit einer geraden Anzahl von Knoten gibt, hat ein Knoten eine zusätzliche fraktionale Abstimmungsgewichtung namens *epsilon*. Wenn die Konnektivität zwischen zwei gleichen Teilen eines großen Clusters ausfällt, bleibt die Gruppe der Nodes mit epsilon ein Quorum, vorausgesetzt, dass alle Nodes ordnungsgemäß sind. Die folgende Abbildung zeigt beispielsweise ein Cluster mit vier Nodes, in dem zwei der Nodes ausgefallen sind. Da einer der verbliebenen Nodes jedoch Epsilon enthält, bleibt das Cluster im Quorum, auch wenn es nicht die einfache Mehrheit der gesunden Knoten gibt.

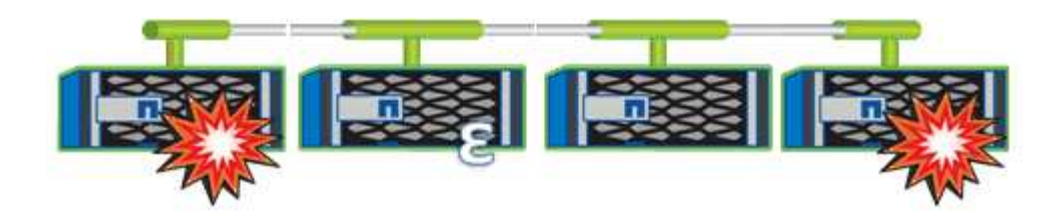

Epsilon wird beim Erstellen des Clusters automatisch dem ersten Knoten zugewiesen. Wenn der Node, auf dem Epsilon steht, ungesund wird, seinen Hochverfügbarkeits-Partner übernimmt oder vom Hochverfügbarkeitspartner übernommen wird, wird Epsilon automatisch einem gesunden Node in einem anderen HA-Paar neu zugewiesen.

Wenn ein Node offline geschaltet wird, kann sich dies darauf auswirken, dass das Cluster im Quorum bleibt. Daher gibt ONTAP eine Warnmeldung aus, wenn Sie versuchen, einen Vorgang durchzuführen, der entweder das Cluster aus dem Quorum entfernt, oder wenn es ein Ausfall von dem Verlust des Quorums entfernt wird. Sie können die Quorum-Warnmeldungen mit deaktivieren cluster quorum-service options modify Befehl auf der erweiterten Berechtigungsebene

Angenommen, die zuverlässige Konnektivität zwischen den Knoten des Clusters ist, ist ein größerer Cluster im Allgemeinen stabiler als ein kleinerer Cluster. Das Quorum, das die einfache Mehrheit der halben Nodes plus Epsilon erfordert, ist auf einem Cluster mit 24 Nodes einfacher zu warten als bei einem Cluster mit zwei Nodes.

Ein Cluster mit zwei Nodes stellt die Beibehaltung von Quorum vor besondere Herausforderungen. Cluster mit zwei Nodes verwenden *Cluster HA*, bei dem keines der Nodes Epsilon enthält. Stattdessen werden beide Nodes fortlaufend abgefragt, um sicherzustellen, dass bei einem Node ein voller Lese-/Schreibzugriff auf die Daten sowie Zugriff auf logische Schnittstellen und Managementfunktionen sichergestellt ist.

## **Welche System-Volumes sind**

System-Volumes sind FlexVol-Volumes, die spezielle Metadaten enthalten, z. B. Metadaten für Audit-Protokolle für Fileservices. Diese Volumes sind im Cluster sichtbar, sodass Sie die Storage-Nutzung im Cluster umfassend berücksichtigen können.

System-Volumes sind Eigentum des Cluster-Management-Servers (auch als Admin-SVM bezeichnet) und werden automatisch erstellt, wenn die Prüfung von Fileservices aktiviert ist.

Sie können System-Volumes mithilfe von anzeigen volume show Befehl, die meisten anderen Volume-Vorgänge sind jedoch nicht zulässig. Beispielsweise können Sie kein System-Volume mit verwenden volume modify Befehl.

Das Beispiel zeigt vier System-Volumes auf der Administrator-SVM, die automatisch erstellt wurden, wenn das Auditing von Fileservices für eine Daten-SVM im Cluster aktiviert wurde:

cluster1::> volume show -vserver cluster1 Vserver Volume Aggregate State Type Size Available Used% --------- ------------ ------------ ---------- ---- ---------- ---------- ---- cluster1 MDV\_aud\_1d0131843d4811e296fc123478563412 aggr0 online RW 2GB 1.90GB 5% cluster1 MDV\_aud\_8be27f813d7311e296fc123478563412 root\_vs0 online RW 2GB 1.90GB 5% cluster1 MDV\_aud\_9dc4ad503d7311e296fc123478563412 aggr1 online RW 2GB 1.90GB 5% cluster1 MDV\_aud\_a4b887ac3d7311e296fc123478563412 aggr2 online RW 2GB 1.90GB 5% 4 entries were displayed.

## <span id="page-34-0"></span>**Managen von Nodes**

## **Fügen Sie dem Cluster Nodes hinzu**

Nach dem Erstellen eines Clusters können Sie die Erweiterung durch Hinzufügen von Nodes erweitern. Sie fügen jeweils nur einen Node hinzu.

#### **Was Sie benötigen**

- Wenn Sie einem Cluster mit mehreren Nodes hinzufügen, müssen alle vorhandenen Nodes im Cluster einen ordnungsgemäßen Zustand aufweisen (wird durch angezeigt cluster show).
- Wenn Sie einem 2-Node-Cluster ohne Switches Nodes hinzufügen, müssen Sie das 2-Node-Cluster ohne Switches mit einem von NetApp unterstützten Cluster Switch in ein Switch-Attached-Cluster konvertieren.

Die Cluster-Funktion ohne Switches wird nur in einem Cluster mit zwei Nodes unterstützt.

- Wenn Sie einem Single-Node-Cluster einen zweiten Node hinzufügen, muss der zweite Node installiert sein und das Cluster-Netzwerk konfiguriert sein.
- Wenn für das Cluster die automatische SP-Konfiguration aktiviert ist, muss das für den SP angegebene Subnetz über verfügbare Ressourcen verfügen, damit der beigetreten Node das angegebene Subnetz verwenden kann, um den SP automatisch zu konfigurieren.
- Sie müssen die folgenden Informationen für die Node-Management-LIF des neuen Node gesammelt haben:
	- Port
	- IP-Adresse
	- Netzmaske

◦ Standard-Gateway

#### **Über diese Aufgabe**

Nodes müssen sich in geraden Zahlen befinden, damit sie zu HA-Paaren führen können. Nachdem Sie begonnen haben, dem Cluster einen Node hinzuzufügen, müssen Sie den Prozess abschließen. Der Node muss Teil des Clusters sein, bevor Sie mit dem Hinzufügen eines weiteren Node beginnen können.

#### **Schritte**

1. Schalten Sie den Node ein, den Sie dem Cluster hinzufügen möchten.

Der Node wird gebootet, und der Node Setup-Assistent wird auf der Konsole gestartet.

Welcome to node setup. You can enter the following commands at any time: "help" or "?" - if you want to have a question clarified, "back" - if you want to change previously answered questions, and "exit" or "quit" - if you want to quit the setup wizard. Any changes you made before quitting will be saved. To accept a default or omit a question, do not enter a value. Enter the node management interface port [e0M]:

2. Beenden Sie den Knoten-Setup-Assistenten: exit

Der Knoten-Setup-Assistent wird beendet, und es wird eine Anmeldeaufforderung angezeigt. Sie werden gewarnt, dass Sie die Einrichtungsaufgaben nicht abgeschlossen haben.

- 3. Loggen Sie sich mit dem beim Administratorkonto ein admin Benutzername:
- 4. Starten Sie den Cluster Setup-Assistenten:

#### **cluster setup**
```
::> cluster setup
Welcome to the cluster setup wizard.
You can enter the following commands at any time:
  "help" or "?" - if you want to have a question clarified,
  "back" - if you want to change previously answered questions, and
  "exit" or "quit" - if you want to quit the cluster setup wizard.
 Any changes you made before quitting will be saved.
You can return to cluster setup at any time by typing "cluster setup".
To accept a default or omit a question, do not enter a value....
Use your web browser to complete cluster setup by accessing
https://<node mgmt or e0M IP address>
Otherwise, press Enter to complete cluster setup using the
command line interface:
```
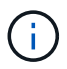

Weitere Informationen zum Einrichten eines Clusters mit der Setup-GUI finden Sie im ["System Manager"](https://docs.netapp.com/us-en/ontap/task_admin_add_nodes_to_cluster.html) Online-Hilfe.

5. Drücken Sie die Eingabetaste, um die CLI zum Abschließen dieser Aufgabe zu verwenden. Wenn Sie dazu aufgefordert werden, ein neues Cluster zu erstellen oder einem vorhandenen Cluster beizutreten, geben Sie ein **join**.

```
Do you want to create a new cluster or join an existing cluster?
{create, join}:
join
```
Wenn die auf dem neuen Node ausgeführte ONTAP-Version von der auf dem vorhandenen Cluster ausgeführten Version abweicht, meldet das System eine System checks Error: Cluster join operation cannot be performed at this time Fehler. Dies ist das erwartete Verhalten. Führen Sie zum Fortfahren den aus add-node -allow-mixed-version-join new node name Befehl auf der erweiterten Berechtigungsebene von einem vorhandenen Node im Cluster aus.

- 6. Befolgen Sie die Anweisungen, um den Node einzurichten und mit dem Cluster zu verbinden:
	- Um den Standardwert für eine Eingabeaufforderung zu akzeptieren, drücken Sie die Eingabetaste.
	- Um Ihren eigenen Wert für eine Eingabeaufforderung einzugeben, geben Sie den Wert ein, und drücken Sie dann die Eingabetaste.
- 7. Wiederholen Sie die vorherigen Schritte für jeden weiteren Node, den Sie hinzufügen möchten.

#### **Nachdem Sie fertig sind**

Nachdem Sie dem Cluster Nodes hinzugefügt haben, sollten Sie für jedes HA-Paar ein Storage-Failover aktivieren.

# **Entfernen Sie die Nodes aus dem Cluster**

Sie können nicht benötigte Nodes gleichzeitig von einem Cluster und einem Node entfernen. Nachdem Sie einen Node entfernt haben, müssen Sie auch seinen Failover-Partner entfernen. Wenn Sie einen Node entfernen, können seine Daten auf nicht mehr zugegriffen oder gelöscht werden.

## **Bevor Sie beginnen**

Die folgenden Bedingungen müssen erfüllt sein, bevor die Nodes aus dem Cluster entfernt werden:

- Mehr als die Hälfte der Nodes im Cluster muss sich in einem ordnungsgemäßen Zustand befinden.
- Alle Daten auf dem Node, den Sie entfernen möchten, müssen evakuiert worden sein.
	- Dies kann auch sein ["Daten werden aus einem verschlüsselten Volume entfernt"](https://docs.netapp.com/de-de/ontap/encryption-at-rest/secure-purge-data-encrypted-volume-concept.html).
- Alle nicht-Root-Volumes waren ["Verschoben"](https://docs.netapp.com/de-de/ontap/volumes/move-volume-task.html) Von Aggregaten, die dem Node gehören.
- Alle nicht-Root-Aggregate wurden verwendet ["Gelöscht"](https://docs.netapp.com/de-de/ontap/disks-aggregates/commands-manage-aggregates-reference.html) Vom Node.
- Wenn der Node Eigentümer von FIPS-Festplatten (Federal Information Processing Standards) oder Self-Encrypting Drives (SEDs) ist, ["Die Festplattenverschlüsselung wurde entfernt"](https://docs.netapp.com/de-de/ontap/encryption-at-rest/return-seds-unprotected-mode-task.html) Indem die Festplatten in den ungeschützten Modus versetzt werden.
	- Dies könnte Sie auch interessieren ["FIPS-Laufwerke oder SEDs reinigen".](https://docs.netapp.com/de-de/ontap/encryption-at-rest/sanitize-fips-drive-sed-task.html)
- Daten-LIFs wurden ["Gelöscht"](https://docs.netapp.com/de-de/ontap/networking/delete_a_lif.html) Oder ["Umgezogen"](https://docs.netapp.com/de-de/ontap/networking/migrate_a_lif.html) Vom Node.
- Die Cluster-Management-LIFs wurden ["Umgezogen"](https://docs.netapp.com/de-de/ontap/networking/migrate_a_lif.html) Vom Node und den Home-Ports geändert.
- Alle Intercluster LIFs wurden ["Entfernt"](https://docs.netapp.com/de-de/ontap/networking/delete_a_lif.html).
	- Wenn Sie Intercluster LIFs entfernen, wird eine Warnung angezeigt, die ignoriert werden kann.
- Storage-Failover war ["Deaktiviert"](https://docs.netapp.com/de-de/ontap/high-availability/ha_commands_for_enabling_and_disabling_storage_failover.html) Für den Node.
- Alle LIF Failover-Regeln waren ["Geändert"](https://docs.netapp.com/de-de/ontap/networking/commands_for_managing_failover_groups_and_policies.html) Um Ports auf dem Node zu entfernen.
- Alle VLANs auf dem Node waren ["Gelöscht"](https://docs.netapp.com/de-de/ontap/networking/configure_vlans_over_physical_ports.html#delete-a-vlan).
- Wenn auf dem Node LUNs entfernt werden sollen, sollten Sie dies tun ["Ändern Sie die Liste Selective LUN](https://docs.netapp.com/us-en/ontap/san-admin/modify-slm-reporting-nodes-task.html) [Map \(SLM\) Reporting-Nodes"](https://docs.netapp.com/us-en/ontap/san-admin/modify-slm-reporting-nodes-task.html) Bevor Sie den Node entfernen.

Wenn Sie den Node und dessen HA-Partner nicht aus der Liste der SLM-Reporting-Nodes entfernen, kann der Zugriff auf die LUNs, die sich zuvor auf dem Node befanden, verloren gehen, obwohl die Volumes, die die LUNs enthalten, auf einen anderen Node verschoben wurden.

Es wird empfohlen, eine AutoSupport Meldung zu senden, um den technischen Support von NetApp zu benachrichtigen, dass derzeit ein Entfernen von Nodes ausgeführt wird.

**Hinweis:** Sie dürfen keine Vorgänge wie durchführen cluster remove-node, cluster unjoin, und node rename Läuft ein automatisiertes ONTAP Upgrade.

#### **Über diese Aufgabe**

• Wenn Sie ein Cluster mit gemischten Versionen ausführen, können Sie den letzten Node niedriger Versionen mithilfe eines der erweiterten Berechtigungsbefehle, beginnend mit ONTAP 9.3, entfernen:

- ONTAP 9.3: cluster unjoin -skip-last-low-version-node-check
- ONTAP 9.4 und höher: cluster remove-node -skip-last-low-version-node-check
- Wenn Sie die Verbindung zu 2 Nodes von einem 4-Node-Cluster aufheben, wird Cluster-HA auf den beiden verbleibenden Nodes automatisch aktiviert.

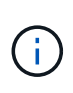

Alle System- und Benutzerdaten von allen Laufwerken, die mit dem Knoten verbunden sind, müssen für Benutzer unzugänglich gemacht werden, bevor ein Knoten aus dem Cluster entfernt wird. Wenn ein Node nicht ordnungsgemäß von einem Cluster entfernt wurde, wenden Sie sich an den NetApp Support, um Hilfe bei Optionen zur Recovery zu erhalten.

#### **Schritte**

1. Ändern Sie die Berechtigungsebene in erweitert:

set -privilege advanced

2. Überprüfen Sie, ob auf einem Node auf dem Cluster Epsilon gespeichert ist:

cluster show -epsilon true

- 3. Wenn auf einem Node im Cluster Epsilon gespeichert ist und der Node nicht verbunden wird, verschieben Sie Epsilon zu einem Node, dessen Verknüpfung nicht aufgehoben wird:
	- a. Verschieben Sie Epsilon vom Node, der nicht verbunden werden soll

```
cluster modify -node <name of node to be unjoined> -epsilon false
```
b. Epsilon auf einen Node verschieben, der nicht verbunden werden soll:

cluster modify -node <node name> -epsilon true

4. Den aktuellen Master-Knoten identifizieren:

cluster ring show

Der Master-Node ist der Node mit Prozessen wie "mgmt", "vldb", "vifmgr", "bcomd" und "crs".

- 5. Wenn der Knoten, den Sie entfernen möchten, der aktuelle Master-Knoten ist, aktivieren Sie den anderen Knoten im Cluster, der als Master-Knoten ausgewählt werden soll:
	- a. Machen Sie den aktuellen Master-Node für die Teilnahme am Cluster unzulässig:

cluster modify - node <node name> -eligibility false

Wenn der Master-Knoten nicht mehr berechtigt ist, wird einer der verbleibenden Nodes vom Cluster-Quorum als neuer Master ausgewählt.

b. Machen Sie den vorherigen Master-Knoten wieder zur Teilnahme am Cluster berechtigt:

```
cluster modify - node <node name> -eligibility true
```
- 6. Melden Sie sich bei der Remote-Node-Management-LIF oder der Cluster-Management-LIF auf einem anderen Node an als dem, der entfernt wird.
- 7. Entfernen des Node aus dem Cluster:

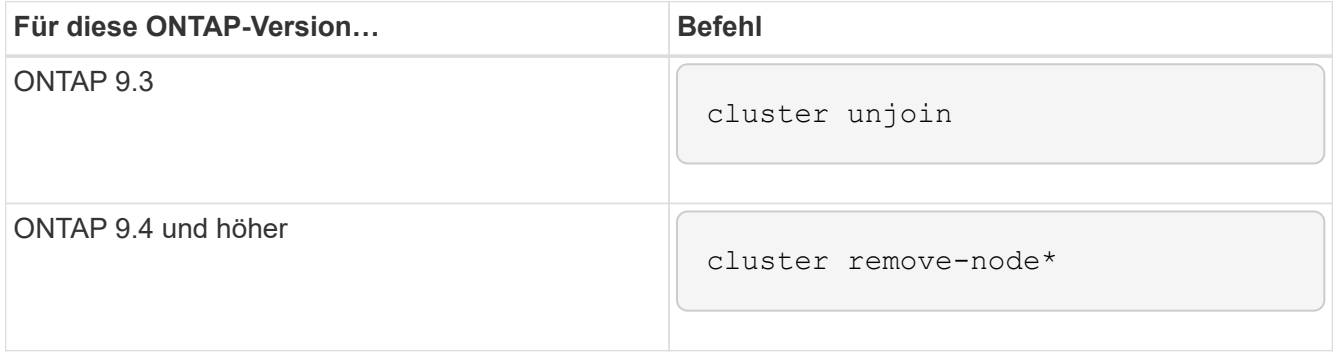

Wenn Sie über ein Cluster mit gemischter Version verfügen und den Node mit der letzten niedrigeren Version entfernen, verwenden Sie das -skip-last-low-version-node-check Parameter mit diesen Befehlen.

Das System informiert Sie über Folgendes:

- Außerdem müssen Sie den Failover-Partner des Node aus dem Cluster entfernen.
- Nachdem der Node entfernt wurde und bevor er einem Cluster erneut beitreten kann, müssen Sie die Startmenü-Option (4) Clean Configuration verwenden und alle Festplatten oder Optionen (9) Configure Advanced Drive Partitioning initialisieren, um die Konfiguration des Node zu löschen und alle Festplatten zu initialisieren.

Wenn die Bedingungen angegeben sind, die Sie vor dem Entfernen des Node berücksichtigen müssen, wird eine Fehlermeldung generiert. Beispielsweise könnte die Meldung angeben, dass der Node über gemeinsam genutzte Ressourcen verfügt, die Sie entfernen müssen, oder dass sich der Node in einer Cluster HA-Konfiguration oder in einer Storage-Failover-Konfiguration befindet, die Sie deaktivieren müssen.

Wenn der Knoten der Quorum-Master ist, verliert der Cluster kurz und kehrt dann zum Quorum zurück. Dieser Quorum-Verlust ist temporär und hat keine Auswirkungen auf Datenoperationen.

8. Wenn eine Fehlermeldung Fehlerbedingungen anzeigt, beheben Sie diese Bedingungen und führen Sie den erneut aus cluster remove-node Oder cluster unjoin Befehl.

Der Node wird automatisch neu gebootet, wenn er erfolgreich aus dem Cluster entfernt wurde.

- 9. Löschen Sie bei einer Neuzuordnung des Node die Node-Konfiguration und initialisieren Sie alle Festplatten:
	- a. Drücken Sie während des Bootens Strg-C, um das Boot-Menü anzuzeigen, wenn Sie dazu aufgefordert werden.
- b. Wählen Sie die Startmenüoption (4) Konfiguration bereinigen und initialisieren Sie alle Festplatten.
- 10. Zurück zur Administrator-Berechtigungsebene:

set -privilege admin

11. Wiederholen Sie die vorherigen Schritte, um den Failover-Partner aus dem Cluster zu entfernen.

# **Greifen Sie auf einen Knoten Protokoll, Core Dump, und MIB-Dateien mit einem Web-Browser**

Die Service Processor Infrastruktur (spi) Web-Service ist standardmäßig aktiviert, um einen Webbrowser zu aktivieren, um auf die Log-, Core Dump- und MIB-Dateien eines Knotens im Cluster zugreifen. Der Zugriff auf die Dateien bleibt auch dann möglich, wenn der Node ausfällt, wenn der Node vom Partner übernommen wird.

## **Was Sie benötigen**

• Die Cluster-Management-LIF muss aktiv sein.

Sie können die Management-LIF des Clusters oder einen Node verwenden, um auf die zuzugreifen spi Webservice: Allerdings wird die Verwendung der Cluster-Management-LIF empfohlen.

Der network interface show Befehl zeigt den Status aller LIFs im Cluster an.

- Sie müssen ein lokales Benutzerkonto verwenden, um auf das zugreifen zu können spi Webservice, Domänenbenutzerkonten werden nicht unterstützt.
- Wenn Ihr Benutzerkonto nicht über die Rolle "admin" verfügt (die Zugriff auf das hat spi Webservice standardmäßig), muss Ihre Zugriffskontrollrolle Zugriff auf die gewährt werden spi Webservice:

Der vserver services web access show Befehl zeigt an, welche Rollen Zugriff auf welche Webservices erhalten.

• Wenn Sie das "admin"-Benutzerkonto nicht verwenden (das umfasst das http Zugriffsmethode standardmäßig) muss Ihr Benutzerkonto mit dem eingerichtet werden http Zugriffsmethode.

Der security login show Mit dem Befehl werden die Zugriffs- und Anmeldemethoden für Benutzerkonten und ihre Zugriffssteuerungsrollen angezeigt.

• Wenn Sie HTTPS für sicheren Webzugriff verwenden möchten, muss SSL aktiviert und ein digitales Zertifikat installiert werden.

Der system services web show Befehl zeigt die Konfiguration der Web Protocol Engine auf Cluster-Ebene an.

## **Über diese Aufgabe**

Der spi Der Webdienst ist standardmäßig aktiviert, und der Dienst kann manuell deaktiviert werden (vserver services web modify -vserver \* -name spi -enabled false).

Die Rolle "admin" erhält Zugriff auf das spi Der Webdienst ist standardmäßig aktiviert, und der Zugriff kann manuell deaktiviert werden (services web access delete -vserver *cluster name* -name spi

```
-role admin).
```
## **Schritte**

1. Rufen Sie den im Webbrowser auf spi Webservice-URL in einem der folgenden Formate:

```
◦ http://cluster-mgmt-LIF/spi/
```
◦ https://*cluster-mgmt-LIF*/spi/

cluster-mgmt-LIF Ist die IP-Adresse der Cluster-Management-LIF.

2. Wenn Sie vom Browser dazu aufgefordert werden, geben Sie Ihr Benutzerkonto und Ihr Passwort ein.

Nach der Authentifizierung Ihres Kontos zeigt der Browser Links zum an /mroot/etc/log/, /mroot/etc/crash/, und /mroot/etc/mib/ Verzeichnisse jedes Node im Cluster.

# **Greifen Sie auf die Systemkonsole eines Node zu**

Wenn ein Node im Boot-Menü oder an der Eingabeaufforderung für die Boot-Umgebung hängt, können Sie ihn nur über die Systemkonsole aufrufen (auch "*Serial Console*"). Sie können von einer SSH-Verbindung zum SP des Node oder zum Cluster auf die Systemkonsole eines Node zugreifen.

## **Über diese Aufgabe**

Sowohl der SP als auch die ONTAP bieten Befehle, mit denen Sie auf die Systemkonsole zugreifen können. Über den SP können Sie jedoch nur auf die Systemkonsole seines eigenen Node zugreifen. Über das Cluster können Sie auf die Systemkonsole jedes Node im Cluster zugreifen.

#### **Schritte**

1. Zugriff auf die Systemkonsole eines Node:

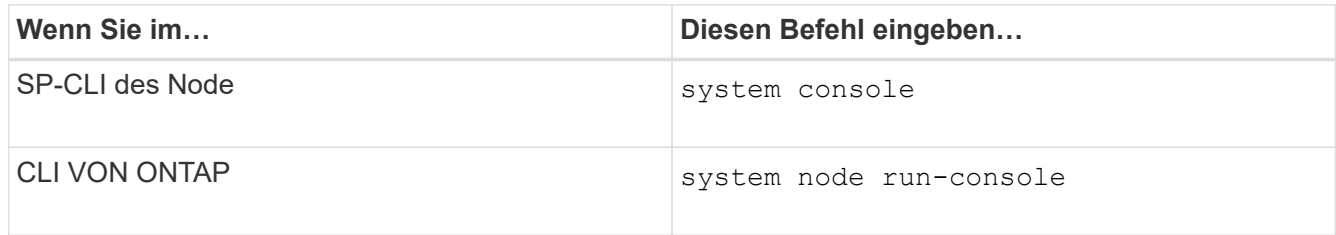

- 2. Melden Sie sich bei der Systemkonsole an, wenn Sie dazu aufgefordert werden.
- 3. Um die Systemkonsole zu verlassen, drücken Sie Strg-D

#### **Beispiele für den Zugriff auf die Systemkonsole**

Das folgende Beispiel zeigt das Ergebnis der Eingabe des system console Befehl an der Eingabeaufforderung "SP node2". Die Systemkonsole zeigt an, dass node2 an der Eingabeaufforderung für die Boot-Umgebung hängt. Der boot\_ontap Der Befehl wird an der Konsole eingegeben, um den Node für ONTAP zu booten. Strg-D wird dann gedrückt, um die Konsole zu verlassen und zum SP zurückzukehren.

```
SP node2> system console
Type Ctrl-D to exit.
LOADER>
LOADER> boot_ontap
...
*******************************
\star * \star* Press Ctrl-C for Boot Menu. *
\star * \star*******************************
...
```
(Strg-D gedrückt wird, um die Systemkonsole zu verlassen.)

```
Connection to 123.12.123.12 closed.
SP node2>
```
Das folgende Beispiel zeigt das Ergebnis der Eingabe des system node run-console Befehl von ONTAP zum Zugriff auf die Systemkonsole von node2, die an der Eingabeaufforderung der Boot-Umgebung hängt. Der boot ontap Befehl wird an der Konsole eingegeben, um node2 to ONTAP zu booten. Strg-D wird dann gedrückt, um die Konsole zu verlassen und zur ONTAP zurückzukehren.

```
cluster1::> system node run-console -node node2
Pressing Ctrl-D will end this session and any further sessions you might
open on top of this session.
Type Ctrl-D to exit.
LOADER>
LOADER> boot_ontap
...
*******************************
\star * \star* Press Ctrl-C for Boot Menu. *
\star * \star*******************************
...
```
(Strg-D gedrückt wird, um die Systemkonsole zu verlassen.)

```
Connection to 123.12.123.12 closed.
cluster1::>
```
# **Node-Root-Volumes und Root-Aggregate managen**

Das Root-Volume eines Node ist ein FlexVol-Volume, das werkseitig oder über die Setup-Software installiert wird. Er ist für Systemdateien, Log-Dateien und Core-Dateien reserviert. Der Verzeichnisname lautet /mroot, Die nur über die Systemshell durch technischen Support zugänglich ist. Die Mindestgröße für das Root-Volume eines Node hängt vom Plattformmodell ab.

## **Regeln für Root-Volumes und Root-Aggregate der Nodes – Übersicht**

Das Root-Volume eines Node enthält spezielle Verzeichnisse und Dateien für diesen Node. Das Root-Aggregat enthält das Root-Volume. Einige Regeln regeln das Root-Volume und das Root-Aggregat eines Nodes.

- Die folgenden Regeln regeln das Root-Volume des Nodes:
	- Sofern Sie vom technischen Support nicht dazu aufgefordert werden, ändern Sie die Konfiguration oder den Inhalt des Root-Volumes nicht.
	- Speichern Sie keine Benutzerdaten im Root-Volume.

Das Speichern von Benutzerdaten im Root-Volume erhöht die Storage-Giveback zwischen Nodes in einem HA-Paar.

- Sie können das Root-Volume zu einem anderen Aggregat verschieben. Siehe [relocate-root].
- Das Root-Aggregat ist nur dem Root-Volumen des Knotens zugewiesen.

ONTAP verhindert, dass Sie andere Volumes im Root-Aggregat erstellen.

## ["NetApp Hardware Universe"](https://hwu.netapp.com)

## **Geben Sie Speicherplatz im Root-Volume eines Node frei**

Eine Warnmeldung wird angezeigt, wenn das Root-Volume eines Node voll oder fast voll ist. Der Knoten kann nicht ordnungsgemäß ausgeführt werden, wenn sein Root-Volume voll ist. Sie können Speicherplatz auf dem Root-Volume eines Node freigeben, indem Sie Core Dump-Dateien, Paket-Trace-Dateien und Snapshot Kopien des Root-Volumes löschen.

#### **Schritte**

1. Core Dump-Dateien des Node und ihre Namen anzeigen:

system node coredump show

2. Löschen Sie unerwünschte Core Dump-Dateien vom Node:

system node coredump delete

3. Zugriff auf die Hölle:

#### **system node run -node** *nodename*

*nodename* Ist der Name des Node, dessen Root-Volume-Platz Sie freigeben möchten.

4. Wechseln Sie zur nodeshell erweiterten Privilege-Ebene aus der nodeshell:

#### **priv set advanced**

- 5. Die Paketverfolgungsdateien des Knotens über die nodeshell anzeigen und löschen:
	- a. Alle Dateien im Root-Volume des Nodes anzeigen:

#### **ls /etc**

b. Wenn Paketverfolgungsdateien vorhanden sind (\*.trc) Befinden sich im Root-Volume des Knotens, löschen Sie sie einzeln:

## **rm /etc/log/packet\_traces/***file\_name.trc*

- 6. Root-Volume-Snapshot-Kopien des Node über den Knotenpunkt ermitteln und löschen:
	- a. Geben Sie den Namen des Root-Volumes an:

#### **vol status**

Das Root-Volume wird durch das Wort "root" in der Spalte "Optionen" des angezeigt vol status Befehlsausgabe.

Im folgenden Beispiel lautet das Root-Volume vol0:

```
node1*> vol status
```
Volume State Status Options vol0 online raid dp, flex root, nvfail=on 64-bit

a. Anzeige von Root-Volume Snapshot Kopien:

#### **snap list root\_vol\_name**

b. Löschen unerwünschter Root-Volume Snapshot Kopien:

#### **snap delete root\_vol\_namesnapshot\_name**

7. Verlassen Sie die nodeshell und kehren Sie zur Clustershell zurück:

#### **exit**

## **Verschieben von Root-Volumes in neue Aggregate**

Beim Root-Austauschverfahren wird das aktuelle Root-Aggregat ohne Unterbrechung zu einem anderen Festplattensatz migriert.

## **Über diese Aufgabe**

Storage-Failover muss aktiviert sein, um Root-Volumes zu verschieben. Sie können das verwenden storage

failover modify -node *nodename* -enable true Befehl zum Aktivieren des Failovers.

Sie können den Speicherort des Root-Volumes in ein neues Aggregat in den folgenden Szenarien ändern:

- Wenn sich die Wurzelaggregate nicht auf der Festplatte befinden, die Sie bevorzugen
- Wenn Sie die mit dem Node verbundenen Festplatten neu anordnen möchten
- Wenn Sie einen Shelf-Austausch der EOS Platten-Shelves durchführen

## **Schritte**

1. Legen Sie die Berechtigungsebene auf erweitert fest:

## **set privilege advanced**

2. Verschieben des Root-Aggregats:

**system node migrate-root -node** *nodename* **-disklist** *disklist* **-raid-type** *raidtype*

◦ **-Node**

Gibt den Knoten an, der das Root-Aggregat besitzt, das Sie migrieren möchten.

◦ **-disklist**

Gibt die Liste der Festplatten an, auf denen das neue Root-Aggregat erstellt wird. Alle Festplatten müssen Ersatzteile und Eigentum des gleichen Knotens sein. Die Mindestanzahl der benötigten Festplatten hängt vom RAID-Typ ab.

## ◦ **-RAID-Typ**

Gibt den RAID-Typ des Root-Aggregats an. Der Standardwert ist raid-dp.

3. Überwachen des Fortschritts des Jobs:

## **job show -id** *jobid* **-instance**

## **Ergebnisse**

Wenn alle Vorprüfungen erfolgreich sind, startet der Befehl einen Ersatzauftrag für das Root-Volume und wird beendet. Erwarten Sie, dass der Node neu gestartet wird.

# **Starten oder Stoppen einer Knotenübersicht**

Möglicherweise müssen Sie einen Node aus Wartungs- oder Fehlerbehebungsgründen starten oder stoppen. Dies können Sie über die ONTAP CLI, die Eingabeaufforderung der Boot-Umgebung oder die SP-CLI ausführen.

Verwenden des SP-CLI-Befehls system power off Oder system power cycle Zum aus- und Wiedereinschalten eines Knotens kann es zu einem unsachgemäßen Herunterfahren des Knotens (auch als " *dirty Shutdown*" bezeichnet) führen und nicht als Ersatz für ein graziertes Herunterfahren über die ONTAP dienen system node halt Befehl.

### **Booten Sie einen Node an der Eingabeaufforderung des Systems neu**

Sie können einen Node im normalen Modus von der Eingabeaufforderung des Systems neu booten. Ein Node wird für das Booten über das Boot-Gerät, z. B. eine PC CompactFlash Card, konfiguriert.

## **Schritte**

- 1. Wenn das Cluster vier oder mehr Nodes enthält, vergewissern Sie sich, dass der neu zu bootende Node das Epsilon nicht hält:
	- a. Legen Sie die Berechtigungsebene auf erweitert fest:

#### **set -privilege advanced**

b. Bestimmen Sie, auf welchem Node das Epsilon enthalten ist:

#### **cluster show**

Das folgende Beispiel zeigt, dass "node1" Epsilon enthält:

```
cluster1::*> cluster show
Node Health Eligibility Epsilon
-------------------- ------- ------------ ------------
node1 true true true true
node2 true true false
node3 true true false
node4 true true false
4 entries were displayed.
```
a. Wenn der zu bootende Node das Epsilon hält, entfernen Sie das Epsilon vom Knoten:

#### **cluster modify -node** *node\_name* **-epsilon false**

b. Weisen Sie Epsilon einem anderen Knoten zu, der weiter oben bleibt:

**cluster modify -node** *node\_name* **-epsilon true**

c. Zurück zur Administratorberechtigungsebene:

#### **set -privilege admin**

2. Verwenden Sie die system node reboot Befehl zum Neubooten des Node.

Wenn Sie den nicht angeben -skip-lif-migration Parameter, der Befehl versucht, vor dem Neubooten Daten und Cluster-Management-LIFs synchron auf einen anderen Node zu migrieren. Wenn die LIF-Migration fehlschlägt oder zeitausgeführt wird, wird der Neustart abgebrochen und ONTAP zeigt einen Fehler an, der den Fehler bei der LIF-Migration angibt.

cluster1::> system node reboot -node node1 -reason "software upgrade"

Der Node startet den Neubootvorgang. Die Eingabeaufforderung für die Anmeldung bei ONTAP wird angezeigt und gibt an, dass der Neustart abgeschlossen ist.

## **Starten Sie ONTAP an der Eingabeaufforderung der Boot-Umgebung**

Sie können die aktuelle Version oder das Backup-Release von ONTAP booten, wenn Sie sich an der Eingabeaufforderung eines Node in der Boot-Umgebung befinden.

## **Schritte**

1. Rufen Sie die Eingabeaufforderung der Boot-Umgebung über die Eingabeaufforderung des Speichersystems mit auf system node halt Befehl.

Auf der Konsole des Storage-Systems wird die Eingabeaufforderung der Boot-Umgebung angezeigt.

2. Geben Sie an der Eingabeaufforderung der Boot-Umgebung einen der folgenden Befehle ein:

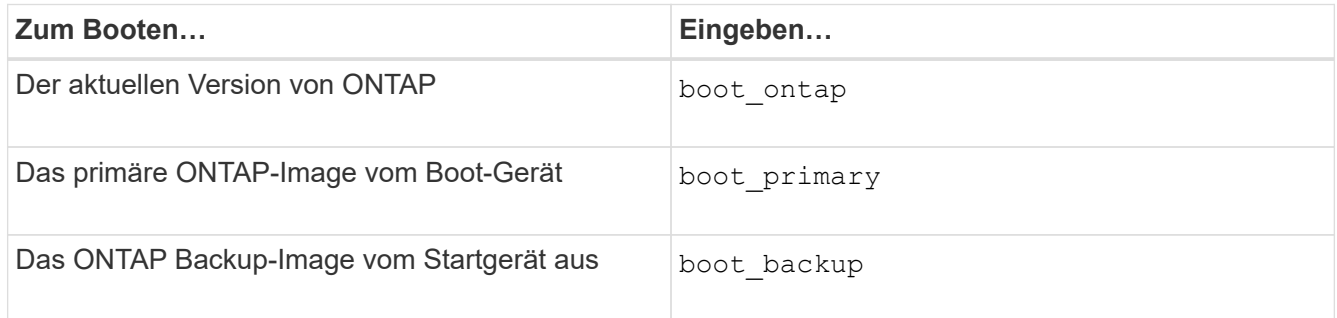

Wenn Sie sich nicht sicher sind, welches Bild verwendet werden soll, sollten Sie dies verwenden boot ontap Im ersten Fall.

## **Fahren Sie einen Node herunter**

Sie können einen Node herunterfahren, wenn er nicht mehr reagiert, oder wenn das Support-Personal sie als Teil der Fehlerbehebung aufgibt.

#### **Schritte**

- 1. Wenn das Cluster vier oder mehr Nodes enthält, vergewissern Sie sich, dass der zu heruntergefahren zu gefahrende Node das Epsilon nicht hält:
	- a. Legen Sie die Berechtigungsebene auf erweitert fest:

#### **set -privilege advanced**

b. Bestimmen Sie, auf welchem Node das Epsilon enthalten ist:

#### **cluster show**

Das folgende Beispiel zeigt, dass "node1" Epsilon enthält:

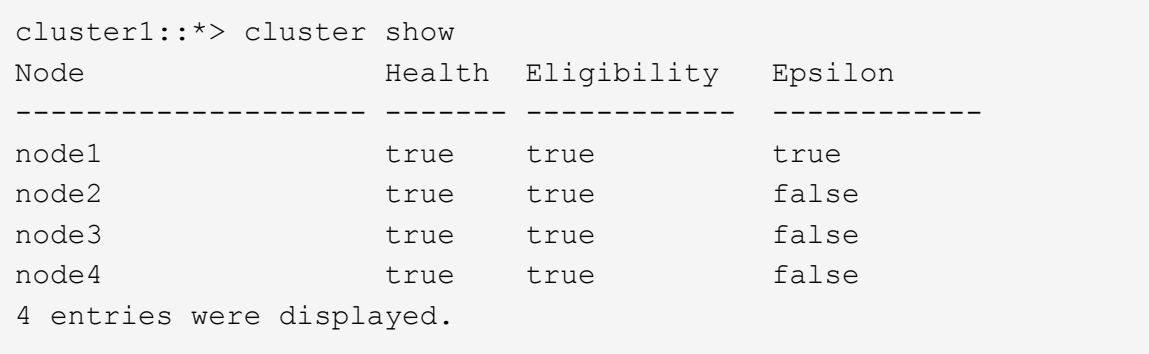

a. Wenn der zu heruntergefahrende Knoten das Epsilon hält, entfernen Sie das Epsilon vom Knoten:

```
cluster modify -node node_name -epsilon false
```
b. Weisen Sie Epsilon einem anderen Knoten zu, der weiter oben bleibt:

```
cluster modify -node node_name -epsilon true
```
c. Zurück zur Administratorberechtigungsebene:

#### **set -privilege admin**

2. Verwenden Sie die system node halt Befehl zum Herunterfahren des Node.

Wenn Sie den nicht angeben -skip-lif-migration Parameter, der Befehl versucht, vor dem Herunterfahren Daten- und Cluster-Management-LIFs synchron auf einen anderen Node zu migrieren. Wenn die LIF-Migration fehlschlägt oder eine Zeitüberschreitung ausfällt, wird der Shutdown-Prozess abgebrochen und ONTAP zeigt einen Fehler an, der den Fehler bei der LIF-Migration angibt.

Sie können einen Core Dump beim Herunterfahren manuell auslösen, indem Sie beide verwenden -dump Parameter.

Im folgenden Beispiel wird der Node mit dem Namen "node1" für die Hardware-Wartung heruntergefahren:

```
cluster1::> system node halt -node node1 -reason 'hardware maintenance'
```
## **Verwalten Sie einen Knoten über das Startmenü**

Sie können über das Startmenü Konfigurationsprobleme auf einem Node beheben, das Admin-Passwort zurücksetzen, Festplatten initialisieren, die Node-Konfiguration zurücksetzen und die Node-Konfigurationsinformationen zurück auf das Boot-Gerät wiederherstellen.

 $\left( \, \mathrm{i} \, \right)$ 

Wenn ein HA-Paar nutzt ["Verschlüsselung von SAS- oder NVMe-Laufwerken \(SED, NSE,](https://docs.netapp.com/us-en/ontap/encryption-at-rest/support-storage-encryption-concept.html) [FIPS\)",](https://docs.netapp.com/us-en/ontap/encryption-at-rest/support-storage-encryption-concept.html) Sie müssen die Anweisungen im Thema folgen ["Ein FIPS-Laufwerk oder eine SED-](https://docs.netapp.com/us-en/ontap/encryption-at-rest/return-seds-unprotected-mode-task.html)[Festplatte in den ungeschützten Modus zurückkehren"](https://docs.netapp.com/us-en/ontap/encryption-at-rest/return-seds-unprotected-mode-task.html) Für alle Laufwerke innerhalb des HA-Paars vor der Initialisierung des Systems (Boot-Optionen 4 oder 9). Andernfalls kann es zu künftigen Datenverlusten kommen, wenn die Laufwerke einer anderen Verwendung zugewiesen werden.

## **Schritte**

1. Starten Sie den Node neu, um mit dem auf das Boot-Menü zuzugreifen system node reboot Befehl an der Eingabeaufforderung des Systems.

Der Node startet den Neubootvorgang.

2. Drücken Sie während des Neubootens Strg-C, um das Boot-Menü anzuzeigen, wenn Sie dazu aufgefordert werden.

Auf dem Node werden die folgenden Optionen für das Startmenü angezeigt:

```
(1) Normal Boot.
(2) Boot without /etc/rc.
(3) Change password.
(4) Clean configuration and initialize all disks.
(5) Maintenance mode boot.
(6) Update flash from backup config.
(7) Install new software first.
(8) Reboot node.
(9) Configure Advanced Drive Partitioning.
(10) Set onboard key management recovery secrets.
(11) Configure node for external key management.
Selection (1-11)?
```
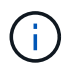

Boot Menu Option (2) Boot ohne /etc/rc ist veraltet und hat keine Auswirkung auf das System.

3. Wählen Sie eine der folgenden Optionen aus, indem Sie die entsprechende Nummer eingeben:

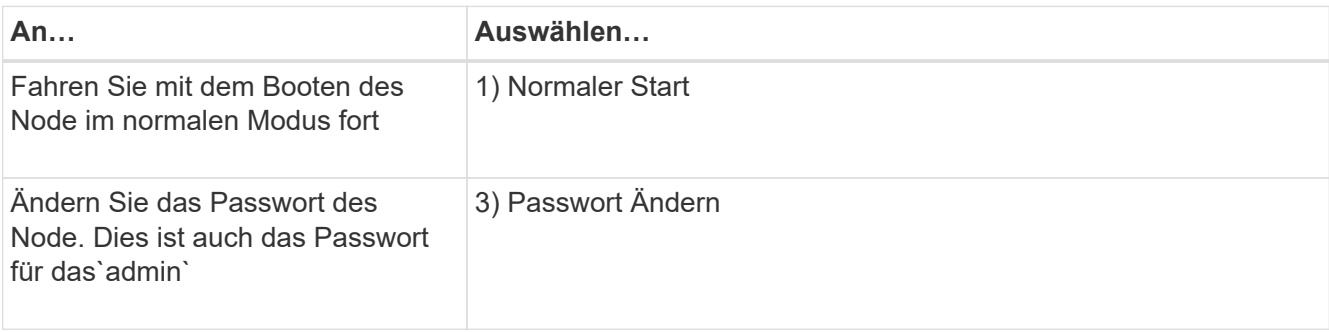

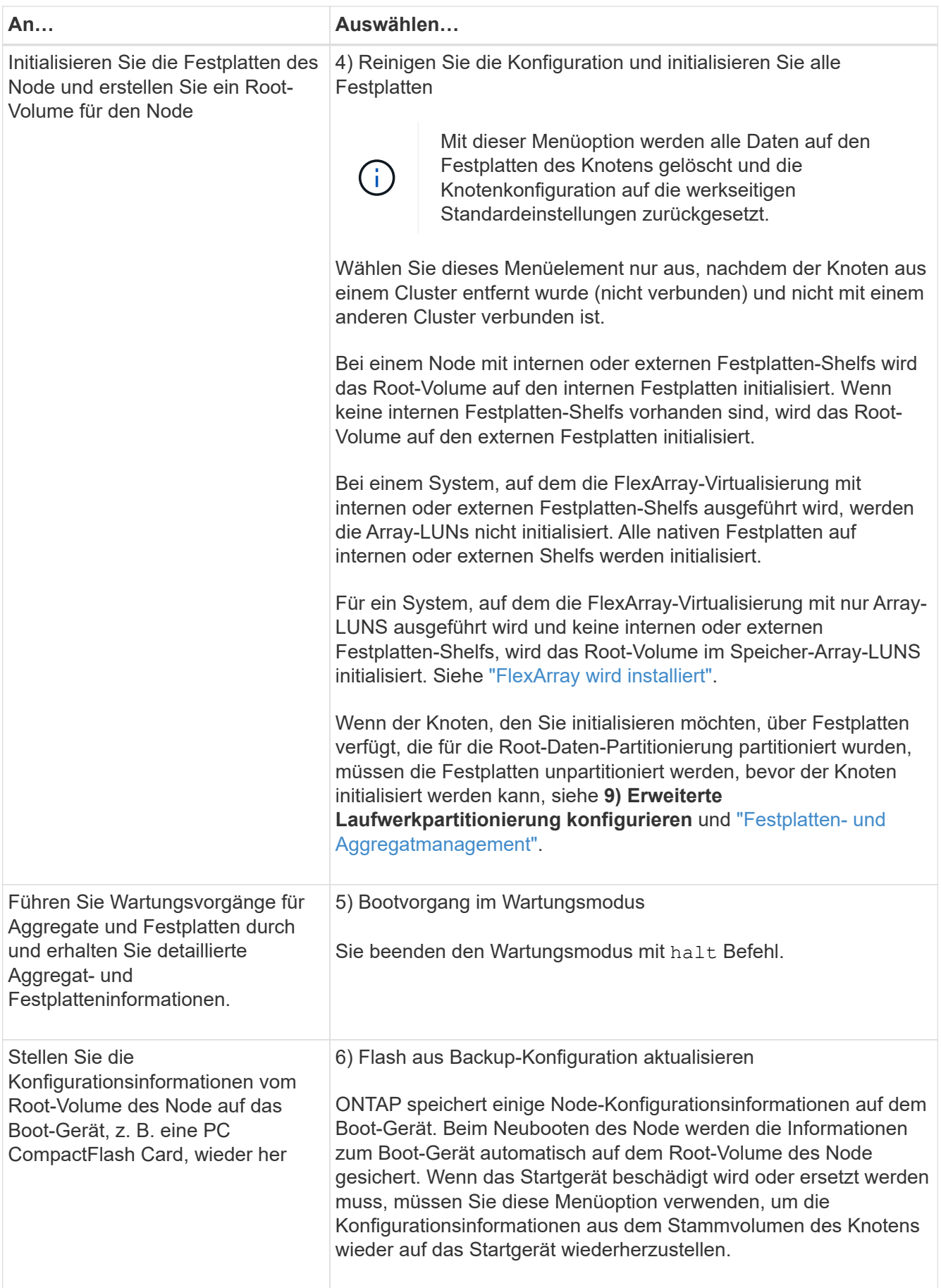

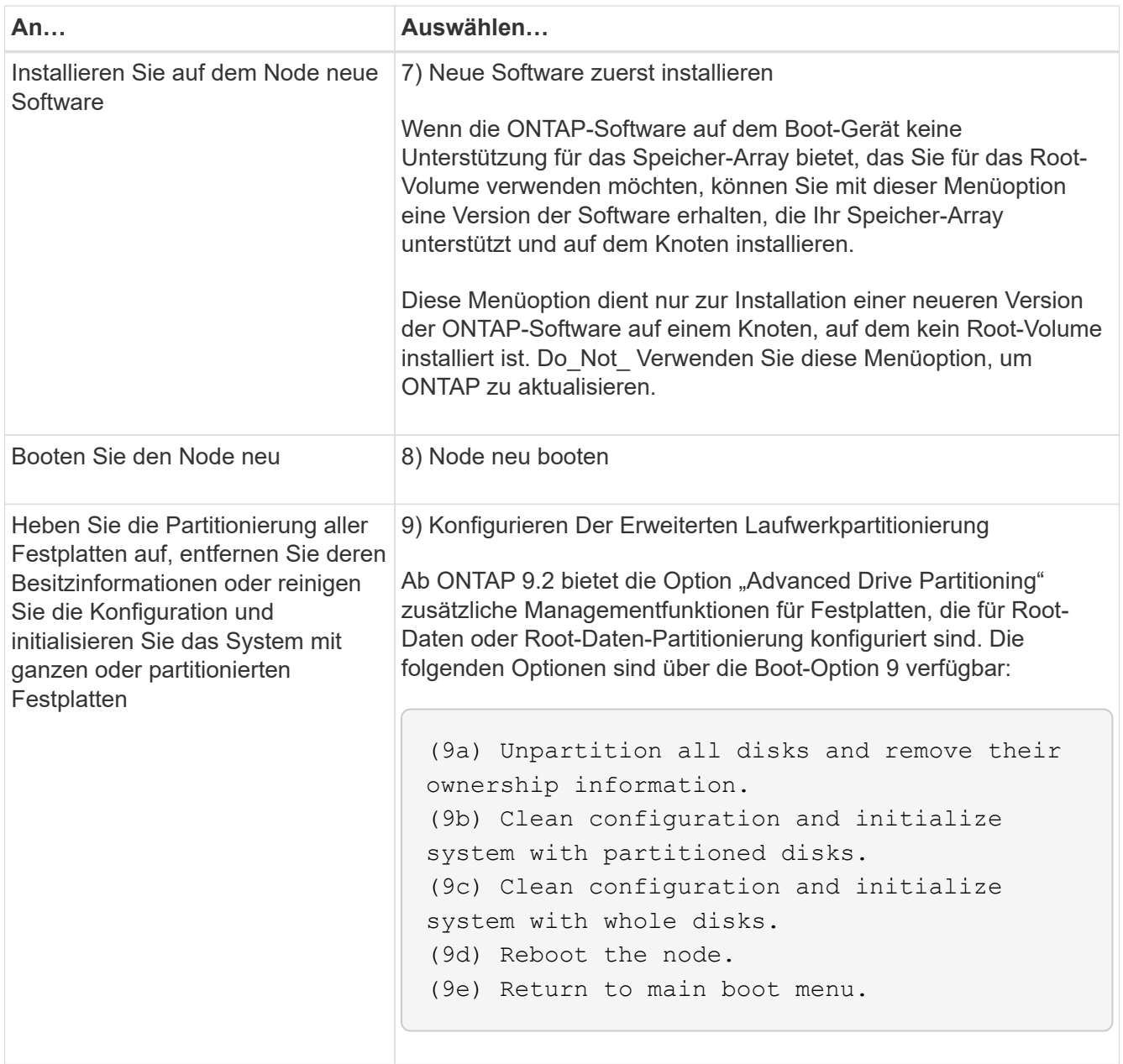

# **Zeigen Sie Node-Attribute an**

Sie können die Attribute eines oder mehrerer Nodes im Cluster anzeigen, z. B. Name, Eigentümer, Standort Modellnummer, Seriennummer, Dauer des Node-Betriebs, Systemzustand und Teilnahmeberechtigung an einem Cluster.

## **Schritte**

1. Um die Attribute eines angegebenen Node oder über alle Nodes in einem Cluster anzuzeigen, verwenden Sie den system node show Befehl.

## **Beispiel zum Anzeigen von Informationen über einen Node**

Im folgenden Beispiel werden ausführliche Informationen über node1 angezeigt:

```
cluster1::> system node show -node node1
                              Node: node1
                             Owner: Eng IT
                          Location: Lab 5
                             Model: model_number
                    Serial Number: 12345678
                         Asset Tag: -
                            Uptime: 23 days 04:42
                  NVRAM System ID: 118051205
                         System ID: 0118051205
                            Vendor: NetApp
                            Health: true
                      Eligibility: true
         Differentiated Services: false
              All-Flash Optimized: true
               Capacity Optimized: false
                    QLC Optimized: false
      All-Flash Select Optimized: false
  SAS2/SAS3 Mixed Stack Support: none
```
# **Ändern von Node-Attributen**

Sie können die Attribute eines Node nach Bedarf ändern. Zu den Attributen, die Sie ändern können, gehören die Besitzinformationen des Node, die Ortinformationen, das Asset-Tag und die Berechtigung, am Cluster teilzunehmen.

## **Über diese Aufgabe**

Die Berechtigung eines Node, um am Cluster teilzunehmen, kann auf der erweiterten Berechtigungsebene mithilfe von geändert werden –eligibility Parameter von system node modify Oder cluster modify Befehl. Wenn Sie die Berechtigung eines Node auf festlegen false, Der Knoten wird im Cluster inaktiv.

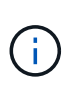

Sie können die Node-Berechtigung nicht lokal ändern. Er muss von einem anderen Node geändert werden. Auch bei einer Cluster-HA-Konfiguration kann die Node-eligility nicht geändert werden.

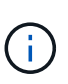

Sie sollten vermeiden, die Berechtigung eines Node auf einzustellen false, Mit Ausnahme von Situationen wie Wiederherstellen der Node-Konfiguration oder verlängerte Node-Wartung. DER SAN- und NAS-Datenzugriff auf den Node kann davon betroffen sein, wenn der Node nicht verfügbar ist.

## **Schritte**

1. Verwenden Sie die system node modify Befehl zum Ändern der Attribute eines Node.

## **Beispiel zum Ändern von Node-Attributen**

Mit dem folgenden Befehl werden die Attribute des Node "node1" geändert. Der Eigentümer des Knotens ist

auf "Joe Smith" eingestellt und die Asset-Tag-Nummer ist auf "js1234" eingestellt:

```
cluster1::> system node modify -node node1 -owner "Joe Smith" -assettag
js1234
```
# **Benennen Sie einen Node um**

Sie können den Namen eines Node nach Bedarf ändern.

## **Schritte**

1. Verwenden Sie zum Umbenennen eines Node die system node rename Befehl.

Der -newname Der Parameter gibt den neuen Namen für den Node an. Der system node rename Auf der man-Page werden die Regeln zur Angabe des Node-Namens beschrieben.

Wenn Sie mehrere Nodes im Cluster umbenennen möchten, müssen Sie den Befehl für jeden Node einzeln ausführen.

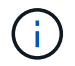

Der Node-Name kann nicht "all" sein, da "all" ein Systemname ist.

## **Beispiel für die Umbenennung eines Node**

Mit dem folgenden Befehl wird der Node "node1" in "node1a" umbenannt:

cluster1::> system node rename -node node1 -newname node1a

# **Management von Single-Node-Clustern**

Ein Single-Node Cluster ist eine spezielle Implementierung eines Clusters, das auf einem Standalone Node ausgeführt wird. Single-Node-Cluster sind nicht empfehlenswert, da sie keine Redundanz bieten. Bei einem Ausfall des Node geht der Datenzugriff verloren.

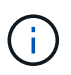

Für Fehlertoleranz und unterbrechungsfreien Betrieb wird dringend empfohlen, das Cluster mit zu konfigurieren ["Hochverfügbarkeit \(HA-Paare\)"](https://docs.netapp.com/de-de/ontap/concepts/high-availability-pairs-concept.html).

Wenn Sie ein Single-Node-Cluster konfigurieren oder aktualisieren, sollten Sie die folgenden Punkte beachten:

- Die Root-Volume-Verschlüsselung wird auf Single-Node-Clustern nicht unterstützt.
- Wenn Sie Nodes entfernen, um ein Single-Node-Cluster zu besitzen, sollten Sie die Cluster-Ports für den Datenverkehr ändern. Dazu ändern Sie die Cluster-Ports als Daten-Ports und erstellen anschließend Daten-LIFs an den Daten-Ports.
- Für Single-Node-Cluster können Sie das Konfigurations-Backup-Ziel während der Software-Einrichtung angeben. Nach dem Setup können diese Einstellungen mit ONTAP Befehlen geändert werden.
- Wenn mehrere Hosts mit dem Knoten verbunden sind, kann jeder Host mit einem anderen Betriebssystem wie Windows oder Linux konfiguriert werden. Wenn mehrere Pfade vom Host zum Controller vorhanden sind, muss ALUA auf dem Host aktiviert sein.

## **Möglichkeiten zur Konfiguration von iSCSI-SAN-Hosts mit einzelnen Nodes**

Sie können iSCSI-SAN-Hosts so konfigurieren, dass sie eine direkte Verbindung zu einem einzelnen Knoten herstellen oder eine Verbindung über einen oder mehrere IP-Switches herstellen. Der Knoten kann mehrere iSCSI-Verbindungen zum Switch haben.

## **Direct-Attached Single Node-Konfigurationen**

In Direct-Attached-Single-Node-Konfigurationen werden ein oder mehrere Hosts direkt mit dem Node verbunden.

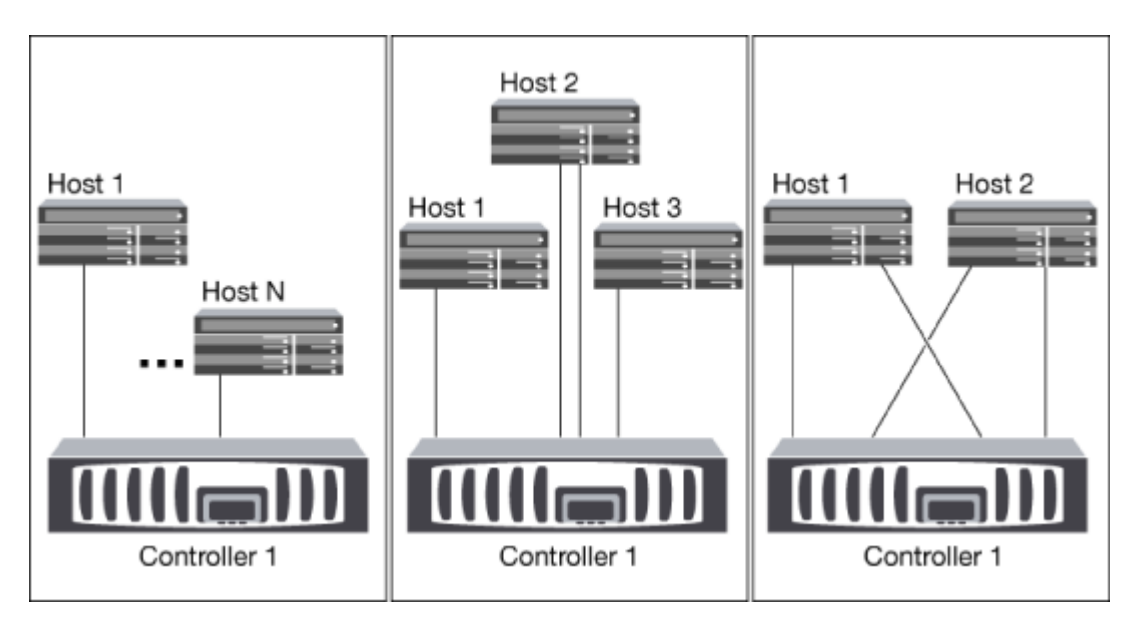

## **Single-Network-Konfiguration mit Single Node-Konfiguration**

In Single-Network-Konfigurationen mit einem oder mehreren Hosts wird über einen Switch ein Node mit einem oder mehreren Hosts verbunden. Da es einen einzelnen Switch gibt, ist diese Konfiguration nicht vollständig redundant.

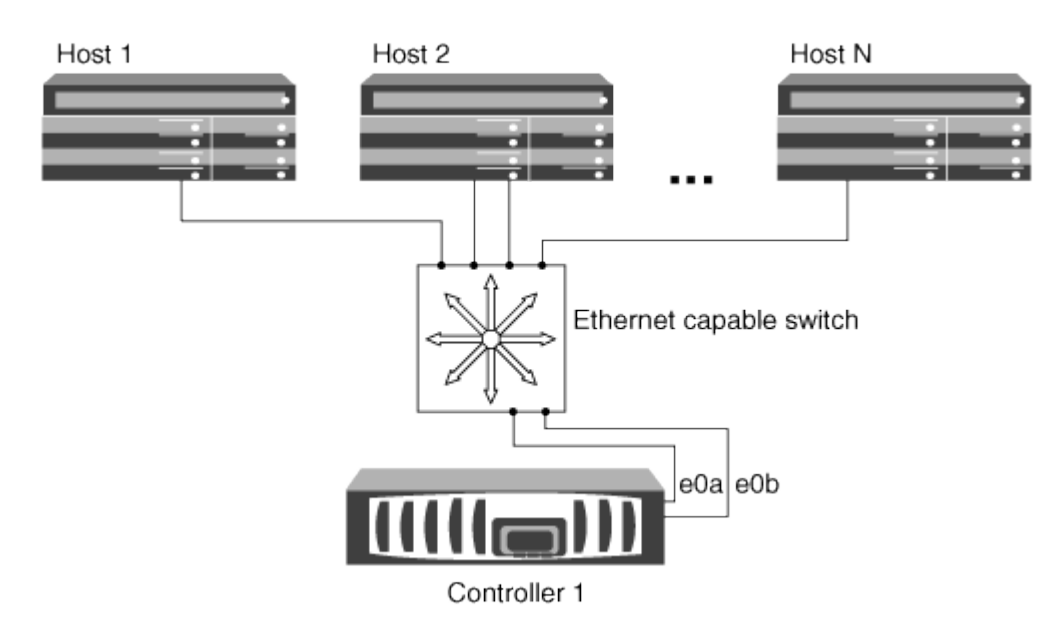

#### **Single Node-Konfigurationen in mehreren Netzwerken**

Bei Konfigurationen mit einem einzigen Netzwerk mit mehreren Nodes werden mindestens zwei Switches einen einzelnen Node mit einem oder mehreren Hosts verbunden. Da es mehrere Switches gibt, ist diese Konfiguration vollständig redundant.

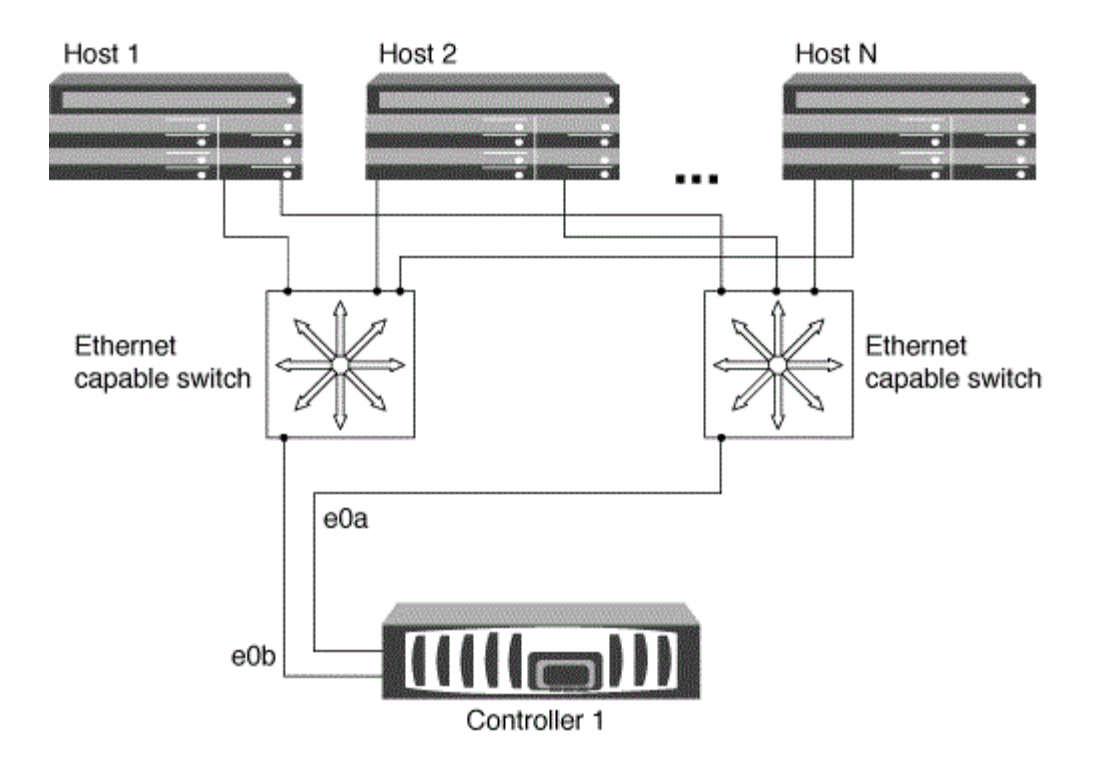

## **Möglichkeiten zur Konfiguration von FC- und FC-NVMe-SAN-Hosts mit einzelnen Nodes**

Sie können FC- und FC-NVMe-SAN-Hosts mit einzelnen Nodes über eine oder mehrere Fabrics konfigurieren. N-Port ID Virtualization (NPIV) ist erforderlich und muss auf allen FC Switches in der Fabric aktiviert sein. Sie können ohne Verwendung eines FC-Switch keine FC- oder FC-NMVE SAN-Hosts direkt an einzelne Nodes anschließen.

## **Single-Fabric-Single-Node-Konfigurationen**

Bei Single-Fabric-Konfigurationen mit einem Node kann ein Switch einen einzelnen Node mit einem oder mehreren Hosts verbinden. Da es einen einzelnen Switch gibt, ist diese Konfiguration nicht vollständig redundant.

In Einzel-Fabric-Konfigurationen mit einem Node ist keine Multipathing-Software erforderlich, wenn Sie nur einen einzelnen Pfad vom Host zum Node haben.

## **Single Node-Konfigurationen in MultiFabric-Architektur**

Bei Single-Node-Konfigurationen mit mehreren Fabrics müssen mindestens zwei Switches einen einzelnen Node mit einem oder mehreren Hosts verbinden. Die folgende Abbildung zeigt eine Single-Node-Konfiguration mit mehreren Fabrics und nur zwei Fabrics, wobei in jeder Konfiguration mit mehreren Fabric jedoch zwei oder mehr Fabrics möglich sind. In dieser Abbildung ist der Speicher-Controller im oberen Gehäuse montiert und das untere Gehäuse kann leer sein oder ein IOMX-Modul besitzen, wie in diesem Beispiel.

Die FC-Ziel-Ports (0a, 0c, 0b, 0d) in den Abbildungen sind Beispiele. Die tatsächlichen Port-Nummern variieren je nach Modell des Storage-Node und ob Sie Erweiterungsadapter verwenden.

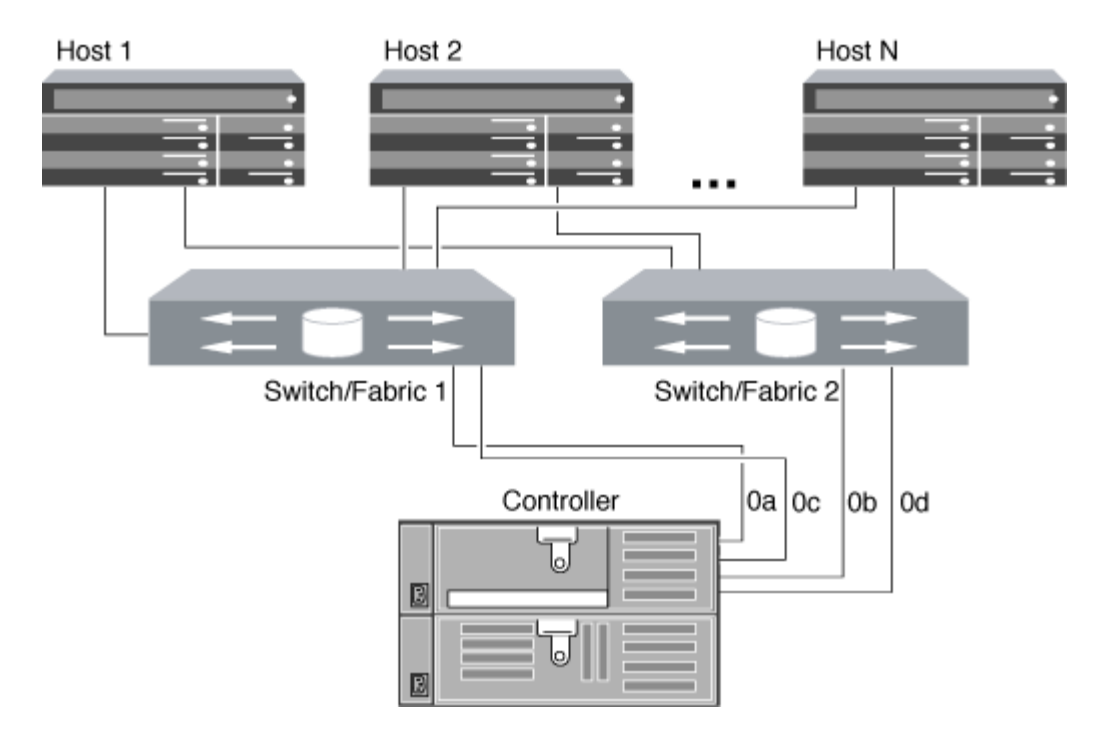

## **Verwandte Informationen**

["Technischer Bericht 4684 von NetApp: Implementing and Configuring Modern SANs with NVMe-of"](http://www.netapp.com/us/media/tr-4684.pdf)

## **ONTAP Upgrade für Single-Node-Cluster**

Ab ONTAP 9.2 können Sie die ONTAP CLI verwenden, um eine automatische Aktualisierung eines Single-Node-Clusters durchzuführen. Da Single-Node-Cluster keine Redundanz aufweisen, sind Updates immer mit Unterbrechungen verbunden. Mit System Manager können nicht störende Upgrades durchgeführt werden.

#### **Bevor Sie beginnen**

Sie müssen das Upgrade abschließen ["Vorbereitung"](https://docs.netapp.com/de-de/ontap/upgrade/prepare.html) Schritte.

#### **Schritte**

1. Löschen Sie das frühere ONTAP-Softwarepaket:

cluster image package delete -version previous\_package\_version

2. Laden Sie das ONTAP-Zielsoftwarepaket herunter:

```
cluster image package get -url location
```
cluster1::> cluster image package get -url http://www.example.com/software/9.7/image.tgz

Package download completed. Package processing completed. 3. Vergewissern Sie sich, dass das Softwarepaket im Repository für Cluster-Pakete verfügbar ist:

cluster image package show-repository

```
cluster1::> cluster image package show-repository
Package Version Package Build Time
---------------- ------------------
9.7 M/DD/YYYY 10:32:15
```
4. Vergewissern Sie sich, dass das Cluster bereit für ein Upgrade ist:

cluster image validate -version package version number

cluster1::> cluster image validate -version 9.7

WARNING: There are additional manual upgrade validation checks that must be performed after these automated validation checks have completed...

5. Überwachen Sie den Fortschritt der Validierung:

```
cluster image show-update-progress
```
- 6. Führen Sie alle erforderlichen Aktionen durch, die durch die Validierung identifiziert wurden.
- 7. Optional können Sie eine Schätzung für das Software-Upgrade erstellen:

cluster image update -version package version number -estimate-only

Die Schätzung für das Software-Upgrade zeigt Details zu jeder zu aktualisienden Komponente sowie die geschätzte Dauer des Upgrades an.

8. Durchführen des Software-Upgrades:

cluster image update -version package version number

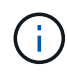

Wenn ein Problem auftritt, wird das Update angehalten und Sie werden aufgefordert, Korrekturmaßnahmen zu ergreifen. Mit dem Befehl "Cluster image show-Update-progress" können Sie Details zu Problemen und den Fortschritt des Updates anzeigen. Nach der Behebung des Problems können Sie das Update mithilfe des Befehls "Resume-Update" für das Cluster Image fortsetzen.

9. Zeigt den Status des Cluster-Updates an:

cluster image show-update-progress

Der Node wird im Rahmen des Updates neu gebootet und kann nicht beim Neubooten aufgerufen werden.

10. Auslösen einer Benachrichtigung:

autosupport invoke -node \* -type all -message "Finishing\_Upgrade"

Wenn Ihr Cluster nicht für das Senden von Meldungen konfiguriert ist, wird eine Kopie der Benachrichtigung lokal gespeichert.

# **Konfigurieren Sie das SP/BMC-Netzwerk**

## **Isolierung des Managementnetzwerk-Traffic**

Es handelt sich um eine Best Practice, um SP/BMC und die E0M Management-Schnittstelle in einem für Management-Datenverkehr dedizierten Subnetz zu konfigurieren. Ein laufender Datenverkehr über das Managementnetzwerk kann zu Performance-Einbußen und Routing-Problemen führen.

Der Management-Ethernet-Port an den meisten Storage Controllern (angezeigt durch ein Schraubenschlüsselsymbol auf der Rückseite des Chassis) ist mit einem internen Ethernet-Switch verbunden. Der interne Switch bietet Konnektivität zum SP/BMC sowie zur E0M Managementoberfläche, über die Sie mittels TCP/IP-Protokollen wie Telnet, SSH und SNMP auf das Storage-System zugreifen können.

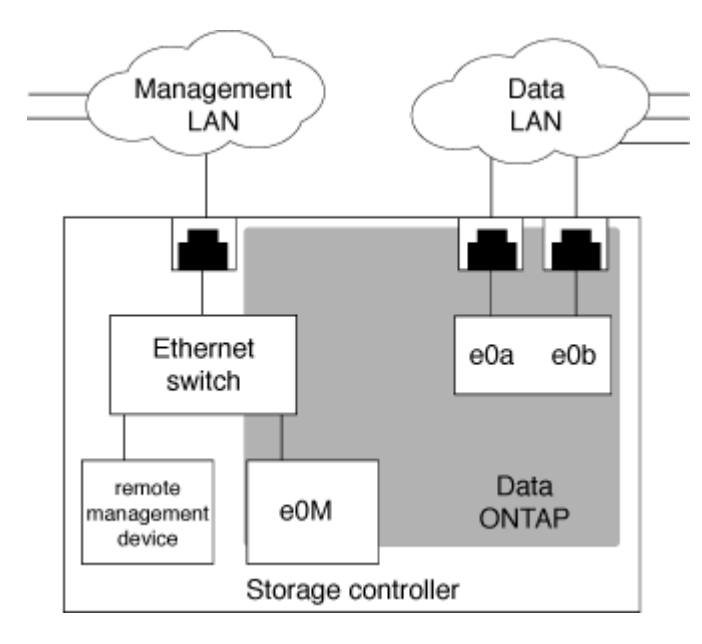

Wenn Sie das Remote-Management-Gerät und E0M verwenden möchten, müssen Sie diese in demselben IP-Subnetz konfigurieren. Da es sich hierbei um Schnittstellen mit niedriger Bandbreite handelt, empfiehlt es sich, SP/BMC und E0M in einem für den Management-Datenverkehr dedizierten Subnetz zu konfigurieren.

Wenn Sie den Verwaltungsdatenverkehr nicht isolieren können oder wenn Ihr dediziertes Managementnetzwerk ungewöhnlich groß ist, sollten Sie versuchen, das Volumen des Netzwerkdatenverkehrs so gering wie möglich zu halten. Übermäßiger Ingress-Broadcast- oder Multicast-Datenverkehr kann die SP/BMC-Leistung beeinträchtigen.

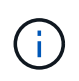

Einige Storage Controller, z. B. die AFF A800, verfügen über zwei externe Ports: Einen für BMC und die andere für E0M. Für diese Controller müssen BMC und E0M in demselben IP-Subnetz nicht konfiguriert werden.

# **Überlegungen zur SP/BMC-Netzwerkkonfiguration**

Sie können die automatische Netzwerkkonfiguration auf Cluster-Ebene für den SP aktivieren (empfohlen). Sie können die automatische SP-Netzwerkkonfiguration auch deaktiviert (die Standardeinstellung) lassen und die SP-Netzwerkkonfiguration manuell auf Node-Ebene verwalten. Für jeden Fall sind einige Überlegungen zu beachten.

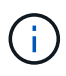

Dieses Thema gilt sowohl für den SP als auch für den BMC.

Die automatische SP-Netzwerkkonfiguration ermöglicht dem SP, Adress-Ressourcen (einschließlich IP-Adresse, Subnetzmaske und Gateway-Adresse) aus dem angegebenen Subnetz zu verwenden, um das Netzwerk automatisch einzurichten. Bei der automatischen SP-Netzwerkkonfiguration müssen Sie für den SP jedes Node keine IP-Adressen manuell zuweisen. Standardmäßig ist die automatische SP-Netzwerkkonfiguration deaktiviert. Dies liegt daran, dass bei Aktivierung der Konfiguration zunächst das für die Konfiguration zu verwendenden Subnetz im Cluster definiert werden muss.

Wenn Sie die automatische Netzwerkkonfiguration des SP aktivieren, gelten die folgenden Szenarien und Überlegungen:

- Wenn der SP noch nie konfiguriert wurde, wird das SP-Netzwerk automatisch basierend auf dem für die automatische SP-Netzwerkkonfiguration angegebenen Subnetz konfiguriert.
- Wenn der SP zuvor manuell konfiguriert wurde oder wenn die bestehende SP-Netzwerkkonfiguration auf einem anderen Subnetz basiert, wird das SP-Netzwerk aller Nodes im Cluster basierend auf dem Subnetz neu konfiguriert, das Sie in der automatischen SP-Netzwerkkonfiguration angeben.

Die Neukonfiguration kann dazu führen, dass dem SP eine andere Adresse zugewiesen wird. Dies hat möglicherweise Auswirkungen auf die DNS-Konfiguration und ihre Fähigkeit zur Behebung von SP-Hostnamen. Aus diesem Grund müssen Sie möglicherweise Ihre DNS-Konfiguration aktualisieren.

- Ein Node, der dem Cluster hinzugefügt wird, verwendet das angegebene Subnetz, um sein SP-Netzwerk automatisch zu konfigurieren.
- Der system service-processor network modify Mit dem Befehl können Sie die SP-IP-Adresse nicht ändern.

Wenn die automatische SP-Netzwerkkonfiguration aktiviert ist, können Sie mit dem Befehl nur die SP-Netzwerkschnittstelle aktivieren oder deaktivieren.

- Wenn zuvor die automatische SP-Netzwerkkonfiguration aktiviert war, führt das Deaktivieren der SP-Netzwerkschnittstelle dazu, dass die zugewiesene Adressressource freigegeben wird und zum Subnetz zurückgegeben wird.
- Wenn Sie die SP-Netzwerkschnittstelle deaktivieren und dann erneut aktivieren, wird möglicherweise der SP mit einer anderen Adresse neu konfiguriert.

Wenn die automatische SP-Netzwerkkonfiguration deaktiviert ist (standardmäßig), gelten die folgenden Szenarien und Überlegungen:

• Wenn der SP noch nie konfiguriert wurde, wird die SP-IPv4-Netzwerkkonfiguration standardmäßig mit IPv4 DHCP verwendet und IPv6 ist deaktiviert.

Ein Node, der dem Cluster hinzugefügt wird, verwendet standardmäßig auch IPv4 DHCP für seine SP-Netzwerkkonfiguration.

• Der system service-processor network modify Mit dem Befehl können Sie die SP-IP-Adresse eines Node konfigurieren.

Wenn Sie versuchen, das SP-Netzwerk manuell mit Adressen zu konfigurieren, die einem Subnetz zugewiesen sind, wird eine Warnmeldung angezeigt. Wenn Sie die Warnung ignorieren und mit der manuellen Adresszuweisung fortfahren, kann dies zu einem Szenario mit doppelten Adressen führen.

Wenn die automatische SP-Netzwerkkonfiguration nach erfolgter Aktivierung deaktiviert ist, gelten die folgenden Szenarien und Überlegungen:

- Wenn bei der automatischen SP-Netzwerkkonfiguration die IPv4-Adressfamilie deaktiviert ist, verwendet das SP-IPv4-Netzwerk standardmäßig DHCP, und das system service-processor network modify Mit dem Befehl können Sie die SP-IPv4-Konfiguration für einzelne Nodes ändern.
- Wenn bei der automatischen SP-Netzwerkkonfiguration die IPv6-Adressfamilie deaktiviert ist, ist das SP-IPv6-Netzwerk ebenfalls deaktiviert, und die system service-processor network modify Mit dem Befehl können Sie die SP-IPv6-Konfiguration für einzelne Nodes aktivieren und ändern.

# **Aktivieren Sie die automatische Netzwerkkonfiguration für den SP/BMC**

Wenn der SP zur Verwendung der automatischen Netzwerkkonfiguration aktiviert ist, wird ein manuelles Konfigurieren des SP-Netzwerks bevorzugt. Da die automatische SP-Netzwerkkonfiguration die Cluster-weit aufweist, müssen Sie das SP-Netzwerk für einzelne Nodes nicht manuell verwalten.

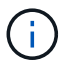

Diese Aufgabe gilt sowohl für den SP als auch für den BMC.

• Das Subnetz, das Sie für die automatische SP-Netzwerkkonfiguration verwenden möchten, muss bereits im Cluster definiert sein und darf keine Ressourcenkonflikte mit der SP-Netzwerkschnittstelle aufweisen.

Der network subnet show Mit dem Befehl werden Subnetzinformationen für das Cluster angezeigt.

Der Parameter, der die Subnetzzuordnung erzwingt (das -force-update-lif-associations Parameter von network subnet Befehle) wird nur auf Netzwerk-LIFs unterstützt, nicht auf der SP-Netzwerkschnittstelle.

• Wenn Sie IPv6-Verbindungen für den SP verwenden möchten, muss IPv6 bereits für ONTAP konfiguriert und aktiviert sein.

Der network options ipv6 show Befehl zeigt den aktuellen Status von IPv6-Einstellungen für ONTAP an.

## **Schritte**

- 1. Geben Sie die IPv4- oder IPv6-Adressenfamilie und den Namen des Subnetzes an, den der SP mit dem verwenden soll system service-processor network auto-configuration enable Befehl.
- 2. Zeigt die automatische SP-Netzwerkkonfiguration mithilfe der an system service-processor network auto-configuration show Befehl.
- 3. Wenn Sie die SP-IPv4- und -IPv6-Netzwerkschnittstelle anschließend für alle Nodes im Quorum deaktivieren bzw. erneut aktivieren möchten, verwenden Sie das system service-processor network modify Befehl mit dem -address-family [IPv4|IPv6] Und -enable [true|false] **Parameter**

Wenn die automatische SP-Netzwerkkonfiguration aktiviert ist, können Sie die SP-IP-Adresse für einen Node im Quorum nicht ändern. Sie können nur die SP-IPv4- und -IPv6-Netzwerkschnittstelle aktivieren bzw. deaktivieren.

Wenn ein Node nicht über Quorum verfügt, können Sie die SP-Netzwerkkonfiguration des Node, einschließlich der SP-IP-Adresse, durch Ausführen ändern system service-processor network modify Bestätigen Sie auf dem Node, dass Sie die automatische SP-Netzwerkkonfiguration für den Node außer Kraft setzen möchten. Wenn der Node jedoch dem Quorum Beitritt, erfolgt die automatische SP-Neukonfiguration für den Node auf Grundlage des angegebenen Subnetzes.

# **Konfigurieren Sie das SP/BMC-Netzwerk manuell**

Wenn keine automatische Netzwerkkonfiguration für den SP eingerichtet ist, müssen Sie das SP-Netzwerk eines Node manuell konfigurieren, damit der Zugriff auf den SP über eine IP-Adresse möglich ist.

## **Was Sie benötigen**

Wenn Sie IPv6-Verbindungen für den SP verwenden möchten, muss IPv6 bereits für ONTAP konfiguriert und aktiviert sein. Der network options ipv6 Befehle verwalten IPv6-Einstellungen für ONTAP.

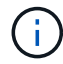

Diese Aufgabe gilt sowohl für den SP als auch für den BMC.

Sie können den SP für die Verwendung einer IPv4, einer IPv6 oder beides konfigurieren. Die SP-IPv4- Konfiguration unterstützt statische und DHCP-Adressen, und die SP-IPv6-Konfiguration unterstützt nur statische Adressen.

Wenn die automatische SP-Netzwerkkonfiguration eingerichtet wurde, müssen Sie das SP-Netzwerk für einzelne Nodes und den nicht manuell konfigurieren system service-processor network modify Mit dem Befehl können Sie nur die SP-Netzwerkschnittstelle aktivieren oder deaktivieren.

## **Schritte**

- 1. Konfigurieren Sie mit dem das SP-Netzwerk für einen Node system service-processor network modify Befehl.
	- Der -address-family Der Parameter gibt an, ob die IPv4- oder IPv6-Konfiguration des SP geändert werden soll.
	- Der -enable Parameter aktiviert die Netzwerkschnittstelle der angegebenen IP-Adressfamilie.
	- Der -dhcp Der Parameter gibt an, ob die Netzwerkkonfiguration vom DHCP-Server oder der von Ihnen angegebenen Netzwerkadresse verwendet werden soll.

Sie können DHCP aktivieren (durch Einstellung -dhcp Bis v4) Nur, wenn Sie IPv4 verwenden. Sie

können DHCP für IPv6-Konfigurationen nicht aktivieren.

◦ Der -ip-address Der Parameter gibt die öffentliche IP-Adresse für den SP an.

Wenn Sie versuchen, das SP-Netzwerk manuell mit Adressen zu konfigurieren, die einem Subnetz zugewiesen sind, wird eine Warnmeldung angezeigt. Wenn Sie die Warnung ignorieren und mit der manuellen Adresszuweisung fortfahren, kann dies zu einer doppelten Adresszuweisung führen.

- Der -netmask Der Parameter gibt die Netmask für den SP an (wenn IPv4 verwendet wird).
- Der -prefix-length Parameter gibt die Netzwerkpräfixlänge der Subnetzmaske für den SP an (bei Verwendung von IPv6).
- Der -gateway Der Parameter gibt die Gateway-IP-Adresse für den SP an.
- 2. Konfigurieren Sie das SP-Netzwerk für die im Cluster verbliebenen Nodes, indem Sie den Schritt 1 wiederholen.
- 3. Zeigt die SP-Netzwerkkonfiguration an und überprüfen Sie den SP-Setup-Status mithilfe von system service-processor network show Befehl mit dem –instance Oder –field setup-status Parameter.

Für einen Node kann der SP-Setup-Status eines der folgenden Werte angezeigt werden:

- not-setup nicht konfiguriert
- succeeded Konfiguration erfolgreich
- in-progress Konfiguration wird ausgeführt
- failed Konfiguration fehlgeschlagen

#### **Beispiel für das Konfigurieren des SP-Netzwerks**

Im folgenden Beispiel wird der SP eines Node zur Verwendung von IPv4 konfiguriert, der SP aktiviert und die SP-Netzwerkkonfiguration angezeigt, um die Einstellungen zu überprüfen:

```
cluster1::> system service-processor network modify -node local
-address-family IPv4 -enable true -ip-address 192.168.123.98
-netmask 255.255.255.0 -gateway 192.168.123.1
cluster1::> system service-processor network show -instance -node local
                                  Node: node1
                          Address Type: IPv4
                     Interface Enabled: true
                        Type of Device: SP
                                Status: online
                           Link Status: up
                           DHCP Status: none
                            IP Address: 192.168.123.98
                           MAC Address: ab:cd:ef:fe:ed:02
                               Netmask: 255.255.255.0
         Prefix Length of Subnet Mask: -
           Router Assigned IP Address: -
                Link Local IP Address: -
                    Gateway IP Address: 192.168.123.1
                     Time Last Updated: Thu Apr 10 17:02:13 UTC 2014
                         Subnet Name: -
Enable IPv6 Router Assigned Address: -
              SP Network Setup Status: succeeded
    SP Network Setup Failure Reason: -
1 entries were displayed.
cluster1::>
```
# **Ändern der Konfiguration des SP-API-Service**

Die SP-API ist eine sichere Netzwerk-API, über die ONTAP über das Netzwerk mit dem SP kommunizieren kann. Sie können den vom SP-API-Service verwendeten Port ändern, die Zertifikate verlängern, die der Service für die interne Kommunikation verwendet, oder den Service vollständig deaktivieren. Sie müssen die Konfiguration nur in seltenen Situationen ändern.

## **Über diese Aufgabe**

• Der SP-API-Service verwendet den Port 50000 Standardmäßig.

Sie können den Portwert ändern, wenn sich beispielsweise der Port in einer Netzwerkeinstellung befindet 50000 Wird für die Kommunikation durch eine andere Netzwerkanwendung verwendet, oder Sie möchten zwischen Datenverkehr von anderen Anwendungen und Datenverkehr unterscheiden, der vom SP-API-Dienst erzeugt wird.

• Die vom SP-API-Service verwendeten SSL- und SSH-Zertifikate sind intern zum Cluster und nicht extern verteilt.

In dem unwahrscheinlichen Fall, dass die Zertifikate kompromittiert werden, können Sie sie erneuern.

• Der SP-API-Service ist standardmäßig aktiviert.

Der SP-API-Service muss nur in seltenen Fällen deaktiviert werden, z. B. in einem privaten LAN, in dem der SP nicht konfiguriert oder verwendet wird, und Sie den Service deaktivieren möchten.

Wenn der SP-API-Service deaktiviert ist, akzeptiert die API keine eingehenden Verbindungen. Zudem sind Funktionen wie netzwerkbasierte Firmware-Updates oder die netzwerkbasierte Protokollerfassung für SP "deigenes System" nicht mehr verfügbar. Das System wechselt zu über die serielle Schnittstelle.

## **Schritte**

- 1. Wechseln Sie mit der zur erweiterten Berechtigungsebene set -privilege advanced Befehl.
- 2. Ändern der SP-API-Service-Konfiguration:

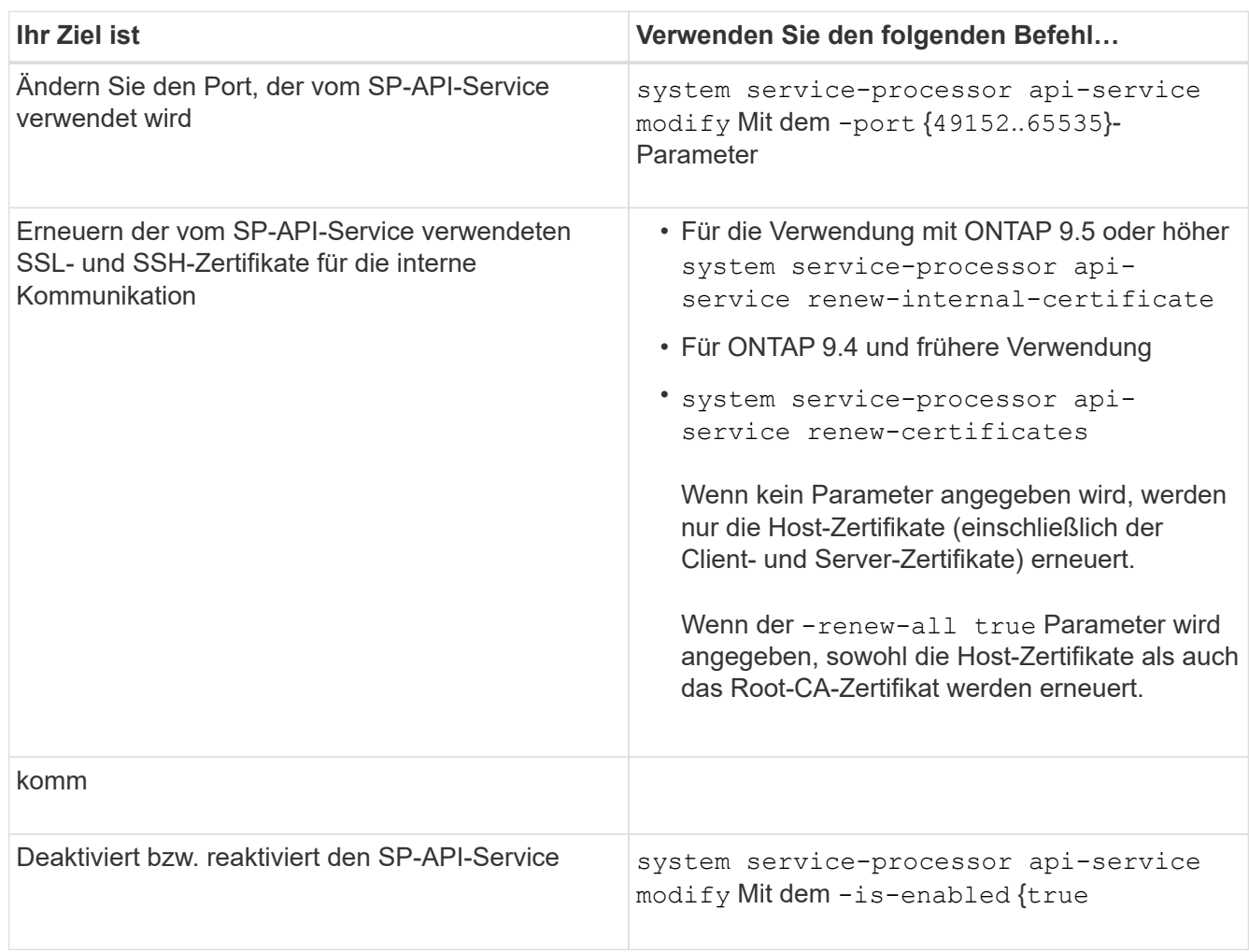

3. Zeigt die SP-API-Service-Konfiguration mit dem an system service-processor api-service show Befehl.

# **Remote-Verwaltung von Knoten über den SP/BMC**

# **Remote-Management eines Node über die Übersicht zum SP/BMC**

Sie können einen Node Remote über einen integrierten Controller verwalten, der als Service-Prozessor (SP) oder Baseboard Management Controller (BMC) bezeichnet wird. Dieser Remote Management Controller ist in allen aktuellen Plattformmodellen enthalten. Der Controller bleibt unabhängig vom Betriebsstatus des Node betriebsbereit.

Die folgenden Plattformen unterstützen BMC anstelle des SP:

- FAS 8700
- FAS 8300
- FAS27x0
- AFF A800
- AFF A700s
- AFF A400
- AFF A320
- AFF A220
- AFF C 190

## **Allgemeines zum SP**

Der Service-Prozessor (SP) ist ein Remote-Managementgerät, mit dem Sie Remote auf einen Node zugreifen, diesen überwachen und Probleme beheben können.

Zu den wichtigsten Funktionen des SP gehören:

• Über den SP können Sie Remote auf einen Node zugreifen, um unabhängig vom Status des Node Controller Diagnose, Herunterfahren, ein- und Ausschalten oder ein Neubooten des Node zu ermöglichen.

Der SP wird mit Standby-Spannung betrieben, die verfügbar ist, solange der Node von mindestens einem seiner Netzteile mit Strom versorgt wird.

Sie können sich von einem Administrationshost aus mithilfe einer Secure-Shell-Client-Applikation beim SP anmelden. Anschließend können Sie die SP-CLI für die Remote-Überwachung und die Fehlerbehebung für den Node verwenden. Darüber hinaus können Sie mit dem SP auf die serielle Konsole zugreifen und ONTAP Befehle Remote ausführen.

Sie können von der seriellen Konsole aus auf den SP zugreifen oder vom SP aus auf die serielle Konsole zugreifen. Der SP ermöglicht Ihnen das gleichzeitige Öffnen einer SP-CLI-Sitzung und einer separaten Konsolensitzung.

Wenn beispielsweise von einem Temperatursensor ein kritisch hoher oder niedriger Wert wird, löst ONTAP den SP aus, um das Motherboard ordnungsgemäß herunterzufahren. Wenn die serielle Konsole nicht mehr reagiert, können Sie jedoch weiterhin Strg-G auf der Konsole drücken, um auf die SP-CLI zuzugreifen. Anschließend können Sie die verwenden system power on Oder system power cycle Befehl vom SP zum ein- und Ausschalten des Node sowie aus- und Wiedereinschalten des Node.

• Der SP überwacht Umgebungssensoren und protokolliert Ereignisse, sodass Sie rechtzeitig und effektiv Serviceaktionen vornehmen können.

Der SP überwacht Umgebungssensoren, z. B. Temperaturen des Node, Spannungen, Ströme und Lüftergeschwindigkeiten. Wenn ein Umgebungssensor einen anormalen Zustand aufweist, protokolliert der SP die anormalen Messwerte, benachrichtigt den ONTAP über das Problem und sendet Warnmeldungen und "deigene System"-Benachrichtigungen je nach Bedarf über eine AutoSupport-Meldung, unabhängig davon, ob der Node AutoSupport Meldungen senden kann.

Der SP protokolliert zudem Ereignisse, z. B. Boot-Status, Änderungen an der Field Replaceable Unit (FRU), von ONTAP generierte Ereignisse und den SP-Befehlshistorie. Sie können eine AutoSupport Meldung manuell aufrufen, um die SP-Protokolldateien einzubeziehen, die von einem angegebenen Node erfasst werden.

Abgesehen vom Generieren dieser Meldungen im Auftrag eines Node, der nicht verfügbar ist und dem Anschließen zusätzlicher Diagnoseinformationen an AutoSupport Meldungen anhängen, hat der SP keine Auswirkungen auf die AutoSupport Funktion. Die AutoSupport-Konfigurationseinstellungen und das Verhalten bei Nachrichteninhalten werden von ONTAP übernommen.

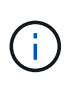

Der SP muss sich nicht auf das verlassen -transport Parametereinstellung des system node autosupport modify Befehl zum Senden von Benachrichtigungen. Der SP verwendet nur das Simple Mail Transport Protocol (SMTP) und erfordert die AutoSupport-Konfiguration des Hosts, um Mail-Host-Informationen einzubeziehen.

Wenn SNMP aktiviert ist, generiert der SP SNMP-Traps an konfigurierte Trap-Hosts für alle "deigenen System" Ereignisse.

• Der SP hat einen nichtflüchtigen Arbeitsspeicherpuffer, in dem bis zu 4,000 Ereignisse in einem Systemereignisprotokoll (SEL) gespeichert werden können. Anhand dieses Protokolls können Sie Probleme diagnostizieren.

Das SEL speichert jeden Eintrag des Prüfprotokolls als Audit-Ereignis. Sie wird im integrierten Flash-Speicher auf dem SP gespeichert. Die Ereignisliste aus dem SEL wird automatisch vom SP über eine AutoSupport Meldung an die angegebenen Empfänger gesendet.

Das SEL enthält die folgenden Informationen:

- Vom SP erkannte Hardware-Events, beispielsweise Sensorstatus zu Netzteilen, Spannung oder anderen Komponenten
- Vom SP erkannte Fehler, beispielsweise ein Kommunikationsfehler, ein Ausfall des Lüfters oder ein Arbeitsspeicher- oder CPU-Fehler
- Kritische Softwareereignisse, die vom Node an den SP gesendet werden, beispielsweise Panic, ein Fehlschlag bei der Kommunikation, ein Fehlschlag beim Booten oder ein vom Benutzer verursachter "deigenes System" als Folge der Ausgabe des SP system reset Oder system power cycle Befehl
- Der SP überwacht die serielle Konsole unabhängig davon, ob Administratoren angemeldet oder mit der Konsole verbunden sind.

Wenn Meldungen an die Konsole gesendet werden, speichert der SP sie im Konsole-Protokoll. Das Konsole-Protokoll bleibt gespeichert, solange der SP von einem der Netzteile des Node mit Strom versorgt wird. Da der SP mit Standby-Strom betrieben wird, bleibt er auch dann verfügbar, wenn der Node aus- und wieder eingeschaltet oder ganz ausgeschaltet wird.

- Die Hardware-gestützte Übernahme ist verfügbar, wenn der SP konfiguriert ist.
- Der SP-API-Service ermöglicht die Kommunikation zwischen ONTAP und dem SP über das Netzwerk.

Der Service verbessert das ONTAP Management des SP durch die Unterstützung netzwerkbasierter Funktionen, wie z. B. das Verwenden der Netzwerkschnittstelle für das SP-Firmware-Update, sodass ein Node auf die SP-Funktionalität oder die Systemkonsole eines anderen Node zugreifen kann und das SP-Protokoll von einem anderen Node hochgeladen wird.

Sie können die Konfiguration des SP-API-Dienstes ändern, indem Sie den Port des Dienstes ändern, die SSL- und SSH-Zertifikate erneuern, die vom Dienst für die interne Kommunikation verwendet werden, oder den Service komplett deaktivieren.

Das folgende Diagramm zeigt den Zugriff auf ONTAP und den SP eines Node. Auf die SP-Schnittstelle ist über den Ethernet-Port zugegriffen (wird durch ein Schraubenschlüsselsymbol auf der Rückseite des Chassis angezeigt):

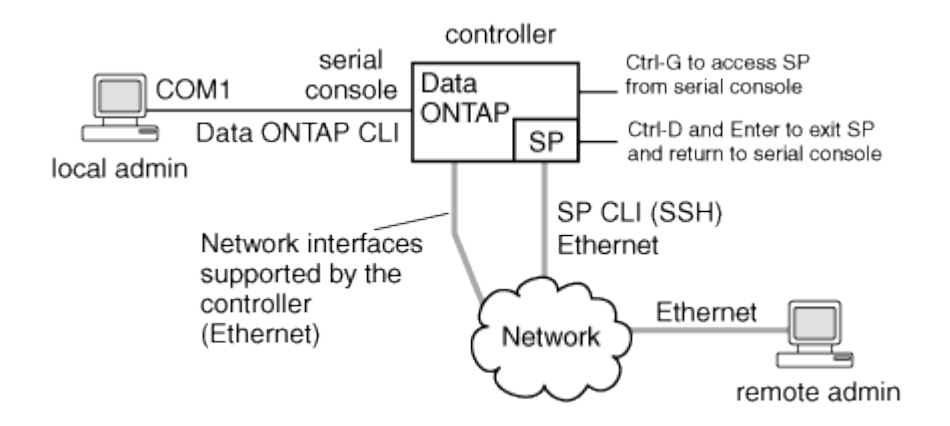

# **Was der Baseboard Management Controller tut**

Ab ONTAP 9.1 wird die Software auf bestimmten Hardware-Plattformen auf die Unterstützung eines neuen integrierten Controllers unter dem Namen Baseboard Management Controller (BMC) zugeschnitten. Der BMC verfügt über CLI-Befehle (Command Line Interface), mit denen Sie das Gerät Remote managen können.

Der BMC arbeitet ähnlich wie der Service-Prozessor (SP) und verwendet viele der gleichen Befehle. Mit dem BMC können Sie Folgendes tun:

- Konfigurieren Sie die BMC-Netzwerkeinstellungen.
- Greifen Sie per Remote-Zugriff auf einen Node zu und führen Sie Node-Managementaufgaben durch, z. B. Diagnose, Herunterfahren, aus- und Wiedereinschalten oder Neubooten des Node.

Es gibt einige Unterschiede zwischen SP und BMC:

- Der BMC überwacht die Umgebungsbedingungen von Netzteilelementen, Kühlelementen, Temperatursensoren, Spannungssensoren und Stromsensoren. Der BMC meldet Sensorinformationen über IPMI an ONTAP.
- Einige Befehle für Hochverfügbarkeit (HA) und Storage unterscheiden sich.
- Der BMC sendet keine AutoSupport-Nachrichten.

Automatische Firmware-Updates sind auch verfügbar, wenn ONTAP 9.2 GA oder höher mit den folgenden Anforderungen ausgeführt wird:

• BMC-Firmware-Version 1.15 oder höher muss installiert sein.

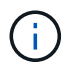

Zur Aktualisierung der BMC-Firmware von 1.12 auf 1.15 oder höher ist ein manuelles Update erforderlich.

• BMC startet automatisch neu, nachdem ein Firmware-Update abgeschlossen wurde.

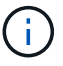

Node-Vorgänge werden bei einem BMC-Neustart nicht beeinträchtigt.

# **Methoden zum Verwalten von SP/BMC-Firmware-Updates**

Die ONTAP enthält ein SP-Firmware-Image, das als *Baseline Image* bezeichnet wird. Falls nachfolgend eine neue Version der SP-Firmware verfügbar wird, können Sie die SP-Firmware herunterladen und auf die heruntergeladene Version aktualisieren, ohne die ONTAP-Version aktualisieren zu müssen.

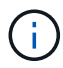

Dieses Thema gilt sowohl für den SP als auch für den BMC.

ONTAP bietet folgende Methoden zum Verwalten von SP-Firmware-Updates:

- Die Funktion für die automatische Aktualisierung des SP ist standardmäßig aktiviert, sodass die SP-Firmware in folgenden Szenarien automatisch aktualisiert werden kann:
	- Wenn Sie ein Upgrade auf eine neue Version von ONTAP durchführen

Das ONTAP-Upgrade umfasst automatisch das Update der SP-Firmware, vorausgesetzt, dass die in ONTAP enthaltene SP-Firmware-Version höher ist als die auf dem Node ausgeführte SP-Version.

 $\binom{1}{1}$ 

ONTAP erkennt ein automatisches Update auf dem SP und löst eine Korrekturmaßnahme aus, um die automatische SP-Aktualisierung bis zu dreimal zu wiederholen. Wenn alle drei Wiederholungen fehlschlagen, lesen Sie den Link zum Knowledge Base-Artikel: [Health SPAutoUpgrade überwachen Fehler MajorWarnung SP-](https://kb.netapp.com/Advice_and_Troubleshooting/Data_Storage_Software/ONTAP_OS/Health_Monitor_SPAutoUpgradeFailedMajorAlert__SP_upgrade_fails_-_AutoSupport_Message)[Upgrade schlägt fehl - AutoSupport-Meldung](https://kb.netapp.com/Advice_and_Troubleshooting/Data_Storage_Software/ONTAP_OS/Health_Monitor_SPAutoUpgradeFailedMajorAlert__SP_upgrade_fails_-_AutoSupport_Message).

- Wenn Sie eine Version der SP-Firmware von der NetApp Support Site herunterladen und die heruntergeladene Version ist neuer als die Version, auf der der SP derzeit ausgeführt wird
- Wenn Sie ein Downgrade oder ein Wechsel zu einer früheren Version von ONTAP durchführen

Die SP-Firmware wird automatisch auf die neueste kompatible Version aktualisiert, die von der ONTAP-Version unterstützt wird, auf die Sie zurückgesetzt oder heruntergestuft wurden. Ein manuelles Update der SP-Firmware ist nicht erforderlich.

Sie haben die Möglichkeit, die automatische Update-Funktion des SP mit zu deaktivieren system service-processor image modify Befehl. Es wird jedoch empfohlen, die Funktion aktiviert zu lassen. Die Deaktivierung der Funktionalität kann zu suboptimalen oder nicht qualifizierten Kombinationen zwischen dem ONTAP-Image und dem SP-Firmware-Image führen.

• Mit ONTAP können Sie ein SP-Update manuell auslösen und angeben, wie das Update mithilfe der

erfolgen soll system service-processor image update Befehl.

Sie können die folgenden Optionen angeben:

◦ Das zu verwendende SP-Firmware-Paket (-package)

Sie können die SP-Firmware auf ein heruntergeladenes Paket aktualisieren, indem Sie den Namen der Paketdatei angeben. Im Vormarsch system image package show Mit dem Befehl werden alle Paketdateien (einschließlich der Dateien für das SP-Firmware-Paket) angezeigt, die auf einem Node verfügbar sind.

◦ Gibt an, ob das Baseline-SP-Firmware-Paket für das SP-Update verwendet wird (-baseline)

Sie können die SP-Firmware auf die Baseline-Version aktualisieren, die mit der derzeit ausgeführten ONTAP-Version gebündelt wird.

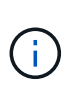

Wenn Sie einige der erweiterten Update-Optionen oder -Parameter verwenden, werden die Konfigurationseinstellungen des BMC möglicherweise vorübergehend gelöscht. Nach dem Neustart kann es bis zu 10 Minuten dauern, bis ONTAP die BMC-Konfiguration wiederherstellen kann.

• ONTAP ermöglicht Ihnen, den Status des aktuellen SP-Firmware-Updates anzuzeigen, der von ONTAP ausgelöst wird, mithilfe der system service-processor image update-progress show Befehl.

Jede vorhandene Verbindung zum SP wird beendet, wenn die SP-Firmware aktualisiert wird. In diesem Fall wird das Update der SP-Firmware automatisch oder manuell ausgelöst.

#### **Verwandte Informationen**

["NetApp Downloads: System-Firmware und -Diagnose"](https://mysupport.netapp.com/site/downloads/firmware/system-firmware-diagnostics)

## **Wenn der SP/BMC die Netzwerkschnittstelle für Firmware-Updates verwendet**

Ein Update der SP-Firmware, das von ONTAP mit dem SP, der Version 1.5, 2.5, 3.1 oder höher ausgeführt wird, unterstützt den Einsatz eines IP-basierten Dateiübertragungsmechanismus über die SP Netzwerkschnittstelle.

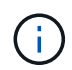

Dieses Thema gilt sowohl für den SP als auch für den BMC.

Ein Update der SP-Firmware über die Netzwerkschnittstelle ist schneller als ein Update über die serielle Schnittstelle. Es verringert das Wartungsfenster, während das die SP-Firmware aktualisiert wird und auch den ONTAP Betrieb nicht unterbrechungsfrei. Die SP-Versionen, die diese Funktion unterstützen, sind in ONTAP enthalten. Sie sind außerdem auf der NetApp Support-Website verfügbar und können auf Controllern installiert werden, auf denen eine kompatible Version von ONTAP ausgeführt wird.

Wenn Sie SP-Version 1.5, 2.5, 3.1 oder höher verwenden, gelten die folgenden Firmware-Aktualisierungsmethoden:

- Ein durch ONTAP ausgelöstes SP-Firmware-Update wird standardmäßig das Netzwerkinterface für das Update verwendet. Wenn jedoch eine der folgenden Bedingungen eintritt, schaltet das automatische SP-Update auf die serielle Schnittstelle für das Firmware-Update um:
	- Die SP-Netzwerkschnittstelle ist nicht konfiguriert oder nicht verfügbar.
- Die IP-basierte Dateiübertragung schlägt fehl.
- Der SP-API-Service ist deaktiviert.

Unabhängig von der ausgeführten SP-Version verwendet ein Update der SP-Firmware, das von der SP-CLI ausgelöst wird, immer die SP-Netzwerkschnittstelle für das Update.

## **Verwandte Informationen**

["NetApp Downloads: System-Firmware und -Diagnose"](https://mysupport.netapp.com/site/downloads/firmware/system-firmware-diagnostics)

# **Konten, die auf den SP zugreifen können**

Wenn Sie versuchen, auf den SP zuzugreifen, werden Sie nach Berechtigungen gefragt. Cluster-Benutzerkonten, die mit dem erstellt werden service-processor Applikationstyp hat Zugriff auf die SP-CLI auf jedem Node des Clusters. SP-Benutzerkonten werden über ONTAP verwaltet und per Passwort authentifiziert. Ab ONTAP 9.9 müssen die SP-Benutzerkonten über den verfügen admin Rolle:

Benutzerkonten für den Zugriff auf den SP werden über ONTAP statt über die SP-CLI verwaltet. Ein Cluster-Benutzerkonto kann auf den SP zugreifen, wenn es mit dem erstellt wird -application Parameter von security login create Befehl ist auf festgelegt service-processor Und das -authmethod Parameter auf gesetzt password. Der SP unterstützt nur die Passwort-Authentifizierung.

Sie müssen das angeben - role Parameter beim Erstellen eines SP-Benutzerkontos.

- In ONTAP 9.9.1 und höheren Versionen müssen Sie angeben admin Für das -role Parameter und alle Änderungen an einem Konto erfordern das admin Rolle: Andere Rollen sind aus Sicherheitsgründen nicht mehr zulässig.
	- Wenn Sie ein Upgrade auf ONTAP 9.9.1 oder neuere Versionen durchführen, lesen Sie ["Ändern von](https://docs.netapp.com/de-de/ontap/upgrade/sp-user-accounts-change-concept.html) [Benutzerkonten, die auf den Service Processor zugreifen können".](https://docs.netapp.com/de-de/ontap/upgrade/sp-user-accounts-change-concept.html)
	- Beim Wechsel zurück zu ONTAP 9.8 oder älteren Versionen finden Sie Informationen unter ["Überprüfen Sie, ob Benutzerkonten, die auf den Service Processor zugreifen können"](https://docs.netapp.com/de-de/ontap/revert/verify-sp-user-accounts-task.html).
- In ONTAP 9.8 und älteren Versionen kann jede Rolle jedoch auf den SP zugreifen admin Wird empfohlen.

Standardmäßig enthält das Cluster-Benutzerkonto mit dem Namen "admin" das service-processor Applikationstyp und hat Zugriff auf den SP.

ONTAP verhindert, dass Sie Benutzerkonten mit Namen erstellen, die für das System reserviert sind (z. B. "root" und "naroot"). Sie können keinen systemreservierten Namen für den Zugriff auf das Cluster oder den SP verwenden.

Sie können aktuelle SP-Benutzerkonten mithilfe der anzeigen -application service-processor Parameter von security login show Befehl.

# **Greifen Sie von einem Administrationshost aus auf den SP/BMC zu**

Sie können sich über einen Administrationshost beim SP eines Node einloggen, um Node-Managementaufgaben Remote auszuführen.

## **Was Sie benötigen**

Folgende Bedingungen müssen erfüllt sein:

- Der Administrationshost, den Sie für den Zugriff auf den SP verwenden, muss SSHv2 unterstützen.
- Ihr Benutzerkonto muss bereits für den Zugriff auf den SP eingerichtet sein.

Für den Zugriff auf den SP muss Ihr Benutzerkonto mit dem erstellt worden sein -application Parameter von security login create Befehl ist auf festgelegt service-processor Und das -authmethod Parameter auf gesetzt password.

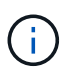

Diese Aufgabe gilt sowohl für den SP als auch für den BMC.

Wenn der SP so konfiguriert ist, dass er eine IPv4- oder IPv6-Adresse verwendet, und wenn fünf SSH-Anmeldeversuche von einem Host innerhalb von 10 Minuten nacheinander fehlschlagen, weist der SP SSH-Anmeldeanfragen zurück und setzt die Kommunikation mit der IP-Adresse des Hosts 15 Minuten lang aus. Die Kommunikation wird nach 15 Minuten fortgesetzt, und Sie können versuchen, sich erneut beim SP anzumelden.

Mit ONTAP können Sie keine systemreservierten Namen (z. B. "root" und "naroot") für den Zugriff auf das Cluster oder den SP erstellen oder verwenden.

## **Schritte**

1. Melden Sie sich vom Administrations-Host beim SP an:

#### **ssh username@SP\_IP\_address**

2. Wenn Sie dazu aufgefordert werden, geben Sie das Passwort für ein username.

Die SP-Eingabeaufforderung wird angezeigt. Hier wird angegeben, dass Sie auf die SP-CLI zugreifen können.

#### **Beispiele für SP-Zugriff von einem Administrationshost aus**

Im folgenden Beispiel wird gezeigt, wie Sie sich mit einem Benutzerkonto beim SP einloggen joe, Die für den Zugriff auf den SP eingerichtet wurde.

```
[admin host]$ ssh joe@192.168.123.98
joe@192.168.123.98's password:
SP>
```
In den folgenden Beispielen wird veranschaulicht, wie Sie sich bei einem Node, auf dem SSH für IPv6 eingerichtet ist, mit der globalen IPv6-Adresse oder über den IPv6-Router angekündigte Adresse beim SP einloggen.

```
[admin host]$ ssh joe@fd22:8b1e:b255:202::1234
joe@fd22:8b1e:b255:202::1234's password:
SP>
```
```
[admin_host]$ ssh joe@fd22:8b1e:b255:202:2a0:98ff:fe01:7d5b
joe@fd22:8b1e:b255:202:2a0:98ff:fe01:7d5b's password:
SP>
```
# **Greifen Sie über die Systemkonsole auf den SP/BMC zu**

Sie können über die Systemkonsole (auch "*serial Console*") auf den SP zugreifen, um Überwachungs- oder Fehlerbehebungsaufgaben durchzuführen.

#### **Über diese Aufgabe**

Diese Aufgabe gilt sowohl für den SP als auch für den BMC.

#### **Schritte**

- 1. Greifen Sie von der Systemkonsole auf die SP-CLI zu, indem Sie an der Eingabeaufforderung Strg-G drücken.
- 2. Melden Sie sich bei der SP-CLI an, wenn Sie dazu aufgefordert werden.

Die SP-Eingabeaufforderung wird angezeigt. Hier wird angegeben, dass Sie auf die SP-CLI zugreifen können.

3. Beenden Sie die SP-CLI und kehren Sie zur Systemkonsole zurück, indem Sie Strg-D drücken und dann die Eingabetaste drücken.

#### **Beispiel für den Zugriff auf die SP-CLI von der Systemkonsole**

Im folgenden Beispiel werden die Ergebnisse beim Drücken von Strg-G von der Systemkonsole angezeigt, um auf die SP-CLI zuzugreifen. Der help system power Der Befehl wird an der SP-Eingabeaufforderung eingegeben, gefolgt von Strg-D und anschließend mit der Eingabetaste zur Systemkonsole.

```
cluster1::>
```
(Drücken Sie Strg-G, um auf die SP-CLI zuzugreifen.)

```
Switching console to Service Processor
Service Processor Login:
Password:
SPSP> help system power
system power cycle - power the system off, then on
system power off - power the system off
system power on - power the system on
system power status - print system power status
SP>
```
(Drücken Sie Strg-D und anschließend die Eingabetaste, um zur Systemkonsole zurückzukehren.)

# **Beziehung zwischen der SP-CLI, der SP-Konsole und den Systemkonsolensitzungen**

Sie können eine SP-CLI-Session öffnen, um einen Node Remote zu verwalten, und eine separate SP-Konsolensitzung öffnen, um auf die Konsole des Node zuzugreifen. Die SP-Konsolensitzung spiegelt die Ausgabe, die in einer gleichzeitigen Systemkonsolensitzung angezeigt wird. Der SP und die Systemkonsole verfügen über unabhängige Shell-Umgebungen mit unabhängiger Anmeldeauthentifizierung.

Wenn Sie Allgemeines zur SP-CLI, zur SP-Konsole und zu Systemkonsolensitzungen tun, können Sie einen Node Remote verwalten. Im Folgenden wird die Beziehung zwischen den Sitzungen beschrieben:

• Nur ein Administrator kann sich gleichzeitig bei der SP-CLI-Sitzung anmelden. Mit dem SP können Sie jedoch sowohl eine SP-CLI-Sitzung als auch eine separate SP-Konsolensitzung öffnen.

Die SP-CLI wird mit der SP-Eingabeaufforderung angezeigt (SP>). In einer SP-CLI-Session können Sie den SP verwenden system console Befehl zum Starten einer SP-Konsolensitzung Gleichzeitig können Sie eine separate SP-CLI-Sitzung über SSH starten. Wenn Sie Strg-D drücken, um die SP-Konsolensitzung zu beenden, kehren Sie automatisch zur SP-CLI-Session zurück. Wenn eine SP-CLI-Session bereits vorhanden ist, werden Sie mit einer Meldung gefragt, ob Sie die vorhandene SP-CLI-Session beenden möchten. Wenn Sie "y" eingeben, wird die vorhandene SP-CLI-Sitzung beendet und Sie können von der SP-Konsole zur SP-CLI zurückkehren. Diese Aktion wird im SP-Ereignisprotokoll aufgezeichnet.

In einer ONTAP-CLI-Session, die über SSH verbunden ist, können Sie zur Systemkonsole eines Node wechseln, indem Sie die ONTAP ausführen system node run-console Befehl von einem anderen Node.

• Aus Sicherheitsgründen besitzen die SP-CLI-Session und die Systemkonsolensitzung eine unabhängige Anmeldeauthentifizierung.

Wenn Sie eine SP-Konsolensitzung über die SP-CLI initiieren (über den SP) system console Befehl). Sie werden aufgefordert, die Anmeldeinformationen für die Systemkonsole einzugeben. Wenn Sie über eine Systemkonsolensession auf die SP-CLI zugreifen (durch Drücken von Strg-G), werden Sie nach den SP-CLI-Berechtigungen gefragt.

• Die SP-Konsolensitzung und die Systemkonsolensitzung verfügen über unabhängige Shell-Umgebungen.

Die SP-Konsolensitzung spiegelt die Ausgabe, die in einer gleichzeitigen Systemkonsolensitzung angezeigt wird. Jedoch spiegelt die gleichzeitige Systemkonsolensitzung nicht die SP-Konsolensitzung.

Die SP-Konsolensitzung spiegelt die Ausgabe gleichzeitiger SSH-Sessions nicht.

### **Verwalten Sie die IP-Adressen, die auf den SP zugreifen können**

Standardmäßig akzeptiert der SP SSH-Verbindungsanfragen von Administrations-Hosts beliebiger IP-Adressen. Sie können den SP so konfigurieren, dass nur SSH-Verbindungsanforderungen von den Administrations-Hosts akzeptiert werden, die die

angegebenen IP-Adressen haben. Die Änderungen, die Sie vornehmen, beziehen sich auf SSH-Zugriff auf den SP aller Nodes im Cluster.

#### **Schritte**

- 1. Gewähren Sie SP-Zugriff nur auf die IP-Adressen, die Sie mit angeben system service-processor ssh add-allowed-addresses Befehl mit dem -allowed-addresses Parameter.
	- Der Wert des -allowed-addresses Der Parameter muss im Format von angegeben werden address/netmask, Und mehrfach address/netmask Paare müssen z. B. durch Kommas getrennt werden. 10.98.150.10/24, fd20:8b1e:b255:c09b::/64.

Einstellen des -allowed-addresses Parameter an 0.0.0.0/0, ::/0 Aktiviert alle IP-Adressen für den Zugriff auf den SP (Standard).

- Wenn Sie die Standardeinstellung ändern, indem Sie den SP-Zugriff auf nur die von Ihnen angegebenen IP-Adressen beschränken, werden Sie von ONTAP aufgefordert, zu bestätigen, dass die angegebenen IP-Adressen die Standardeinstellung "allow all" ersetzen sollen (0.0.0.0/0,  $::(0).$
- Der system service-processor ssh show Mit dem Befehl werden die IP-Adressen angezeigt, die auf den SP zugreifen können.
- 2. Wenn Sie eine angegebene IP-Adresse vom Zugriff auf den SP blockieren möchten, verwenden Sie die system service-processor ssh remove-allowed-addresses Befehl mit dem -allowed -addresses Parameter.

Wenn Sie alle IP-Adressen beim Zugriff auf den SP blockieren, kann auf den SP kein Administrations-Host mehr zugegriffen werden.

#### **Beispiele für das Verwalten der IP-Adressen, die auf den SP zugreifen können**

In den folgenden Beispielen wird die Standardeinstellung für SSH-Zugriff auf den SP angezeigt, die Standardeinstellung wird geändert, indem nur der SP-Zugriff auf die angegebenen IP-Adressen beschränkt wird, die angegebenen IP-Adressen aus der Zugriffsliste entfernt und dann der SP-Zugriff für alle IP-Adressen wiederhergestellt wird:

```
cluster1::> system service-processor ssh show
   Allowed Addresses: 0.0.0.0/0, ::/0
cluster1::> system service-processor ssh add-allowed-addresses -allowed
-addresses 192.168.1.202/24, 192.168.10.201/24
Warning: The default "allow all" setting (0.0.0.0/0, :://0) will be
replaced
           with your changes. Do you want to continue? {y|n}: y
cluster1::> system service-processor ssh show
   Allowed Addresses: 192.168.1.202/24, 192.168.10.201/24
cluster1::> system service-processor ssh remove-allowed-addresses -allowed
-addresses 192.168.1.202/24, 192.168.10.201/24
Warning: If all IP addresses are removed from the allowed address list,
all IP
           addresses will be denied access. To restore the "allow all"
default,
           use the "system service-processor ssh add-allowed-addresses
           -allowed-addresses 0.0.0.0/0, ::/0" command. Do you want to
continue?
            {y|n}: y
cluster1::> system service-processor ssh show
   Allowed Addresses: -
cluster1::> system service-processor ssh add-allowed-addresses -allowed
-addresses 0.0.0.0/0, ::/0
cluster1::> system service-processor ssh show
   Allowed Addresses: 0.0.0.0/0, ::/0
```
## **Verwenden Sie die Online-Hilfe von SP/BMC CLI**

In der Online-Hilfe werden die SP/BMC CLI-Befehle und -Optionen angezeigt.

#### **Über diese Aufgabe**

Diese Aufgabe gilt sowohl für den SP als auch für den BMC.

#### **Schritte**

1. Geben Sie zum Anzeigen von Hiltinformationen für die SP/BMC-Befehle Folgendes ein:

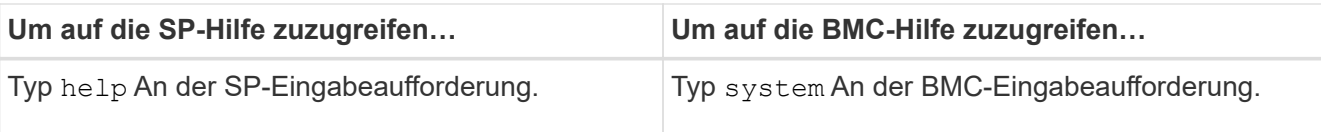

Im folgenden Beispiel wird die Online-Hilfe der SP-CLI angezeigt.

```
SP> help
date - print date and time
exit - exit from the SP command line interface
events - print system events and event information
help - print command help
priv - show and set user mode
sp - commands to control the SP
system - commands to control the system
version - print SP version
```
Das folgende Beispiel zeigt die BMC CLI Online-Hilfe.

```
BMC> system
system acp - acp related commands
system battery - battery related commands
system console - connect to the system console
system core - dump the system core and reset
system cpld - cpld commands
system log - print system console logs
system power - commands controlling system power
system reset - reset the system using the selected firmware
system sensors - print environmental sensors status
system service-event - print service-event status
system fru - fru related commands
system watchdog - system watchdog commands
BMC>
```
2. Um Hiltinformationen für die Option eines SP/BMC-Befehls anzuzeigen, geben Sie ein help Vor oder nach dem SP/BMC-Befehl.

Im folgenden Beispiel wird die Online-Hilfe der SP-CLI für den SP angezeigt events Befehl.

```
SP> help events
events all - print all system events
events info - print system event log information
events newest - print newest system events
events oldest - print oldest system events
events search - search for and print system events
```
Das folgende Beispiel zeigt die Online-Hilfe von BMC CLI für den BMC system power Befehl.

```
BMC> system power help
system power cycle - power the system off, then on
system power off - power the system off
system power on - power the system on
system power status - print system power status
BMC>
```
# **Befehle zum Remote-Management eines Node**

Sie können einen Node Remote verwalten, indem Sie auf seinen SP zugreifen und SP-CLI-Befehle ausführen, um Node-Management-Aufgaben auszuführen. Für verschiedene häufig ausgeführte Remote Node-Managementaufgaben können Sie zudem ONTAP-Befehle von einem anderen Node im Cluster verwenden. Einige SP-Befehle sind plattformspezifisch und sind möglicherweise nicht auf Ihrer Plattform verfügbar.

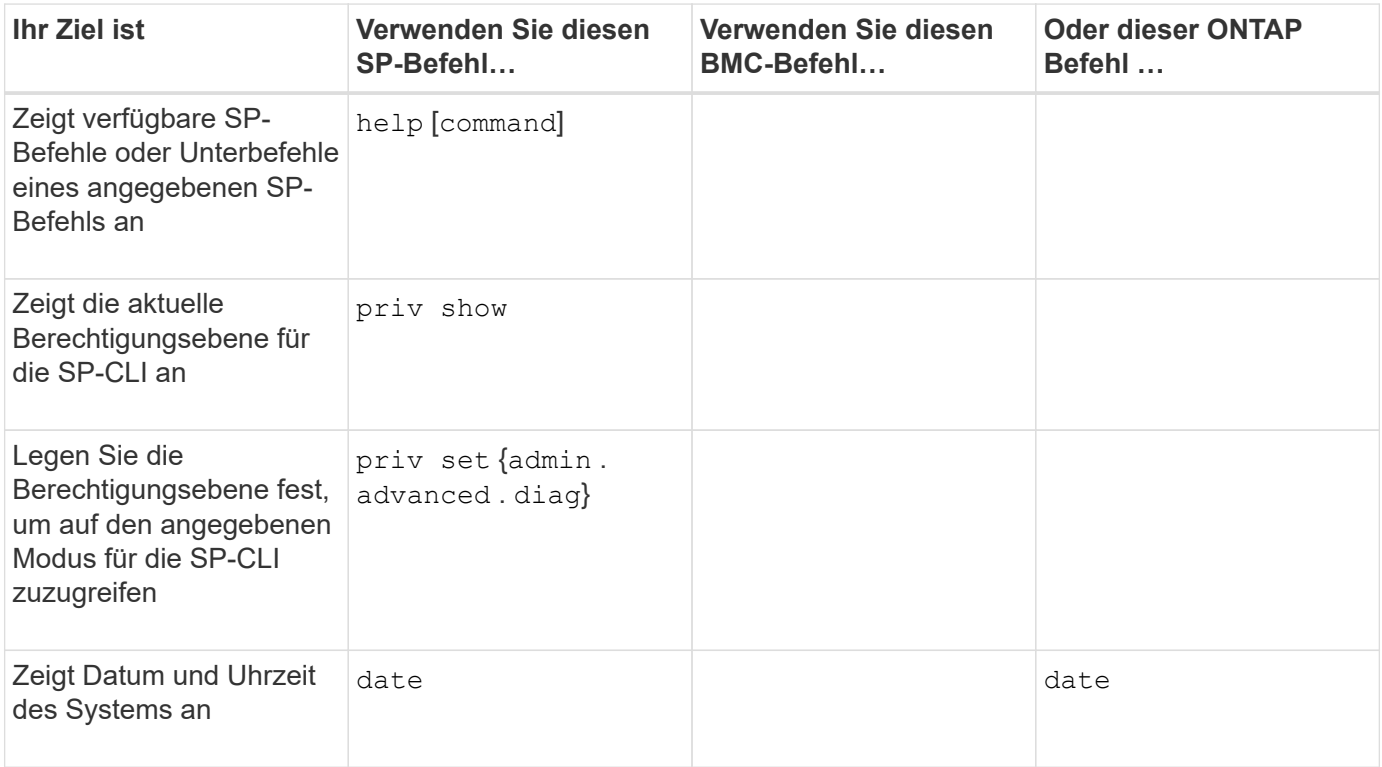

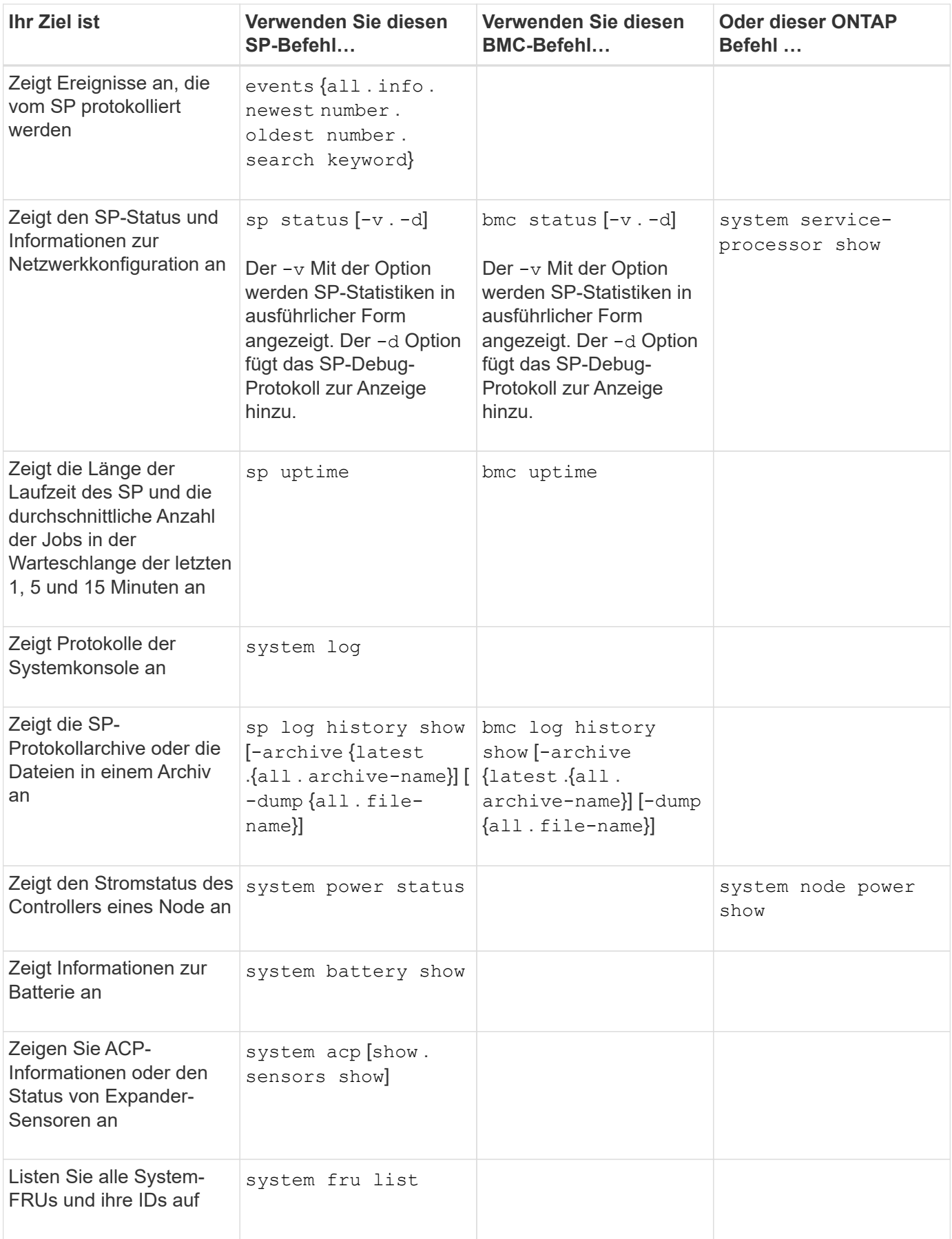

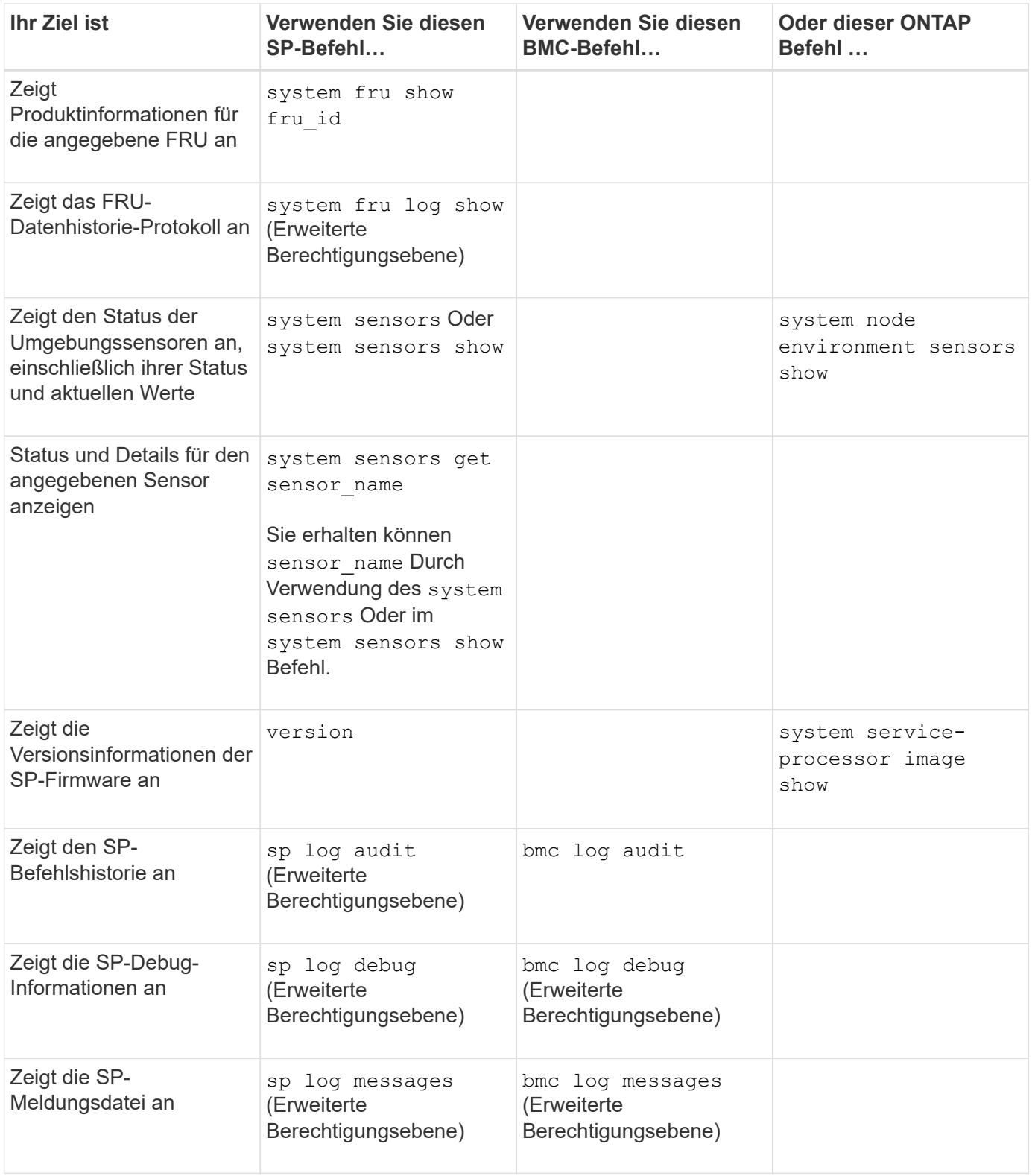

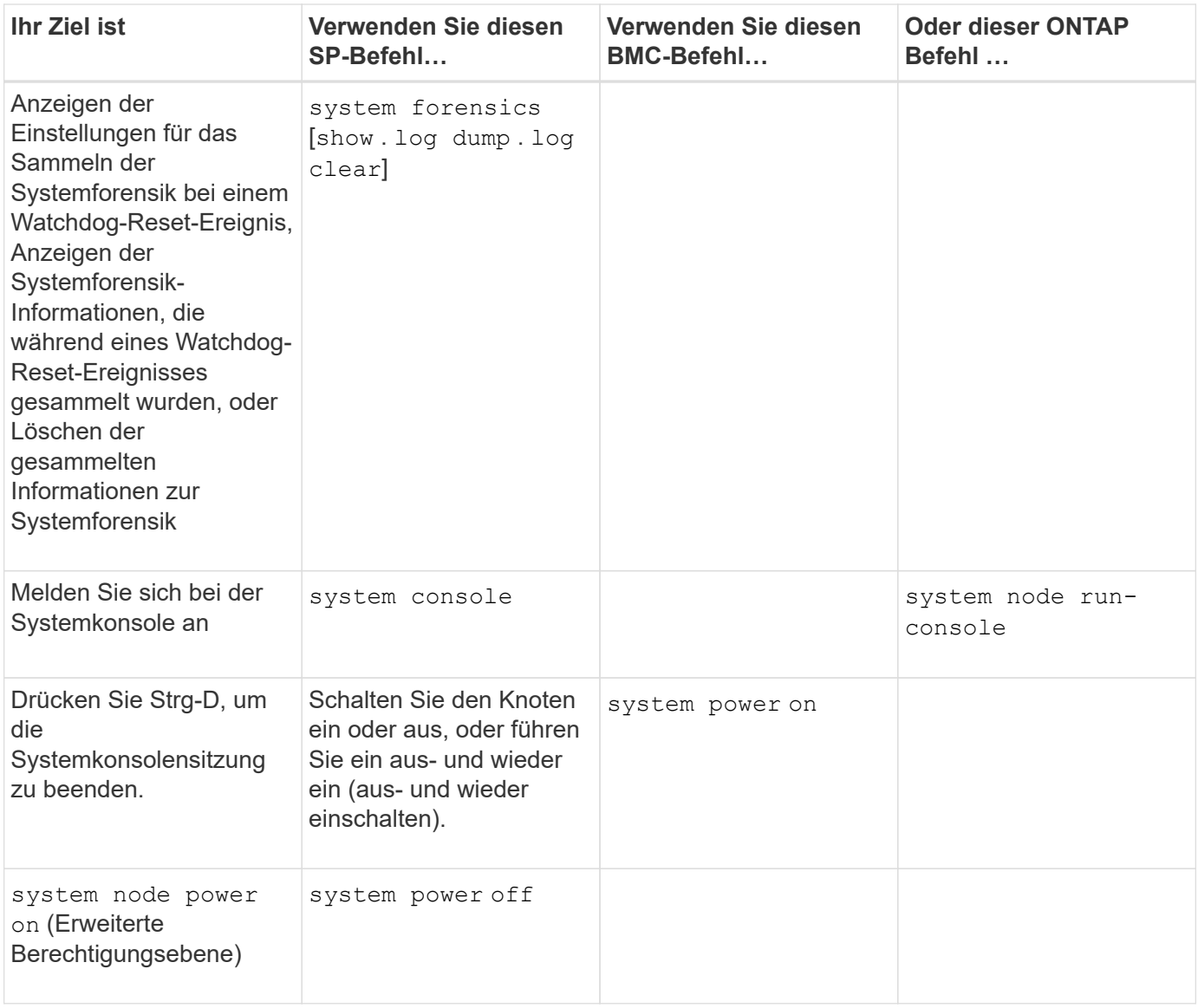

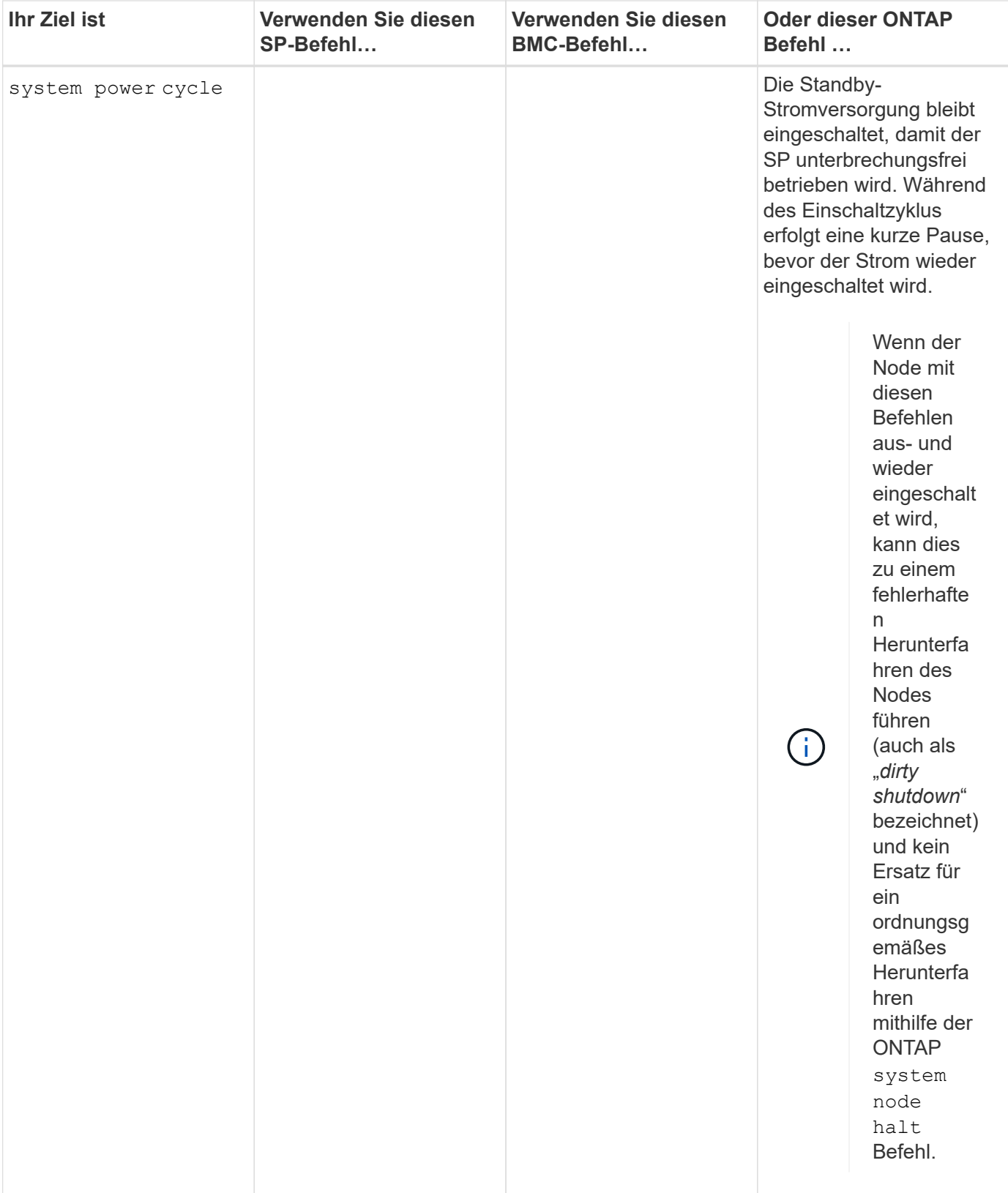

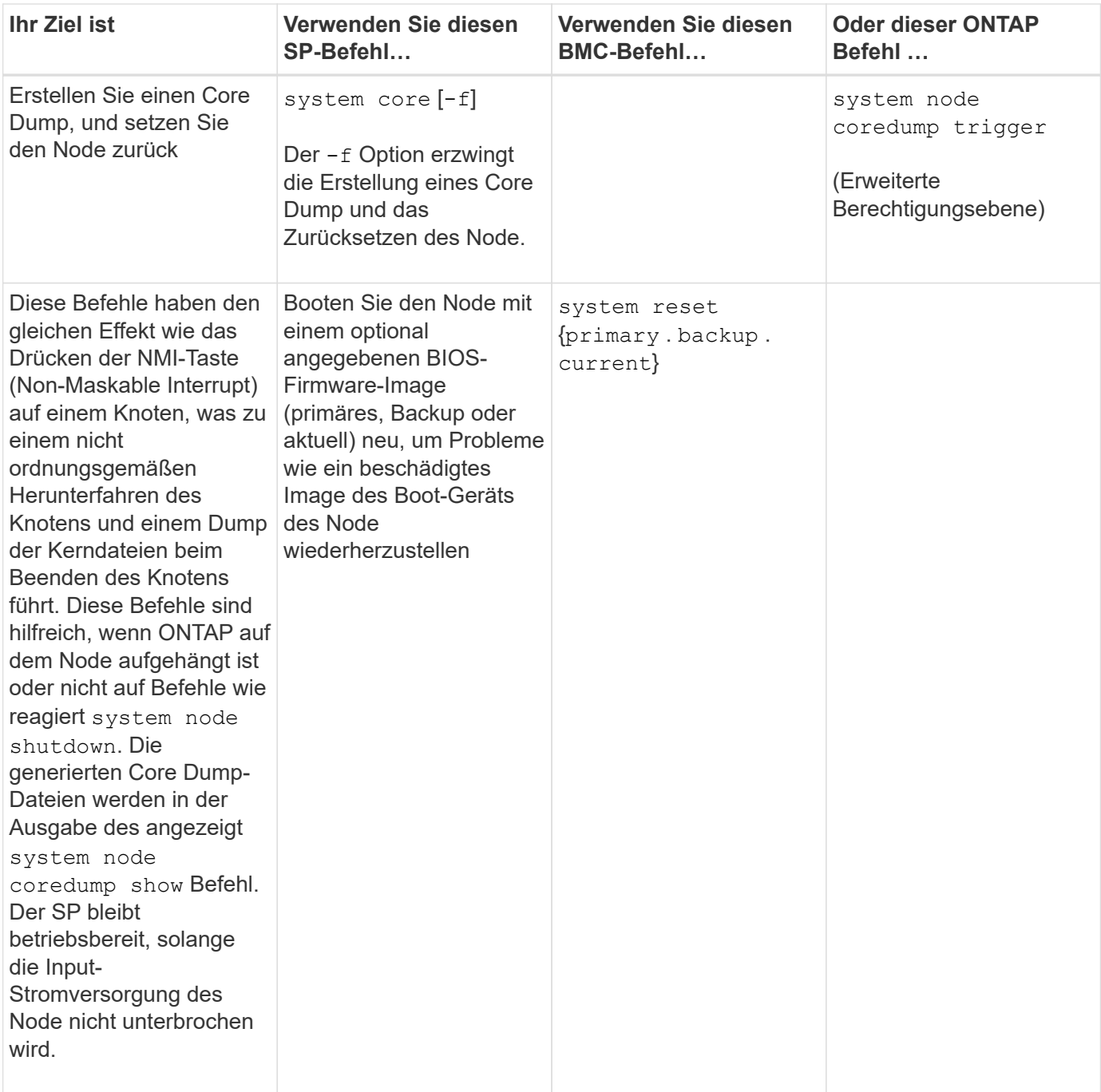

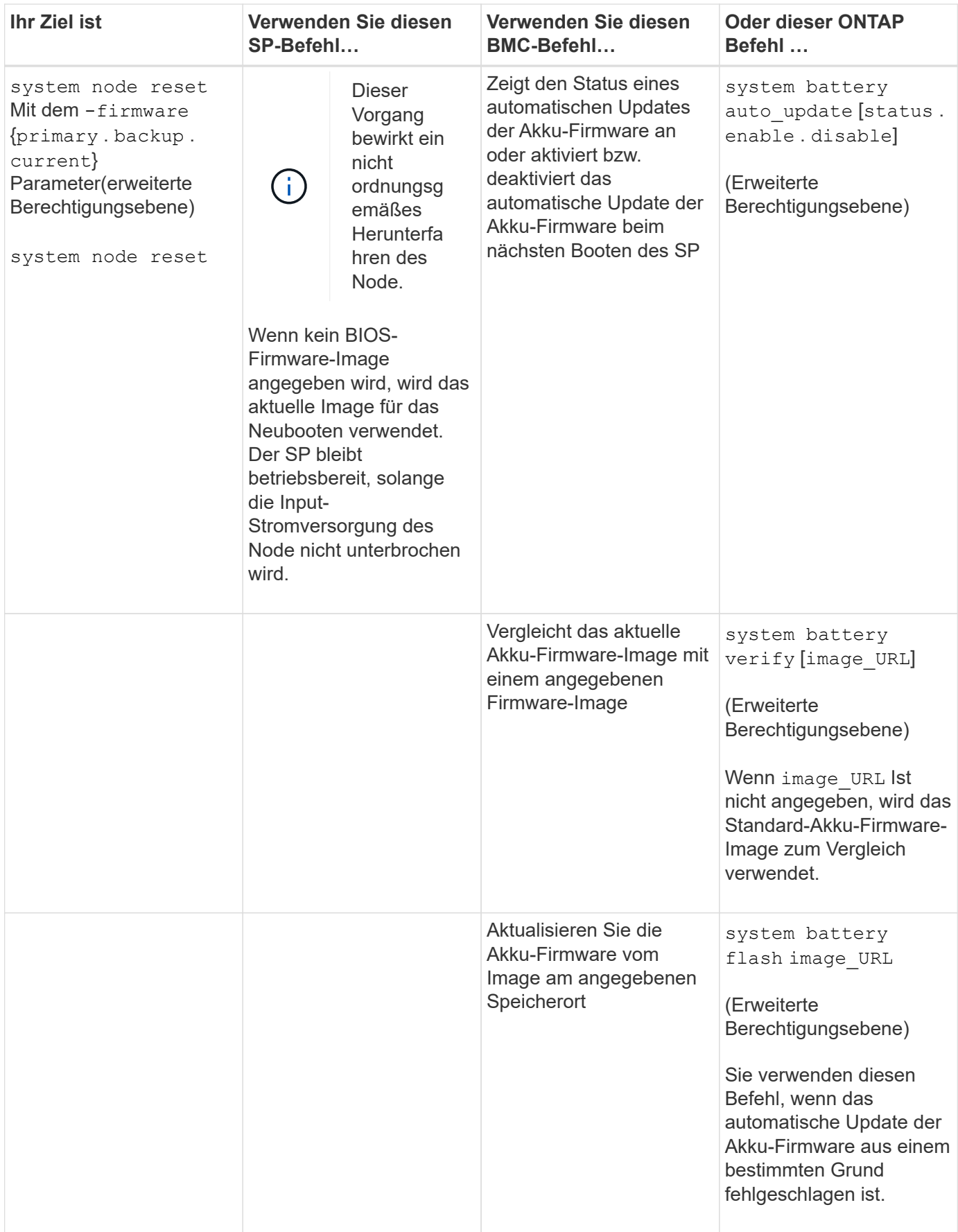

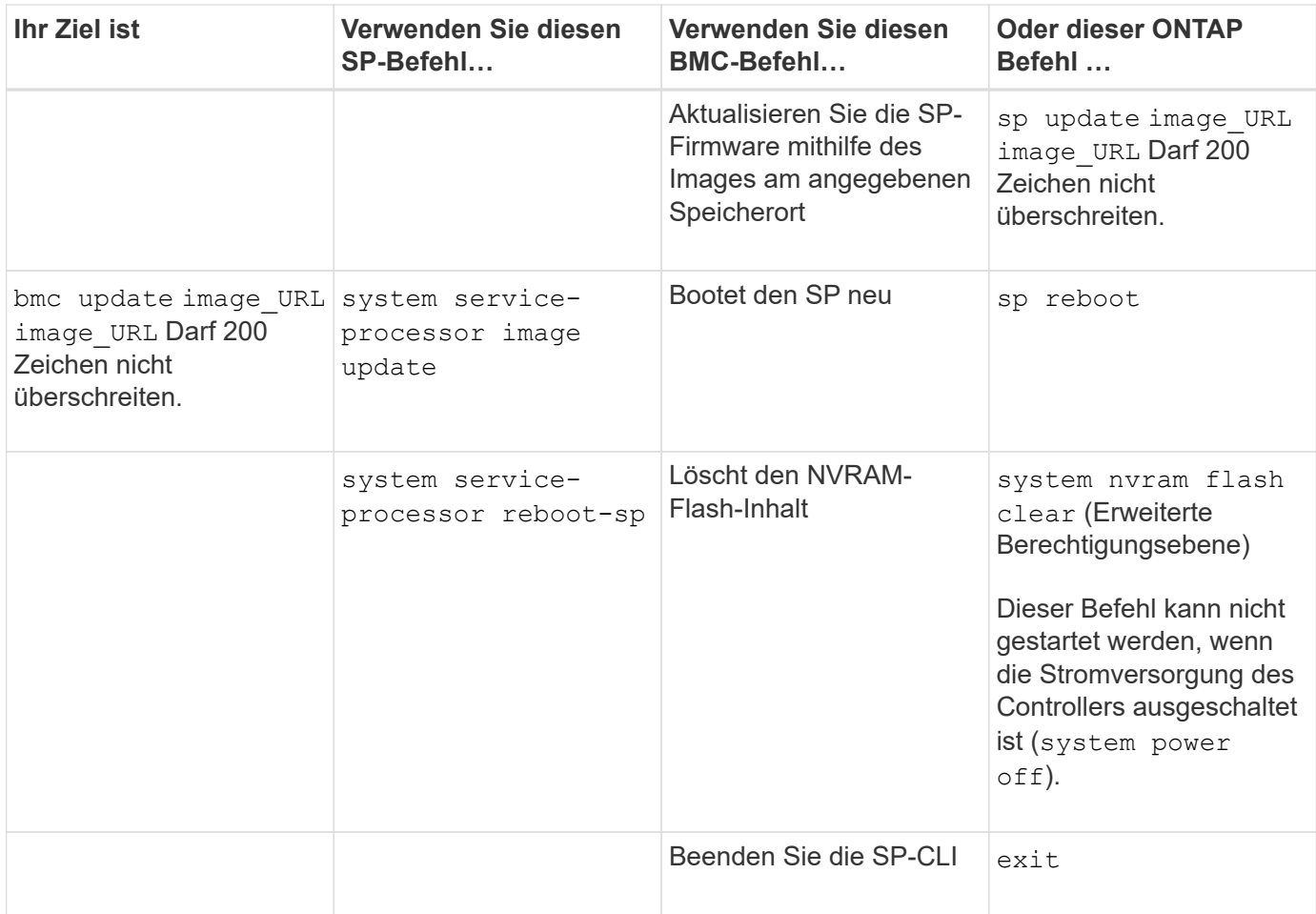

## **Informationen zu den schwellenwertbasierten SP-Sensormesswerten und Statuswerten der Befehlsausgabe des Befehls "System Sensors"**

Schwellenwertbasierte Sensoren messen regelmäßig verschiedene Systemkomponenten. Der SP vergleicht den Messwert eines schwellenwertbasierten Sensors mit dessen voreingestellten Grenzwerten, die die gültigen Betriebsbedingungen einer Komponente definieren.

Auf der Grundlage des Sensormesswerts zeigt der SP den Sensorstatus an, der Ihnen beim Monitoring des Zustands der Komponente helfen soll.

Beispiele schwellenwertbasierter Sensoren sind Sensoren für Systemtemperaturen, Spannungen, Ströme und Lüftergeschwindigkeiten. Die spezifische Liste schwellenwertbasierter Sensoren hängt von der Plattform ab.

Schwellenwertbasierte Sensoren verfügen über die folgenden Schwellenwerte, die in der Ausgabe des SP angezeigt werden system sensors Befehl:

- Unterer kritischer Schwellenwert (LCR)
- Unterer nicht kritischer Schwellenwert (LNC)
- Oberer nicht kritischer Schwellenwert (UNC)
- Oberer kritischer Schwellenwert (UCR)

Ein Sensormesswert zwischen LNC und LCR bzw. zwischen UNC und UCR bedeutet, dass die Komponente

Anzeichen eines Problems aufweist und möglicherweise ein Systemausfall nicht ausgeschlossen werden kann. Daher sollten Sie eine baldige Komponentenwartung einplanen.

Ein Sensormesswert unter LCR oder über UCR bedeutet, dass die Komponente eine Fehlfunktion aufweist und ein Systemausfall droht. Daher erfordert eine sofortige Aktion.

Im folgenden Diagramm sind die Schweregrade dargestellt, die durch die Schwellenwerte angegeben werden:

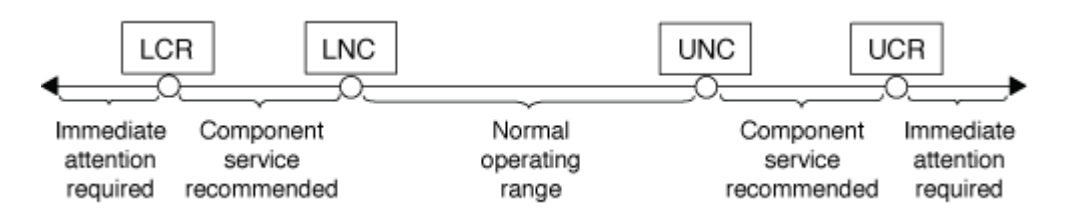

Unter finden Sie den Messwert eines schwellenwertbasierten Sensors Current (Spalte im) system sensors Befehlsausgabe. Der system sensors get sensor name Der Befehl zeigt zusätzliche Details für den angegebenen Sensor an. Wenn der Messwert eines schwellenwertbasierten Sensors den nicht kritischen und kritischen Schwellenwert überschreitet, meldet der Sensor ein Problem mit dem größer werdenden Schweregrad. Wenn der Messwert einen Grenzwert überschreitet, befindet sich der Status des Sensors in system sensors Befehlsausgabe ändert sich von ok Bis nc (Nicht kritisch) oder cr (Kritisch) abhängig vom überschrittenen Schwellenwert und eine Ereignismeldung wird im SEL-Ereignisprotokoll protokolliert.

Manche schwellenwertbasierten Sensoren weisen nicht alle vier Schwellenwertstufen auf. Für diese Sensoren werden die fehlenden Schwellenwerte angezeigt na Als ihre Grenzen im system sensors Befehlsausgabe, die angibt, dass der bestimmte Sensor keinen Grenzwert für den angegebenen Schwellenwert hat und der SP diesen Schwellenwert für den entsprechenden Sensor nicht überwacht.

#### Beispiel der Befehlsausgabe des Befehls "System Sensors"

Im folgenden Beispiel werden einige der von angezeigten Informationen angezeigt system sensors Befehl in der SP-CLI:

SP node1> system sensors Sensor Name | Current | Unit | Status| LCR | LNC | UNC | UCR -----------------+------------+------------+-------+-----------+ -----------+-----------+----------- CPU0 Temp Margin | -55.000 | degrees C | ok | na | na | -5.000 | 0.000 CPU1 Temp Margin | -56.000 | degrees C | ok | na | na | -5.000 | 0.000 In Flow Temp | 32.000 | degrees C | ok | 0.000 | 10.000 | 42.000 | 52.000 Out Flow Temp | 38.000 | degrees C | ok | 0.000 | 10.000 | 59.000 | 68.000 CPU1\_Error | 0x0 | discrete | 0x0180| na | na | na | na CPU1 Therm Trip  $| 0x0 |$  discrete  $| 0x0180|$  na  $| 1$  na | na | na CPU1 Hot | 0x0 | discrete | 0x0180| na | na | na | na IO\_Mid1\_Temp | 30.000 | degrees C | ok | 0.000 | 10.000 | 55.000 | 64.000 IO\_Mid2\_Temp | 30.000 | degrees C | ok | 0.000 | 10.000 | 55.000 | 64.000 CPU\_VTT | 1.106 | Volts | ok | 1.028 | 1.048 | 1.154 | 1.174 CPU0\_VCC | 1.154 | Volts | ok | 0.834 | 0.844 | 1.348 | 1.368 3.3V | 3.323 | Volts | ok | 3.053 | 3.116 | 3.466 | 3.546 5V | 5.002 | Volts | ok | 4.368 | 4.465 | 5.490 | 5.636 STBY 1.8V | 1.794 | Volts | ok | 1.678 | 1.707 | 1.892 | 1.911 …

#### Beispiel der Befehlsausgabe des Befehls "System Sensors" für einen schwellenwertbasierten Sensor

Das folgende Beispiel zeigt das Ergebnis der Eingabe system sensors get sensor name In der SP-CLI für den schwellenwertbasierten Sensor 5V:

```
SP node1> system sensors get 5V
Locating sensor record...
Sensor ID : 5V (0x13)
Entity ID : 7.97
 Sensor Type (Analog) : Voltage
Sensor Reading : 5.002 (+/- 0) Volts
 Status : ok
 Lower Non-Recoverable : na
Lower Critical : 4.246
Lower Non-Critical : 4.490
Upper Non-Critical : 5.490
Upper Critical : 5.758
 Upper Non-Recoverable : na
 Assertion Events :
 Assertions Enabled : lnc- lcr- ucr+
 Deassertions Enabled : lnc- lcr- ucr+
```
## **Allgemeines zu den diskreten SP-Sensor-Statuswerten der Befehlsausgabe des Befehls "System Sensors"**

Diskrete Sensoren verfügen über keine Schwellenwerte. Die Messwerte werden unter angezeigt Current (Spalte in der SP-CLI) system sensors Befehlsausgabe ausführen, keine tatsächlichen Bedeutungen haben und werden daher vom SP ignoriert. Der Status (Spalte im) system sensors Mit der Befehlsausgabe werden die Statuswerte diskreter Sensoren im hexadezimalen Format angezeigt.

Beispiele diskreter Sensoren sind Sensoren für den Lüfter sowie für Netzteil- und Systemfehler. Die spezifische Liste der diskreten Sensoren hängt von der Plattform ab.

Sie können die SP-CLI verwenden system sensors get sensor name Befehl für die Interpretation der Statuswerte für die meisten diskreten Sensoren. Die folgenden Beispiele zeigen die Ergebnisse der Eingabe system sensors get sensor name Für die diskreten Sensoren CPU0\_Error und IO\_Slot1\_Present:

```
SP node1> system sensors get CPU0_Error
Locating sensor record...
Sensor ID : CPU0 Error (0x67)
Entity ID : 7.97
 Sensor Type (Discrete): Temperature
States Asserted : Digital State
                      [State Deasserted]
```

```
SP nodel> system sensors get IO Slot1 Present
Locating sensor record...
Sensor ID : IO_Slot1_Present (0x74)
Entity ID : 11.97
 Sensor Type (Discrete): Add-in Card
States Asserted : Availability State
                       [Device Present]
```
Obwohl der system sensors get sensor\_name Der Befehl zeigt die Statusinformationen für die meisten diskreten Sensoren an. Er bietet keine Statusinformationen für die diskreten Sensoren "System FW Status", "System\_Watchdog", "PSU1\_Input\_Type" und "PSU2\_Input\_Type". Sie können die folgenden Informationen nutzen, um die Statuswerte dieser Sensoren zu interpretieren.

#### **"System\_FW\_Status"**

Der Zustand des Sensors "System\_FW\_Status" wird in Form von angezeigt 0xAABB. Sie können die Informationen von kombinieren AA Und BB Um den Zustand des Sensors zu ermitteln.

AA Kann einen der folgenden Werte aufweisen:

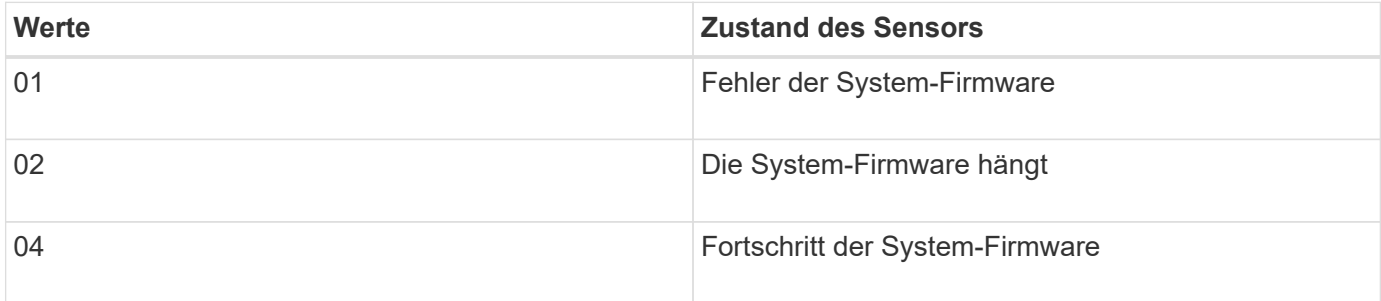

BB Kann einen der folgenden Werte aufweisen:

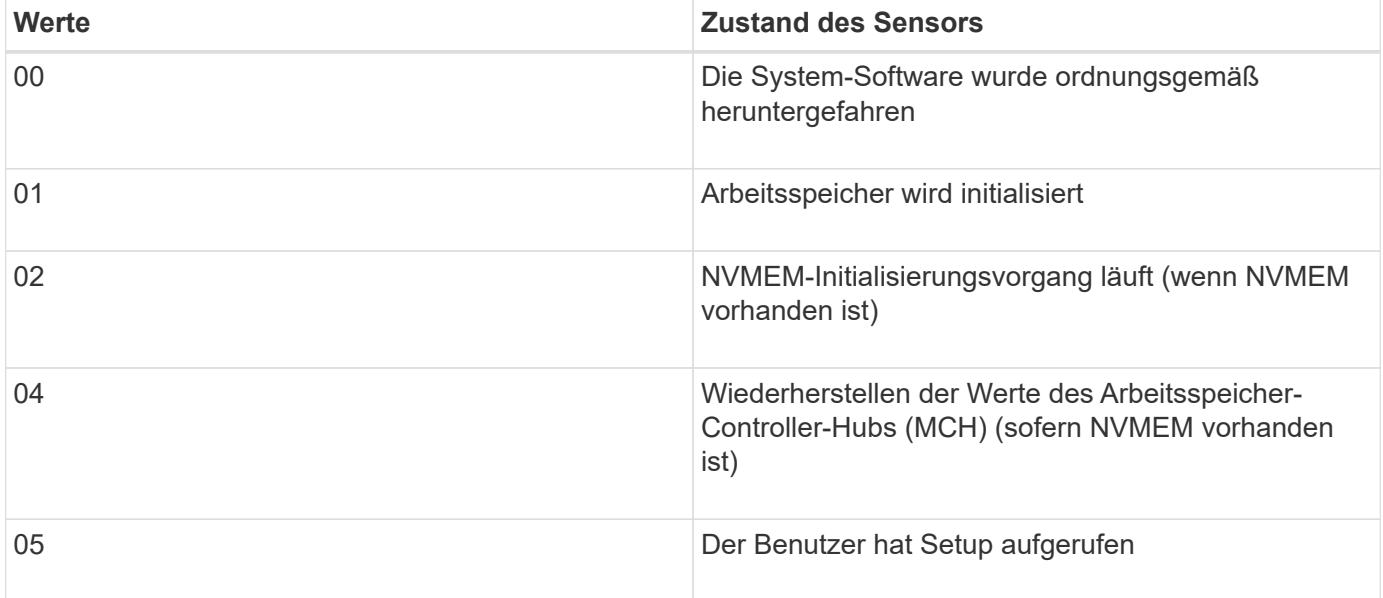

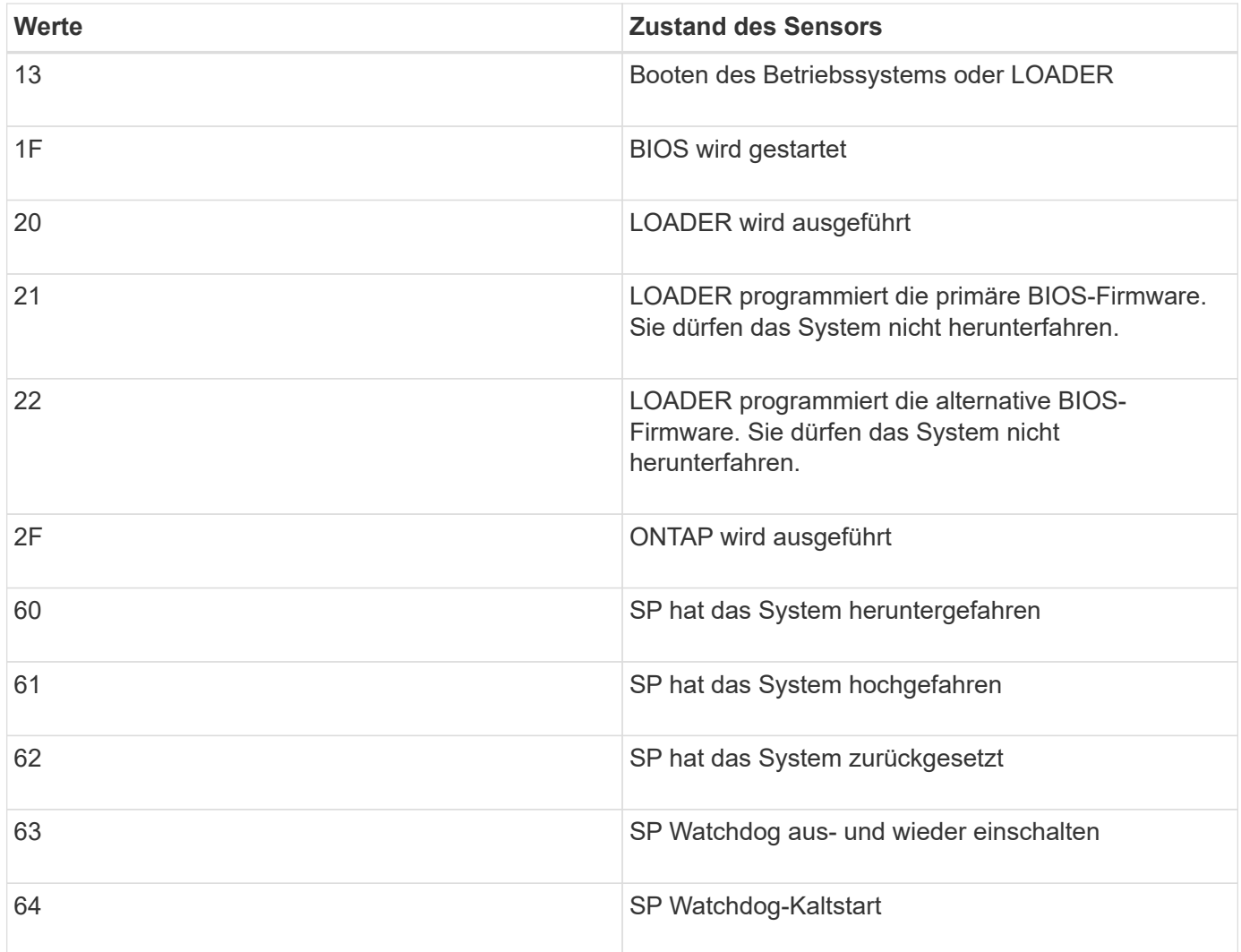

Beispiel: Der Status "0x042F" des Sensors "System\_FW\_Status" bedeutet "Fortschritt der System-Firmware (04), ONTAP läuft (2F)".

# **"System\_Watchdog"**

Der Sensor "System\_Watchdog" kann einen der folgenden Zustände aufweisen:

### • **0x0080**

Der Zustand dieses Sensors hat sich nicht geändert

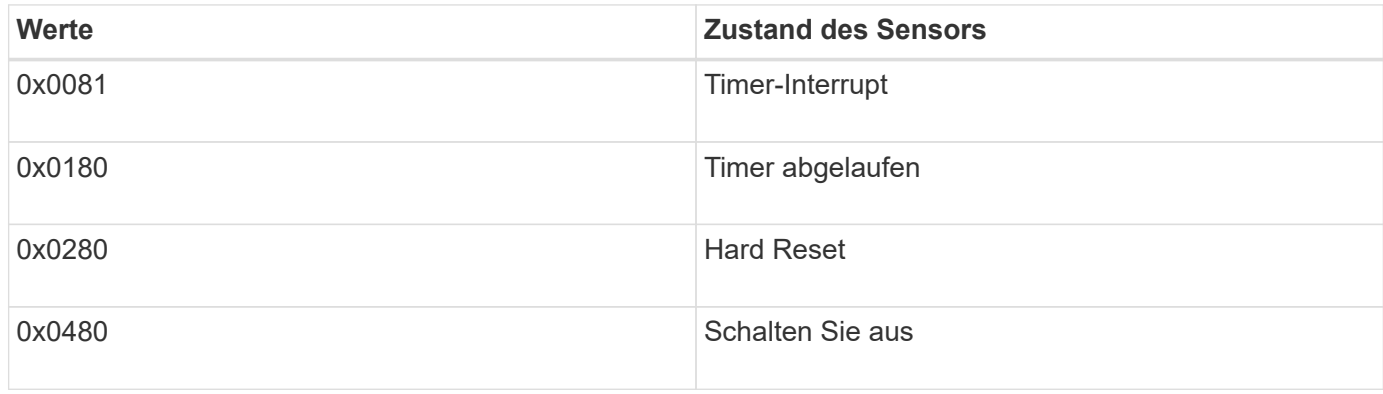

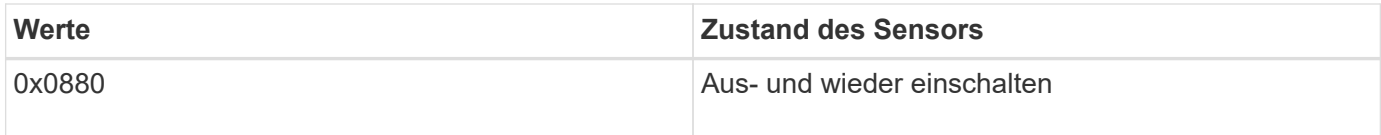

Beispiel: Der Status "0x0880" des Sensors "System\_Watchdog" bedeutet, dass eine Watchdog-Zeitüberschreitung eingetreten ist, die ein aus- und Wiedereinschalten des Systems verursacht.

## **PSU1\_Input\_Type und PSU2\_Input\_Type**

Die Sensoren "PSU1\_Input\_Type" und "PSU2\_Input\_Type" gelten nicht für Gleichstrom-Netzteile (DC). Bei Wechselstromnetzteilen (AC) kann der Status der Sensoren einen der folgenden Werte aufweisen:

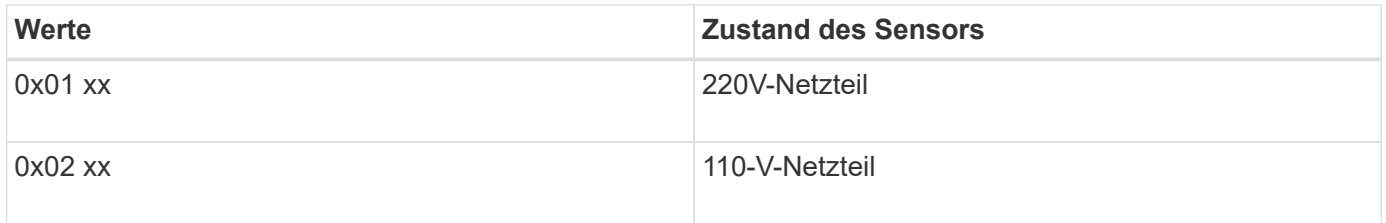

Beispiel: Der Status "0x0280" des Sensors "PSU1\_Input\_Type" gibt an, dass es sich bei dem Netzteil um ein 110V-Netzteil handelt.

# **Befehle zum Verwalten des SP über ONTAP**

ONTAP bietet Befehle zum Verwalten des SP, einschließlich der SP-Netzwerkkonfiguration, SP-Firmware-Image, SSH-Zugriff auf den SP und allgemeine SP-Administration.

#### **Befehle zum Verwalten der SP-Netzwerkkonfiguration**

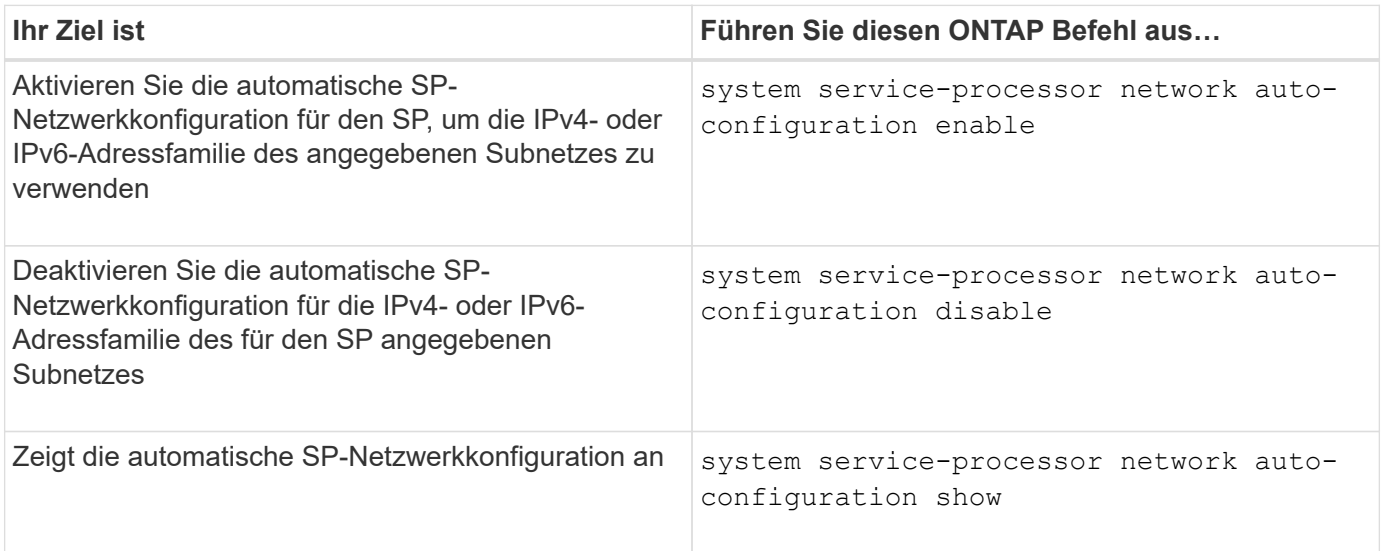

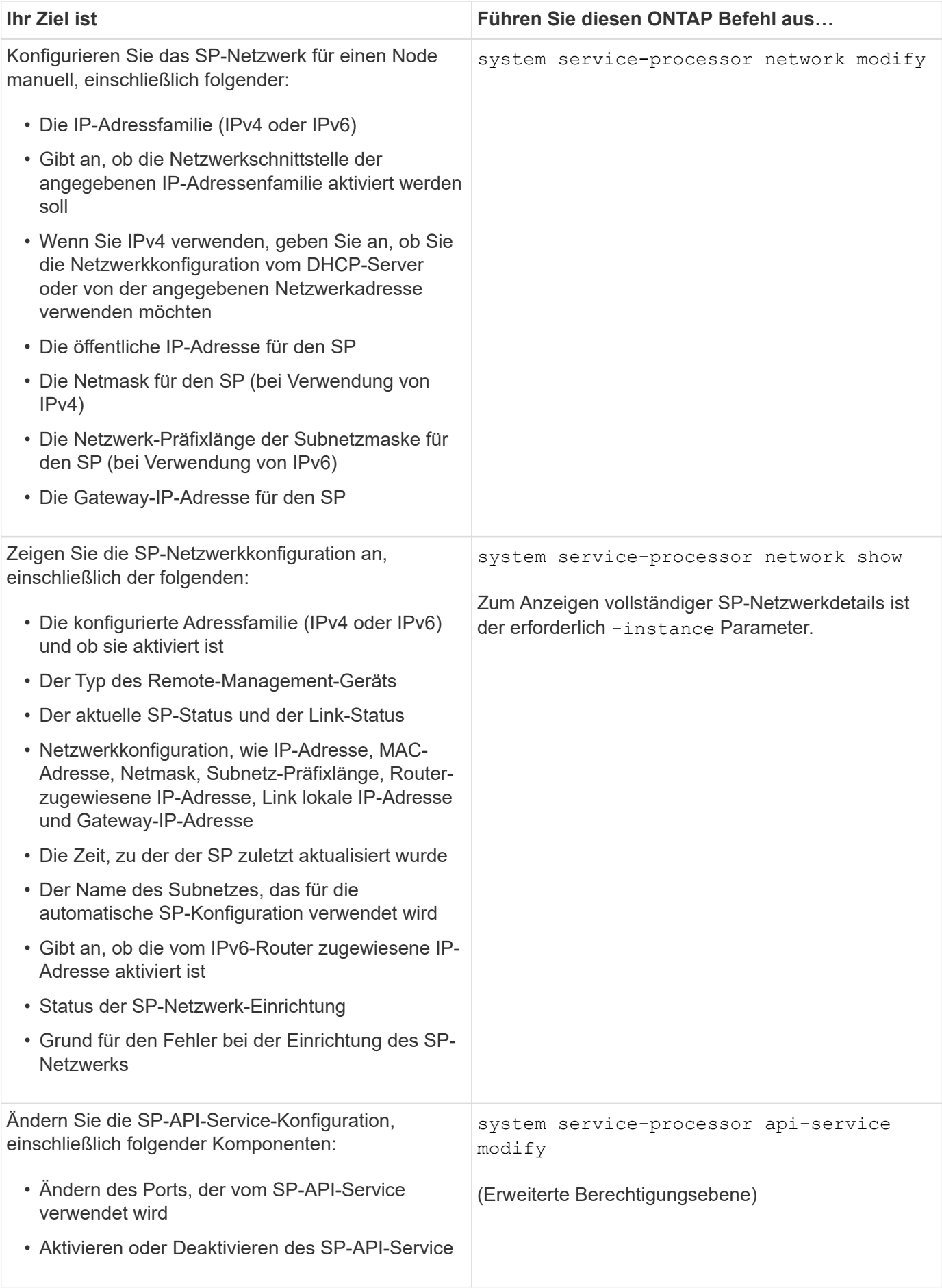

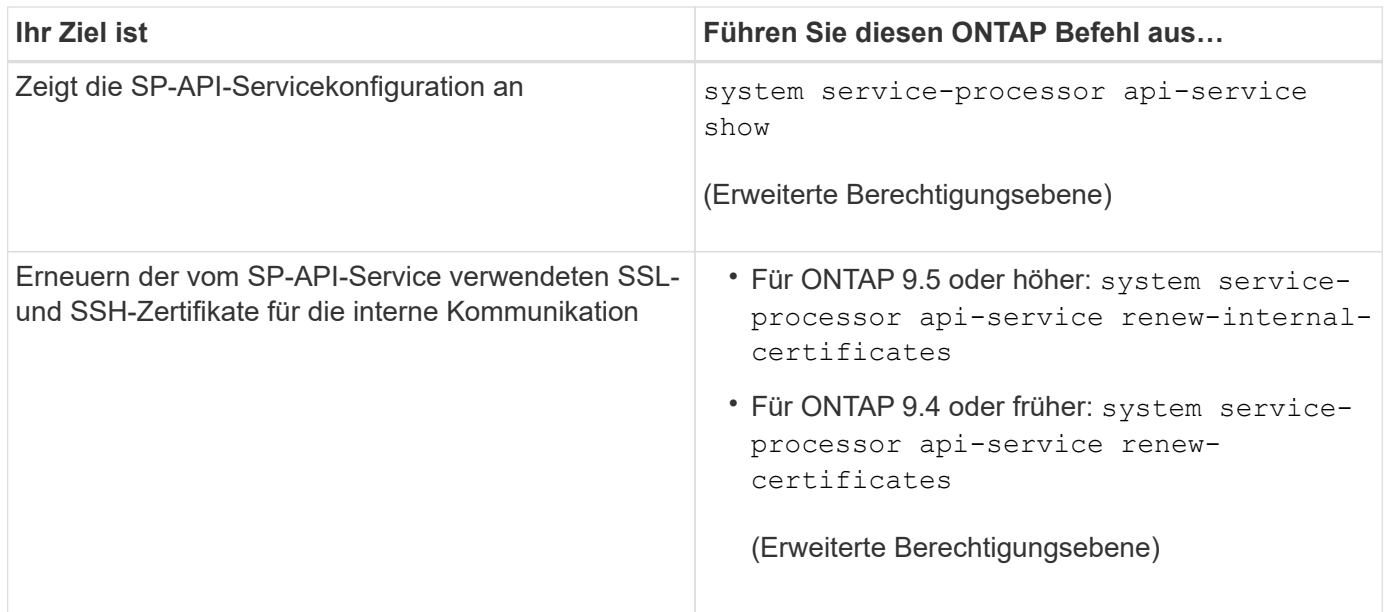

# **Befehle zum Verwalten des SP-Firmware-Images**

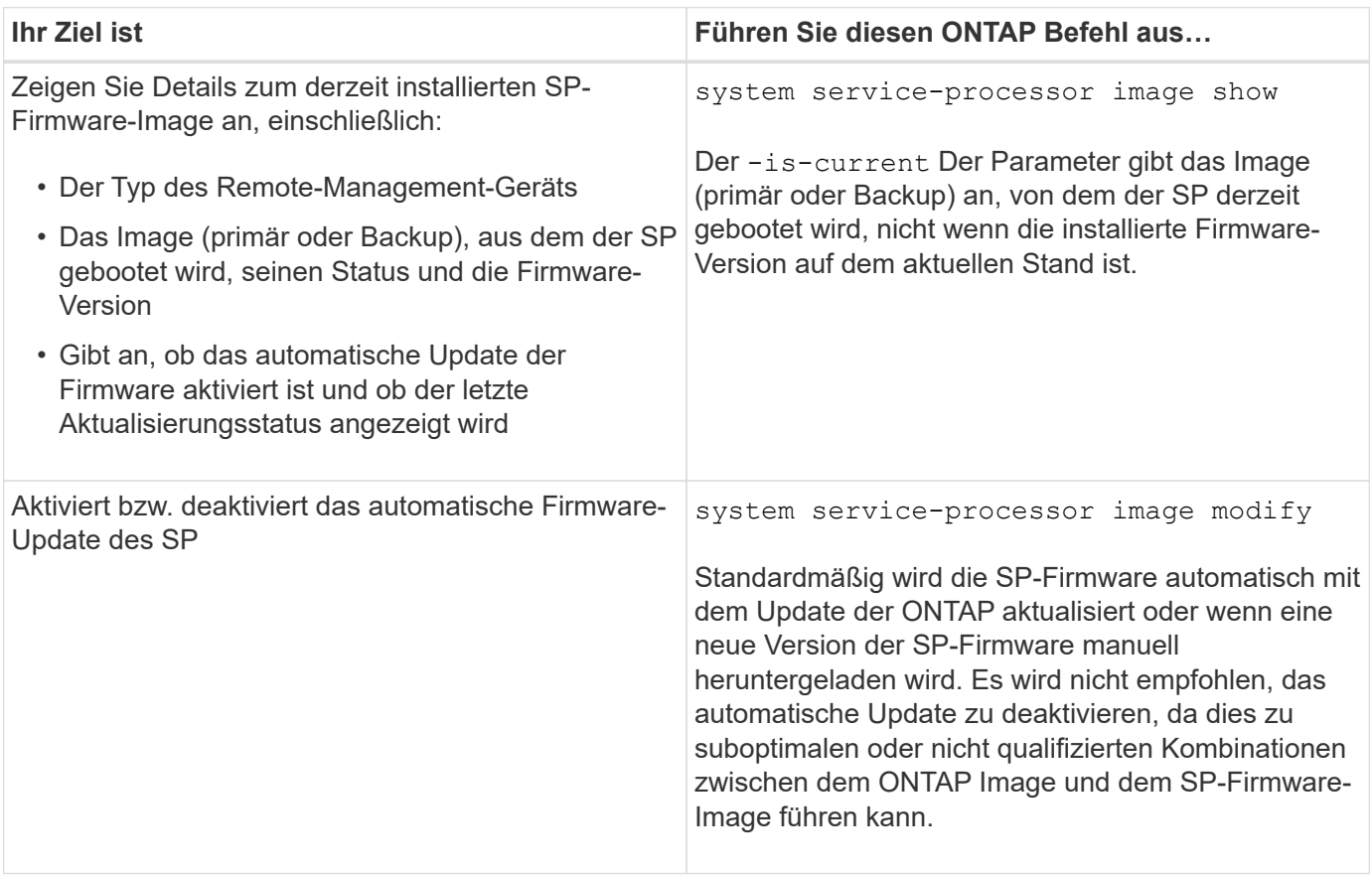

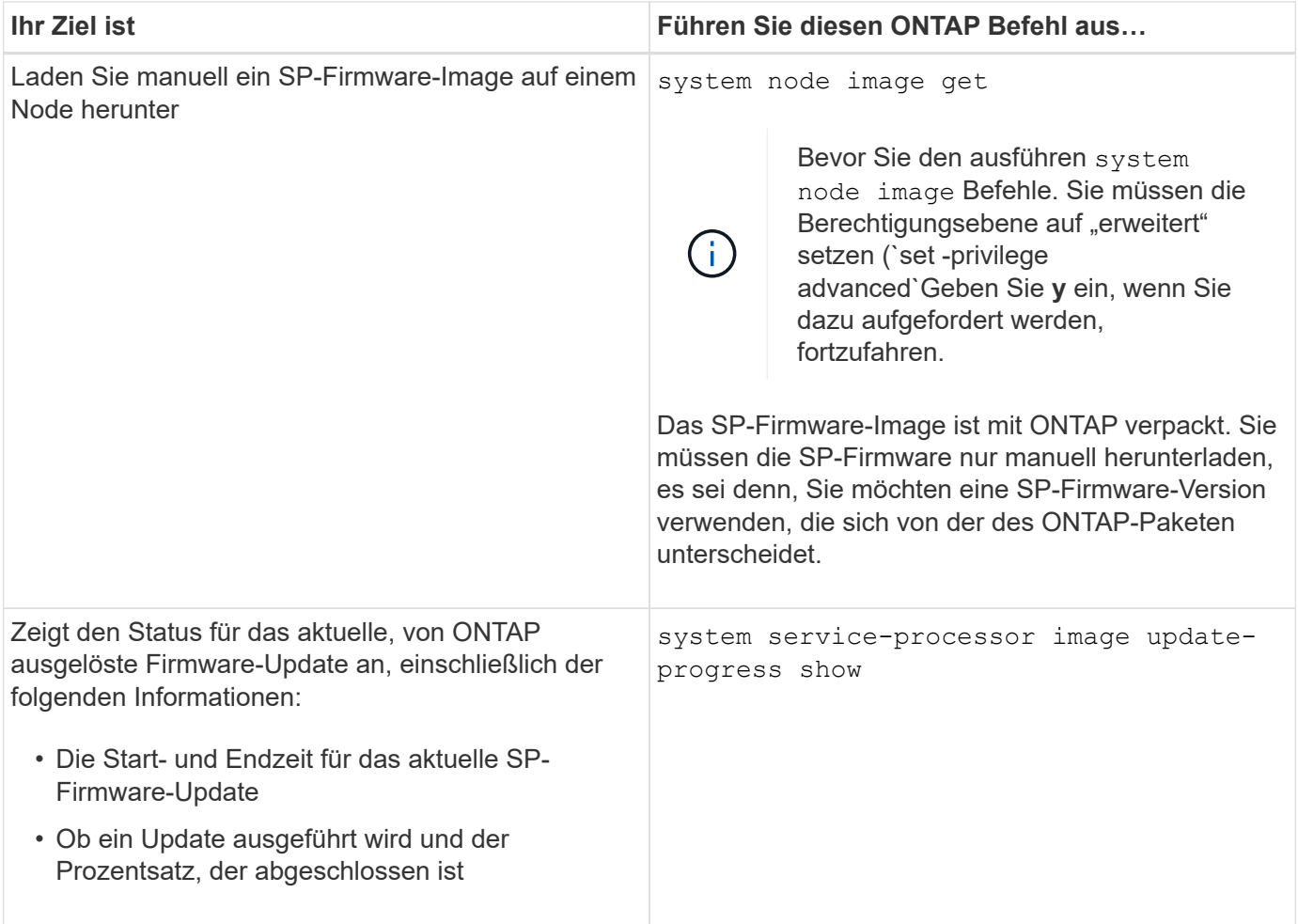

# **Befehle zum Verwalten von SSH-Zugriff auf den SP**

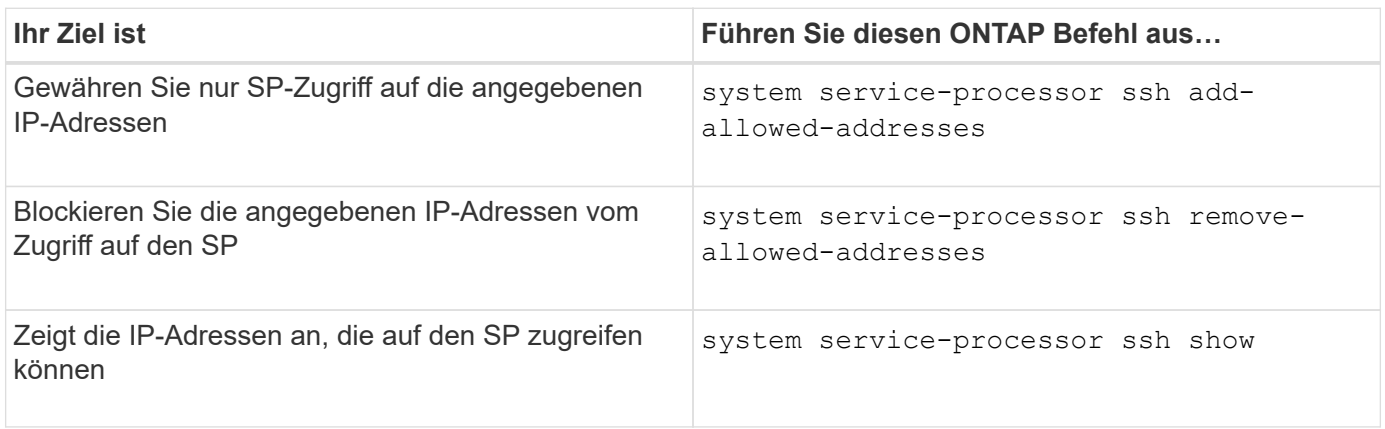

# **Befehle für die allgemeine SP-Administration**

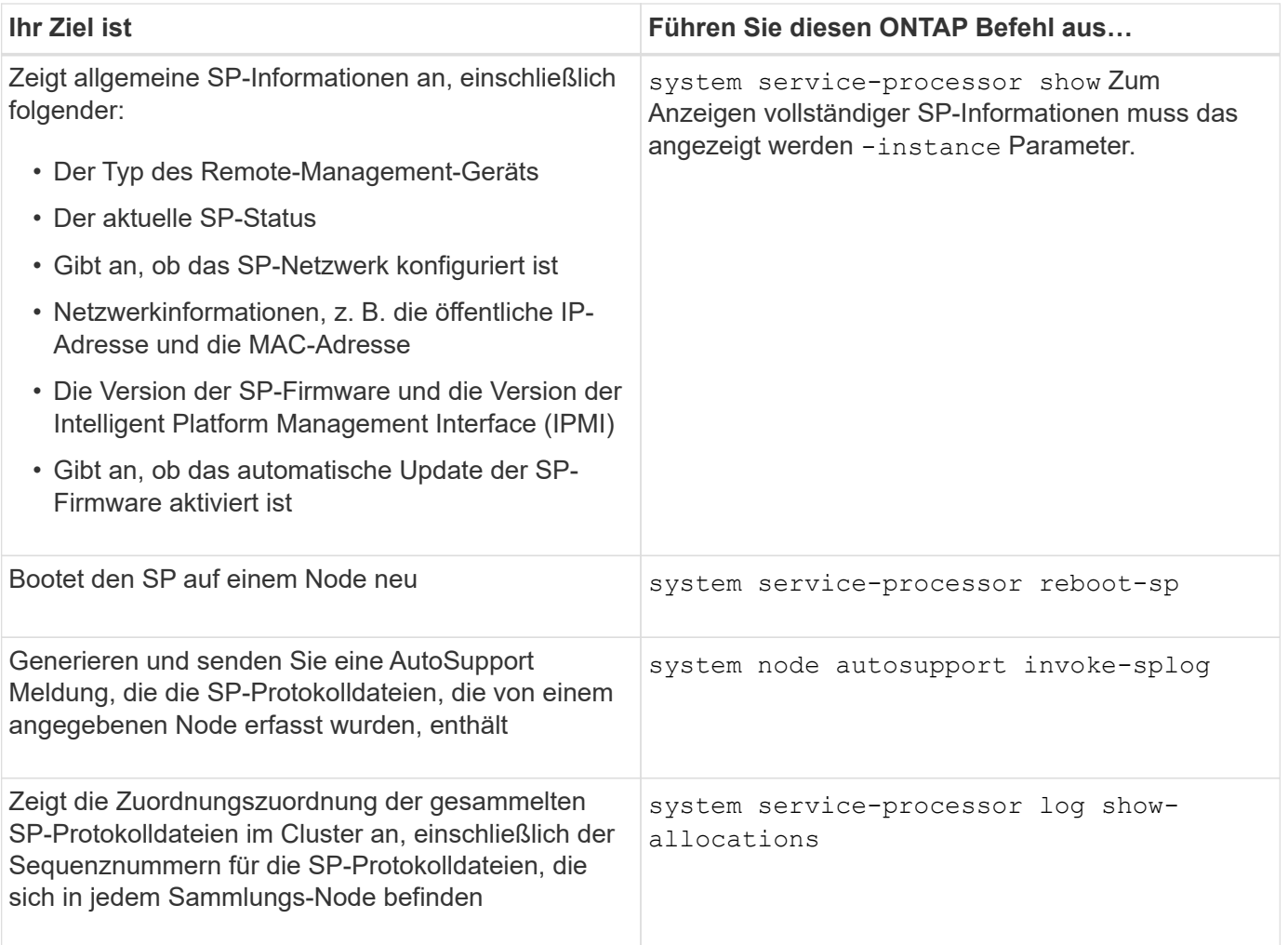

#### **Verwandte Informationen**

["ONTAP 9-Befehle"](http://docs.netapp.com/ontap-9/topic/com.netapp.doc.dot-cm-cmpr/GUID-5CB10C70-AC11-41C0-8C16-B4D0DF916E9B.html)

# **ONTAP-Befehle für BMC Management**

Diese ONTAP-Befehle werden vom Baseboard Management Controller (BMC) unterstützt.

BMC verwendet einige der gleichen Befehle wie der Service-Prozessor (SP). Die folgenden SP-Befehle werden von BMC unterstützt.

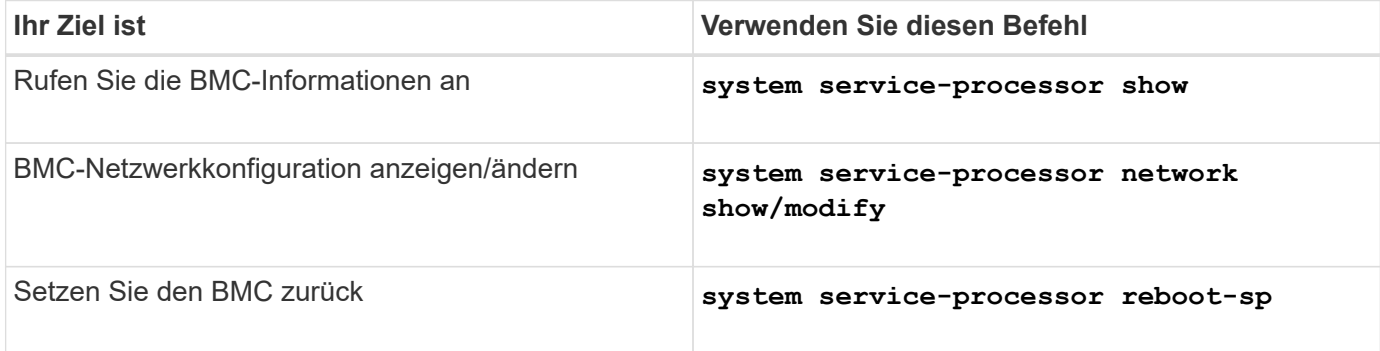

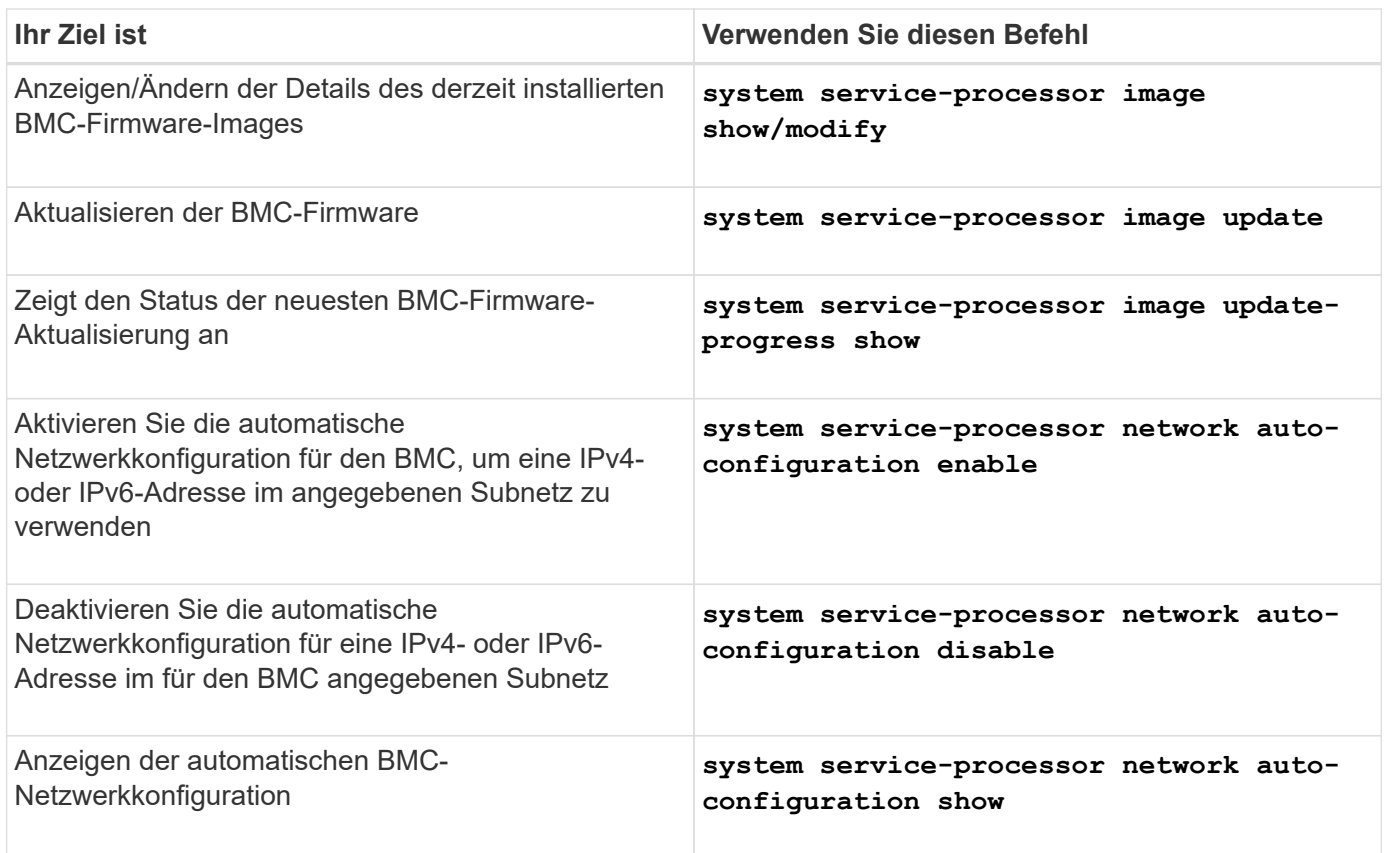

Bei Befehlen, die von der BMC-Firmware nicht unterstützt werden, wird die folgende Fehlermeldung zurückgegeben.

```
::> Error: Command not supported on this platform.
```
# **BMC-CLI-Befehle**

Sie können sich am BMC über SSH anmelden. Die folgenden Befehle werden von der BMC-Befehlszeile unterstützt.

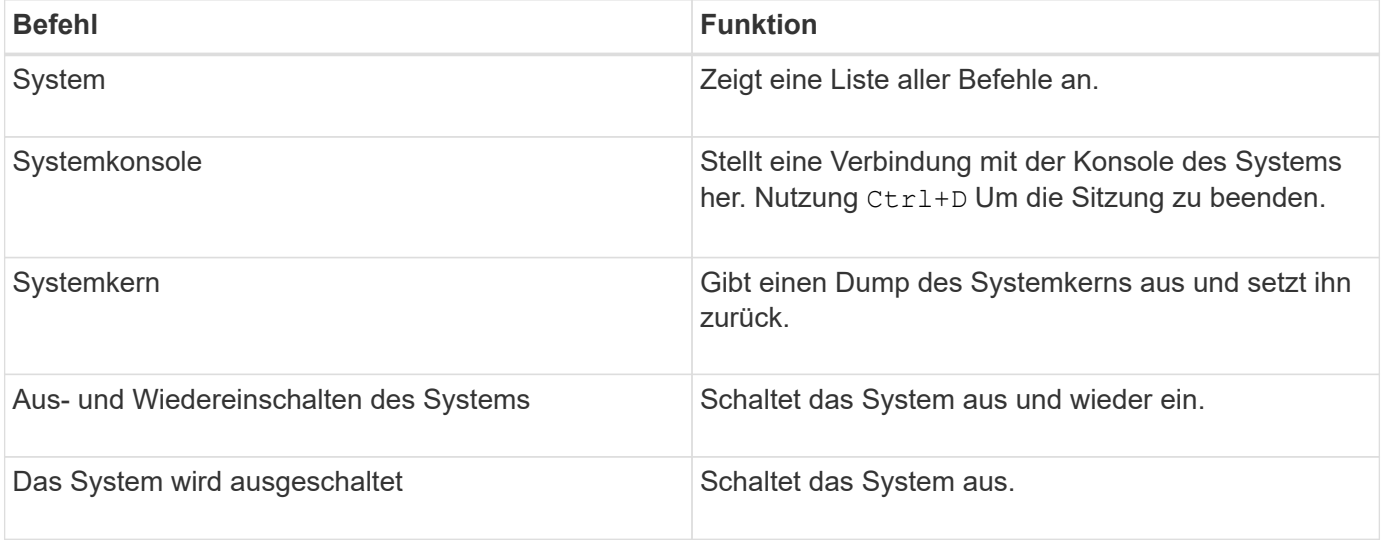

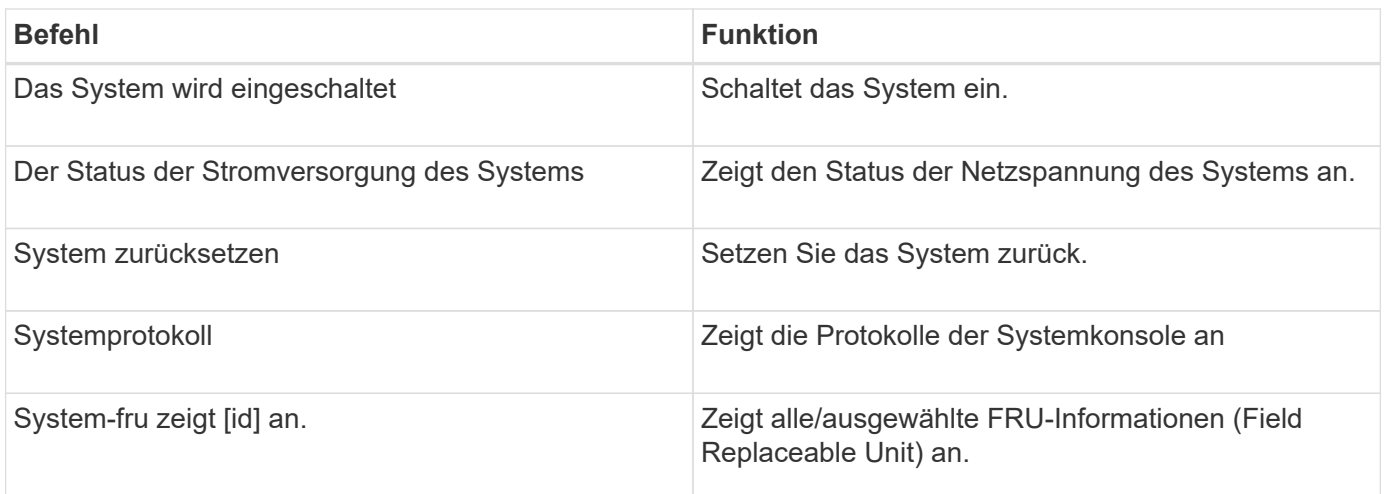

# **Cluster-Zeit managen (nur Cluster-Administratoren)**

Wenn die Cluster-Zeit nicht stimmt, können Probleme auftreten. ONTAP ermöglicht Ihnen das manuelle Einstellen der Zeitzone, des Datums und der Uhrzeit auf dem Cluster, sollten Sie NTP-Server (Network Time Protocol) so konfigurieren, dass die Cluster-Zeit synchronisiert wird.

Ab ONTAP 9.5 können Sie Ihren NTP-Server mit symmetrischer Authentifizierung konfigurieren.

NTP ist immer aktiviert. Es ist jedoch nach wie vor eine Konfiguration erforderlich, damit der Cluster mit einer externen Datenquelle synchronisiert werden kann. ONTAP ermöglicht es Ihnen, die NTP-Konfiguration des Clusters wie folgt zu verwalten:

- Sie können dem Cluster maximal 10 externe NTP-Server zuweisen (cluster time-service ntp server create).
	- Um Redundanz und Qualität des Zeitdienstes zu gewährleisten, sollten Sie mindestens drei externe NTP-Server mit dem Cluster verbinden.
	- Sie können einen NTP-Server mit seiner IPv4- oder IPv6-Adresse oder dem vollqualifizierten Host-Namen angeben.
	- Sie können die zu verwendende NTP-Version (v3 oder v4) manuell angeben.

Standardmäßig wählt ONTAP automatisch die NTP-Version aus, die für einen bestimmten externen NTP-Server unterstützt wird.

Wenn die angegebene NTP-Version für den NTP-Server nicht unterstützt wird, kann kein Zeitaustausch stattfinden.

- Auf der erweiterten Berechtigungsebene können Sie einen externen NTP-Server angeben, der mit dem Cluster verbunden ist und als primäre Datenquelle für die Korrektur und Anpassung der Cluster-Zeit dient.
- Sie können die NTP-Server anzeigen, die mit dem Cluster verbunden sind (cluster time-service ntp server show).
- Sie können die NTP-Konfiguration des Clusters ändern (cluster time-service ntp server modify).
- Sie können die Verbindung des Clusters von einem externen NTP-Server beenden (cluster timeservice ntp server delete).
- Sie können die Konfiguration auf der erweiterten Berechtigungsebene zurücksetzen, indem Sie die Zuordnung aller externen NTP-Server zum Cluster löschen (cluster time-service ntp server reset).

Ein Knoten, der einem Cluster Beitritt, nimmt automatisch die NTP-Konfiguration des Clusters an.

Über die Verwendung von NTP hinaus können Sie mit ONTAP auch die Cluster-Zeit manuell verwalten. Diese Funktion ist hilfreich, wenn Sie eine falsche Uhrzeit korrigieren müssen (beispielsweise ist die Zeit eines Node nach einem Neubooten deutlich falsch). In diesem Fall können Sie eine ungefähre Zeit für das Cluster angeben, bis NTP mit einem externen Zeitserver synchronisieren kann. Die manuell eingestellte Zeit wirkt sich auf alle Nodes im Cluster aus.

Sie haben folgende Möglichkeiten, die Cluster-Zeit manuell zu verwalten:

- Sie können für das Cluster die Zeitzone, das Datum und die Uhrzeit einstellen oder ändern (cluster date modify).
- Sie können die aktuellen Zeitzonen-, Datums- und Zeiteinstellungen des Clusters anzeigen (cluster date show).

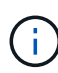

Job-Zeitpläne passen nicht auf manuelle Cluster-Datums- und -Zeitänderungen an. Diese Jobs werden planmäßig ausgeführt, basierend auf der aktuellen Cluster-Zeit, zu der der Job erstellt wurde oder zum Zeitpunkt der letzten Ausführung des Jobs. Wenn Sie deshalb das Cluster-Datum oder die -Zeit manuell ändern, müssen Sie das verwenden job show Und job history show Befehle zur Überprüfung, ob alle geplanten Jobs entsprechend Ihren Anforderungen in eine Warteschlange verschoben und abgeschlossen werden.

# **Befehle zum Verwalten der Cluster-Zeit**

Sie verwenden das cluster time-service ntp server Befehle zum Verwalten der NTP-Server für das Cluster. Sie verwenden das cluster date Befehle zum manuellen Verwalten der Cluster-Zeit.

Ab ONTAP 9.5 können Sie Ihren NTP-Server mit symmetrischer Authentifizierung konfigurieren.

Mit den folgenden Befehlen können Sie die NTP-Server für das Cluster verwalten:

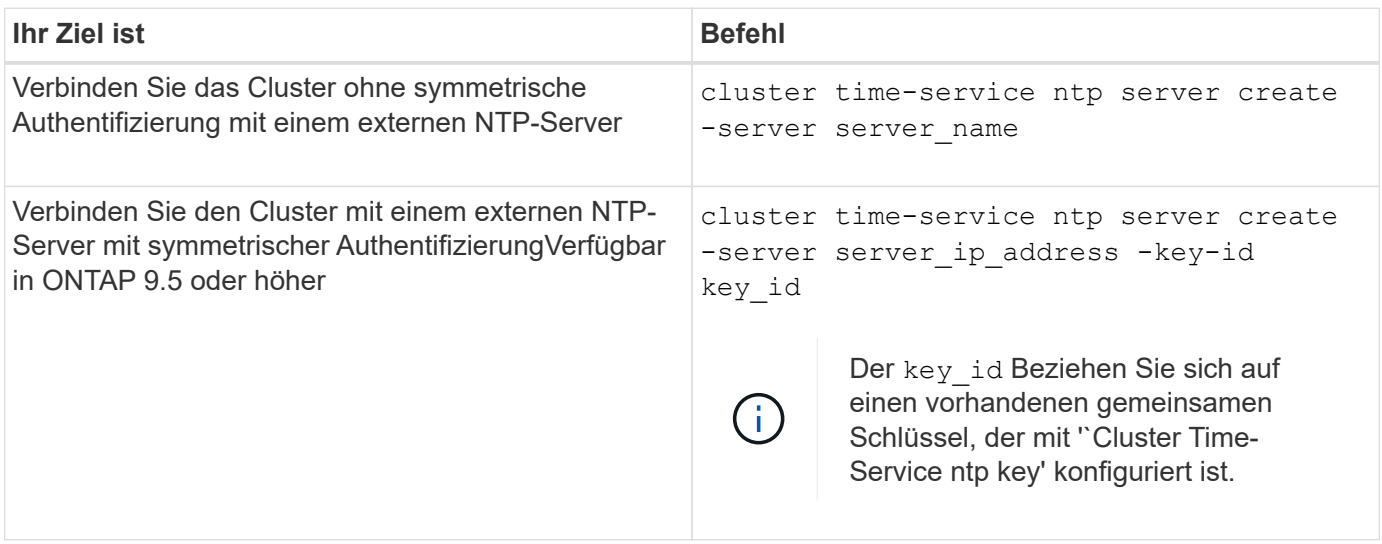

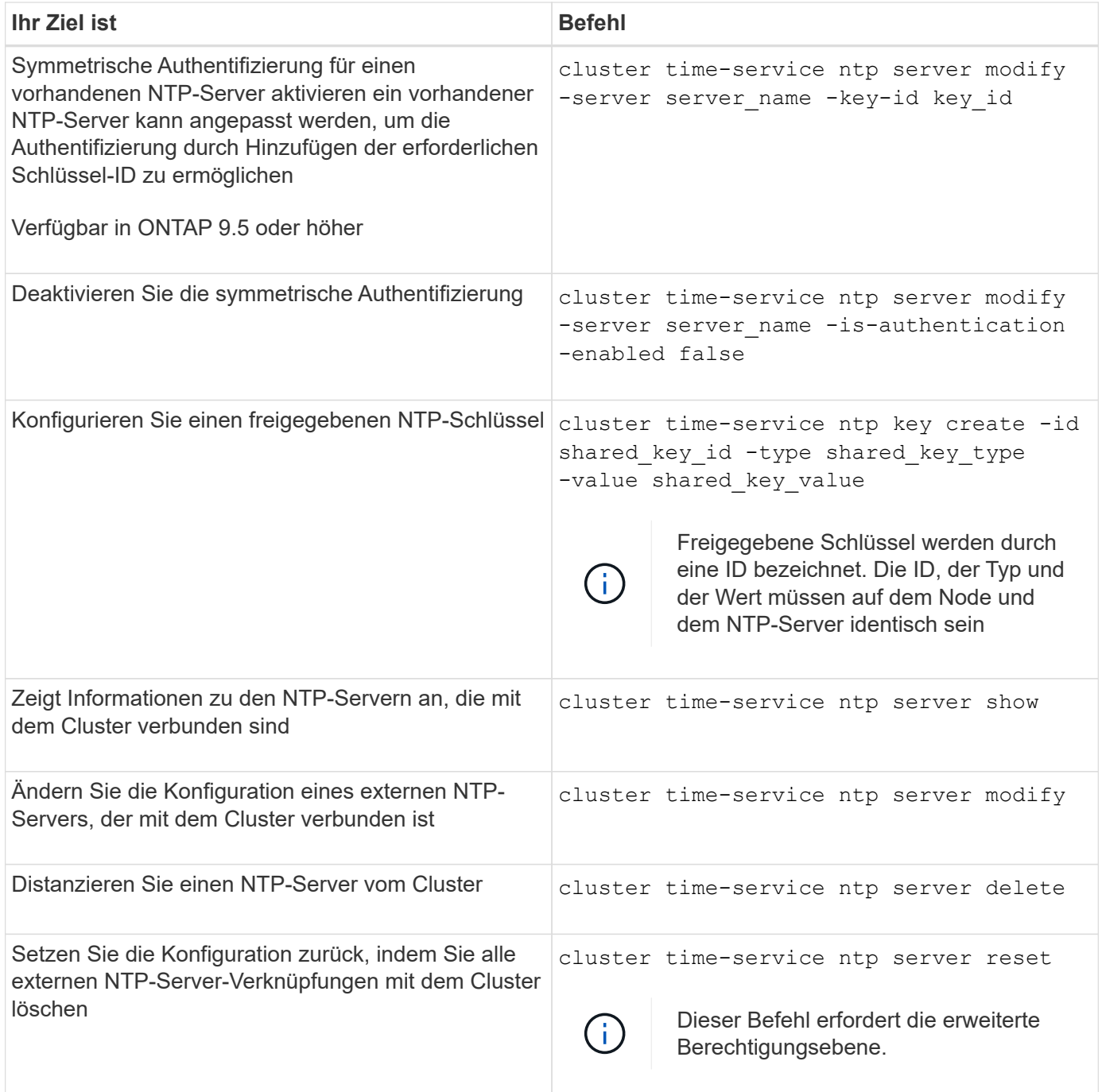

Mit den folgenden Befehlen können Sie die Cluster-Zeit manuell verwalten:

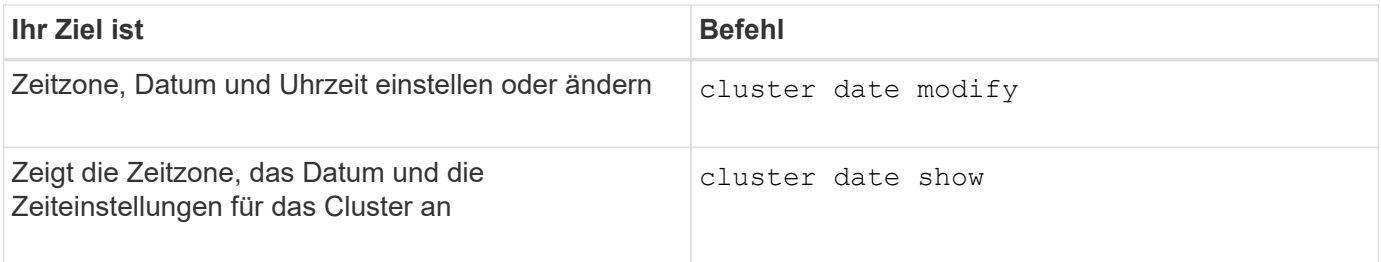

# **Verwandte Informationen**

["ONTAP 9-Befehle"](http://docs.netapp.com/ontap-9/topic/com.netapp.doc.dot-cm-cmpr/GUID-5CB10C70-AC11-41C0-8C16-B4D0DF916E9B.html)

# **Verwalten des Banners und der MOTD**

# **Verwalten Sie die Übersicht über Banner und MOTD**

Mit ONTAP können Sie ein Anmeldebanner oder eine Nachricht des Tages (MOTD) konfigurieren, um administrative Informationen an CLI-Benutzer des Clusters oder der Storage Virtual Machine (SVM) zu kommunizieren.

Ein Banner wird in einer Konsolensitzung (nur für Cluster-Zugriff) oder in einer SSH-Sitzung (für Cluster- oder SVM-Zugriff) angezeigt, bevor ein Benutzer zur Authentifizierung wie beispielsweise einem Passwort aufgefordert wird. Beispielsweise können Sie mit dem Banner eine Warnmeldung wie die folgende an eine Person anzeigen, die versucht, sich beim System anzumelden:

```
$ ssh admin@cluster1-01
This system is for authorized users only. Your IP Address has been logged.
Password:
```
Eine MOTD wird in einer Konsolensitzung (nur für Cluster-Zugriff) oder einer SSH-Sitzung (für Cluster- oder SVM-Zugriff) angezeigt, nachdem ein Benutzer authentifiziert wurde, jedoch bevor die Clustershell-Eingabeaufforderung angezeigt wird. Sie können z. B. die MOTD verwenden, um eine Willkommens- oder Informationsnachricht anzuzeigen, z. B. die folgende, die nur authentifizierte Benutzer sehen:

```
$ ssh admin@cluster1-01
Password:
Greetings. This system is running ONTAP 9.0.
Your user name is 'admin'. Your last login was Wed Apr 08 16:46:53 2015
from 10.72.137.28.
```
Sie können den Inhalt des Banners oder der MOTD mit dem erstellen oder ändern security login banner modify Oder security login motd modify Befehle können mit folgenden Methoden ausgeführt werden:

• Sie können die CLI interaktiv oder nicht interaktiv verwenden, um den Text anzugeben, der für das Banner oder MOTD verwendet werden soll.

Der interaktive Modus wird gestartet, wenn der Befehl ohne den verwendet wird -message Oder -uri Parameter, ermöglicht die Verwendung von Newlines (auch als Zeilenende bezeichnet) in der Meldung.

Der nicht-interaktive Modus, in dem der verwendet wird -message Parameter, der die Meldungszeichenfolge angeben soll, unterstützt keine Zeilenumbruch.

- Sie können Inhalte von einem FTP- oder HTTP-Speicherort für das Banner oder MOTD hochladen.
- Sie können die MOTD so konfigurieren, dass dynamischer Inhalt angezeigt wird.

Beispiele für das, was Sie die MOTD für die dynamische Anzeige konfigurieren können, sind:

- Cluster-Name, Node-Name oder SVM-Name
- Cluster-Datum und -Uhrzeit
- Name des Benutzers, der sich anmeldet
- Letzte Anmeldung für den Benutzer auf einem beliebigen Node im Cluster
- Anmeldename oder IP-Adresse
- Der Name des Betriebssystems
- Softwareversion
- Effektive Cluster-Version String security login motd modify Auf der Hauptseite werden die Escape-Sequenzen beschrieben, mit denen Sie MOTD aktivieren können, um dynamisch generierten Inhalt anzuzeigen.

Das Banner unterstützt keine dynamischen Inhalte.

Sie können Banner und MOTD auf Cluster- oder SVM-Ebene managen:

- Folgende Fakten gelten für das Banner:
	- Das für den Cluster konfigurierte Banner wird auch für alle SVMs verwendet, die keine Bannernachricht definiert haben.
	- Ein Banner auf SVM-Ebene kann für jede SVM konfiguriert werden.

Wenn ein Banner auf Cluster-Ebene konfiguriert wurde, wird es durch das Banner auf SVM-Ebene für die angegebene SVM überschrieben.

- Folgende Fakten gelten für die MOTD:
	- Standardmäßig ist das für den Cluster konfigurierte MOTD auch für alle SVMs aktiviert.
	- Außerdem kann für jede SVM ein MOTD auf SVM-Ebene konfiguriert werden.

Wenn sich Benutzer bei der SVM anmelden, werden in diesem Fall zwei MOTDs angezeigt, eine auf Cluster-Ebene definiert und die andere auf SVM-Ebene.

◦ Die MOTD auf Cluster-Ebene kann vom Cluster-Administrator pro SVM aktiviert oder deaktiviert werden.

Wenn der Cluster-Administrator die MOTD auf Cluster-Ebene für eine SVM deaktiviert, wird der bei der SVM anmeldet Benutzer die MOTD auf Cluster-Ebene nicht angezeigt.

# **Erstellen Sie ein Banner**

Sie können ein Banner erstellen, um eine Meldung an jemanden anzuzeigen, der versucht, auf das Cluster oder die SVM zuzugreifen. Das Banner wird in einer Konsolensitzung (nur für Cluster-Zugriff) oder in einer SSH-Sitzung (für Cluster- oder SVM-Zugriff) angezeigt, bevor ein Benutzer zur Authentifizierung aufgefordert wird.

### **Schritte**

1. Verwenden Sie die security login banner modify Befehl zum Erstellen eines Banners für das Cluster oder SVM:

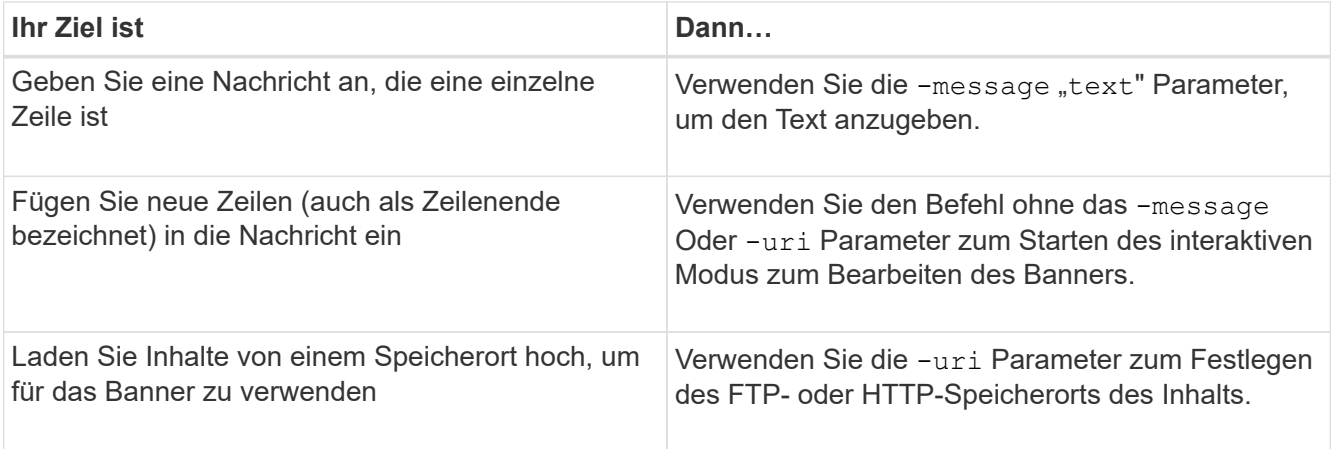

Die maximale Größe eines Banners beträgt 2,048 Byte, einschließlich Newlines.

Ein Banner, das mit dem erstellt wurde -uri Parameter ist statisch. Es wird nicht automatisch aktualisiert, um nachfolgende Änderungen des Quellinhalts wiederzugeben.

Das für das Cluster erstellte Banner wird auch für alle SVMs angezeigt, die über kein vorhandenes Banner verfügen. Jedes nachträglich erstellte Banner für eine SVM überschreibt das Banner auf Cluster-Ebene für diese SVM. Angeben des -message Parameter mit einem Bindestrich innerhalb doppelter Anführungszeichen ("-") Bei der SVM wird die SVM zurückgesetzt, um den Banner auf Cluster-Ebene zu verwenden.

2. Überprüfen Sie, ob das Banner erstellt wurde, indem Sie es mit dem anzeigen security login banner show Befehl.

Angeben des -message Parameter mit leerem String ("") Zeigt Banner an, die keinen Inhalt haben.

Angeben des -message Parameter mit "-" Zeigt alle (Admin oder Daten) SVMs an, die nicht über ein Banner konfiguriert sind.

#### **Beispiele für die Erstellung von Bannern**

Im folgenden Beispiel wird der nicht interaktive Modus verwendet, um ein Banner für den Cluster "cluster1" zu erstellen:

```
cluster1::> security login banner modify -message "Authorized users only!"
cluster1::>
```
Im folgenden Beispiel wird mithilfe des interaktiven Modus ein Banner für die SVM "svm1" erstellt:

```
cluster1::> security login banner modify -vserver svm1
Enter the message of the day for Vserver "svm1".
Max size: 2048. Enter a blank line to terminate input. Press Ctrl-C to
abort.
0 1 2 3 4 5 6 7
8
12345678901234567890123456789012345678901234567890123456789012345678901234
567890
The svm1 SVM is reserved for authorized users only!
cluster1::>
```
Im folgenden Beispiel werden die Banner angezeigt, die erstellt wurden:

```
cluster1::> security login banner show
Vserver: cluster1
Message
--------------------------------------------------------------------------
---
Authorized users only!
Vserver: svm1
Message
--------------------------------------------------------------------------
---
The svm1 SVM is reserved for authorized users only!
2 entries were displayed.
cluster1::>
```
#### **Verwandte Informationen**

[Verwalten des Banners](#page-102-0)

### <span id="page-102-0"></span>**Verwalten des Banners**

Sie können das Banner auf Cluster- oder SVM-Ebene managen. Das für den Cluster konfigurierte Banner wird auch für alle SVMs verwendet, die keine Bannernachricht definiert haben. Ein nachträglich erstelltes Banner für eine SVM überschreibt das Cluster-Banner für diese SVM.

#### **Wahlmöglichkeiten**

• Managen Sie das Banner auf Cluster-Ebene:

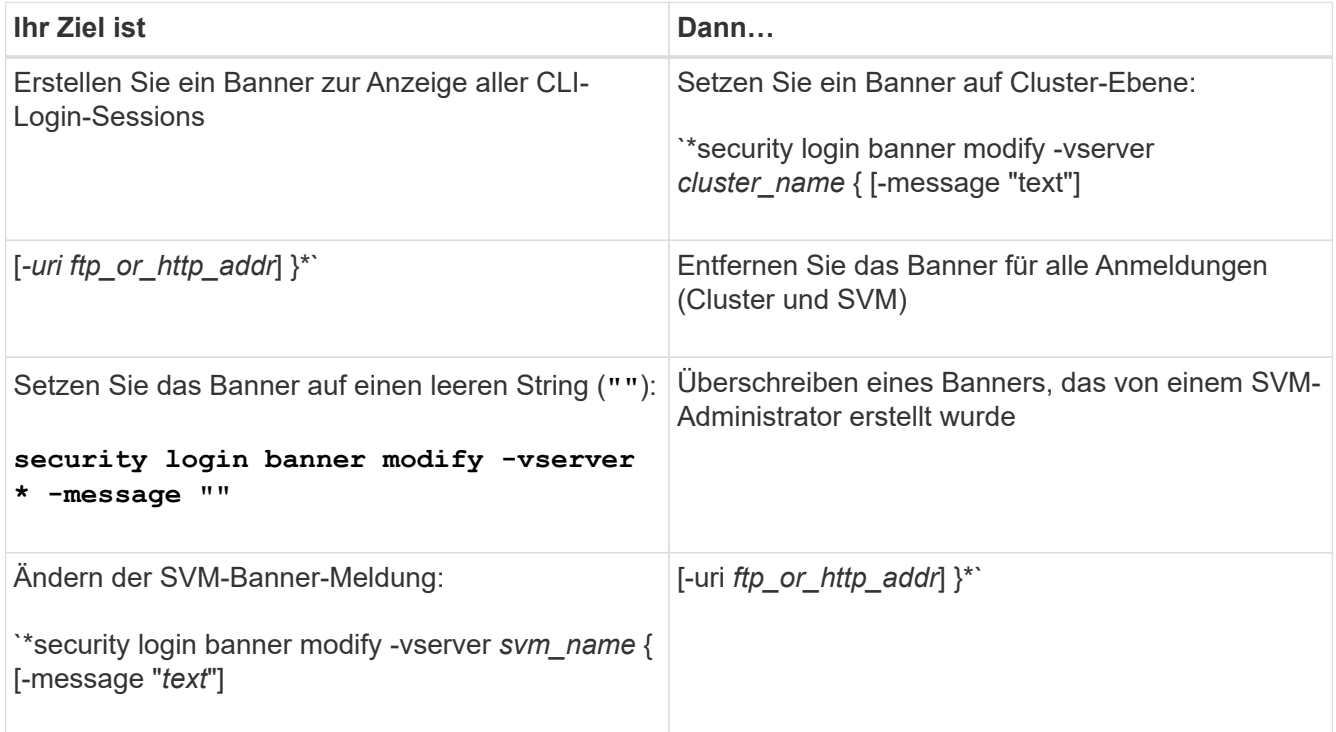

• Banner auf SVM-Ebene managen:

Angeben -vserver *svm\_name* Ist im SVM-Kontext nicht erforderlich.

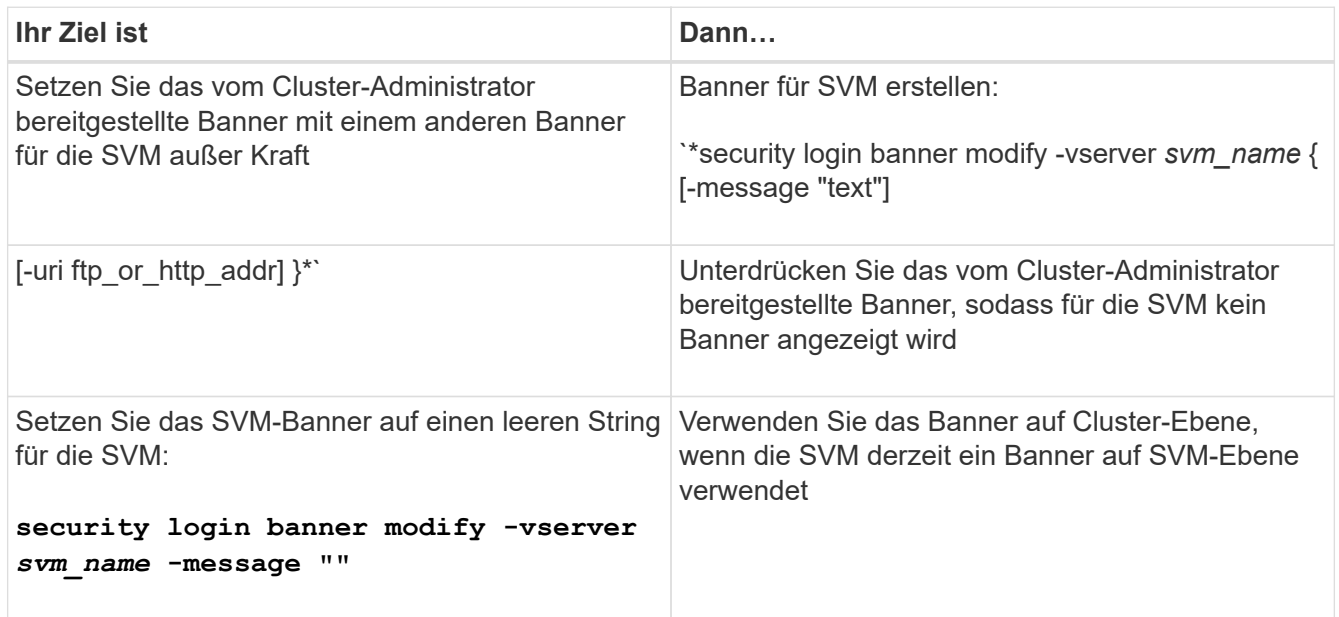

# **Erstellen Sie eine MOTD**

Sie können eine Tagesnachricht (MOTD) erstellen, um Informationen an authentifizierte CLI-Benutzer zu kommunizieren. Die MOTD wird in einer Konsolensitzung (nur für Cluster-Zugriff) oder einer SSH-Sitzung (für Cluster- oder SVM-Zugriff) angezeigt, nachdem ein Benutzer authentifiziert wurde, jedoch vor der Anzeige der clustershell-

# Eingabeaufforderung.

#### **Schritte**

1. Verwenden Sie die security login motd modify Befehl zum Erstellen einer MOTD für das Cluster oder die SVM:

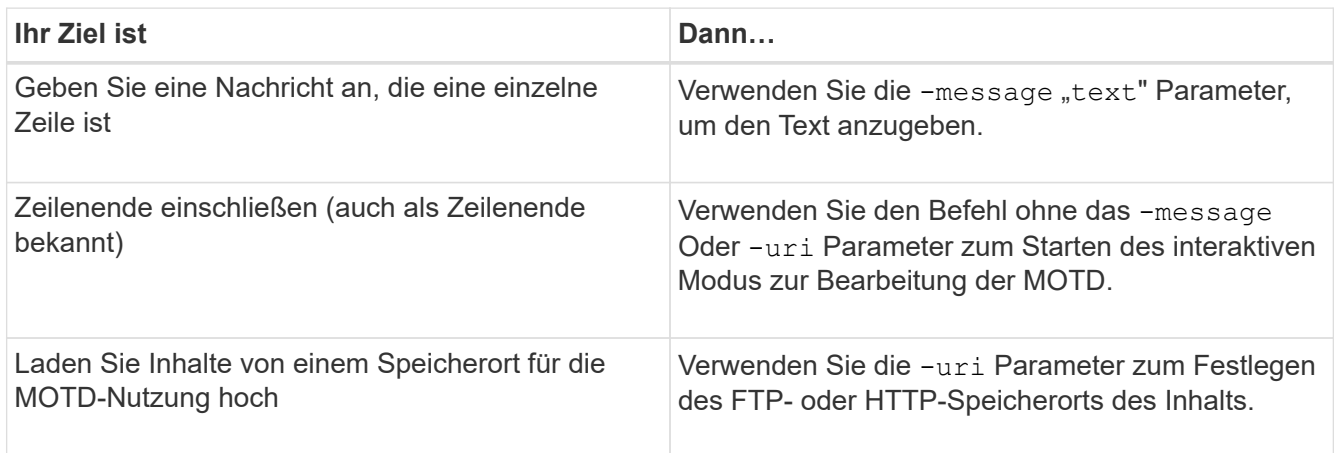

Die maximale Größe für einen MOTD beträgt 2,048 Byte, einschließlich Neuzeilen.

Der security login motd modify Auf der Hauptseite werden die Escape-Sequenzen beschrieben, mit denen Sie MOTD aktivieren können, um dynamisch generierten Inhalt anzuzeigen.

Eine MOTD, die mithilfe von erstellt wird -uri Parameter ist statisch. Es wird nicht automatisch aktualisiert, um nachfolgende Änderungen des Quellinhalts wiederzugeben.

Standardmäßig wird auch für alle SVM-Anmeldungen ein für das Cluster erstellter MOTD angezeigt sowie eine MOTD auf SVM-Ebene, die Sie separat für eine bestimmte SVM erstellen können. Einstellen des -is -cluster-message-enabled Parameter an false Bei einer SVM wird verhindert, dass die MOTD auf Cluster-Ebene für diese SVM angezeigt wird.

2. Überprüfen Sie, ob die MOTD erstellt wurde, indem Sie sie mit dem anzeigen security login motd show Befehl.

Angeben des -message Parameter mit leerem String ("") Zeigt MOTDs an, die nicht konfiguriert sind oder keinen Inhalt haben.

Siehe ["Sicherheitsanmeldung motd modify"](https://docs.netapp.com/ontap-9/topic/com.netapp.doc.dot-cm-cmpr-980/security%5F%5Flogin%5F%5Fmotd%5F%5Fmodify.html) Befehlsmanpage für eine Liste von Parametern, die verwendet werden soll, um die MOTD zu aktivieren, um dynamisch generierte Inhalte anzuzeigen. Prüfen Sie unbedingt die auf Ihre ONTAP-Version spezifische man Page.

#### **Beispiele für die Erstellung von MOTDs**

Im folgenden Beispiel wird der nicht interaktive Modus verwendet, um eine MOTD für den Cluster "cluster1" zu erstellen:

```
cluster1::> security login motd modify -message "Greetings!"
```
Das folgende Beispiel verwendet den interaktiven Modus, um eine MOTD für die SVM "svm1" zu erstellen, die Escape-Sequenzen zur Anzeige dynamisch generierter Inhalte verwendet:

```
cluster1::> security login motd modify -vserver svm1
Enter the message of the day for Vserver "svm1".
Max size: 2048. Enter a blank line to terminate input. Press Ctrl-C to
abort.
0 1 2 3 4 5 6 7
8
12345678901234567890123456789012345678901234567890123456789012345678901234
567890
Welcome to the \nabla \times \text{V}. Your user ID is '\N'. Your last successful login
was \L.
```
Im folgenden Beispiel werden die erstellten MOTDs angezeigt:

```
cluster1::> security login motd show
Vserver: cluster1
Is the Cluster MOTD Displayed?: true
Message
--------------------------------------------------------------------------
---
Greetings!
Vserver: svm1
Is the Cluster MOTD Displayed?: true
Message
--------------------------------------------------------------------------
---
Welcome to the \nabla \times \text{Your user ID is 'N'. Your last successful login}was \L.
2 entries were displayed.
```
## **Verwalten der MOTD**

Sie können die Meldung des Tages (MOTD) auf Cluster- oder SVM-Ebene managen. Standardmäßig ist das für den Cluster konfigurierte MOTD auch für alle SVMs aktiviert. Außerdem kann für jede SVM ein MOTD auf SVM-Ebene konfiguriert werden. Die MOTD auf Cluster-Ebene kann für jede SVM durch den Cluster-Administrator aktiviert oder deaktiviert werden.

Eine Liste der Escape-Sequenzen, mit denen dynamisch Inhalte für die MOTD generiert werden können, finden Sie im ["Befehlsreferenz".](https://docs.netapp.com/us-en/ontap-cli-9141//security-login-motd-modify.html#parameters)

#### **Wahlmöglichkeiten**

• Verwalten Sie die MOTD auf Clusterebene:

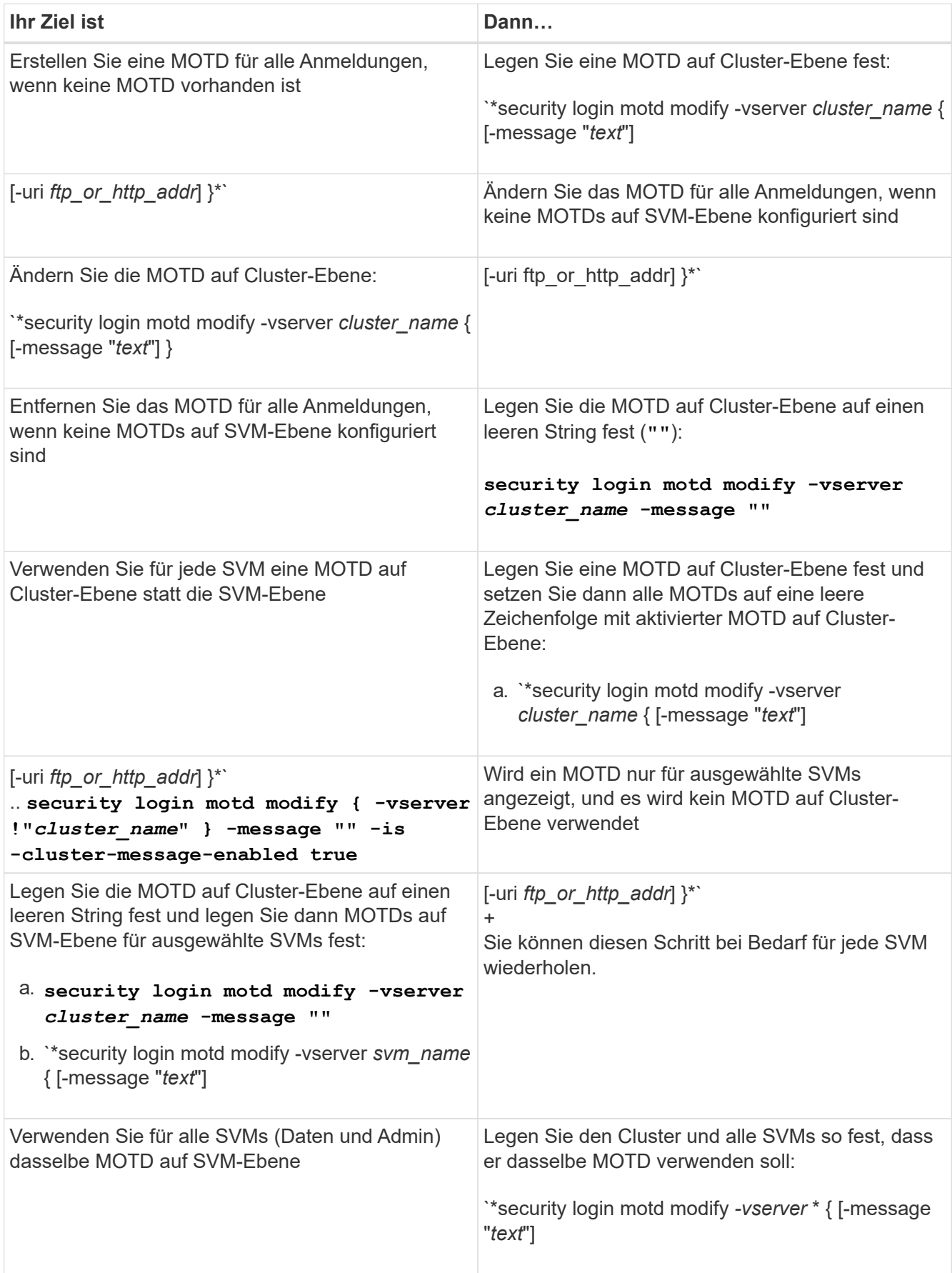

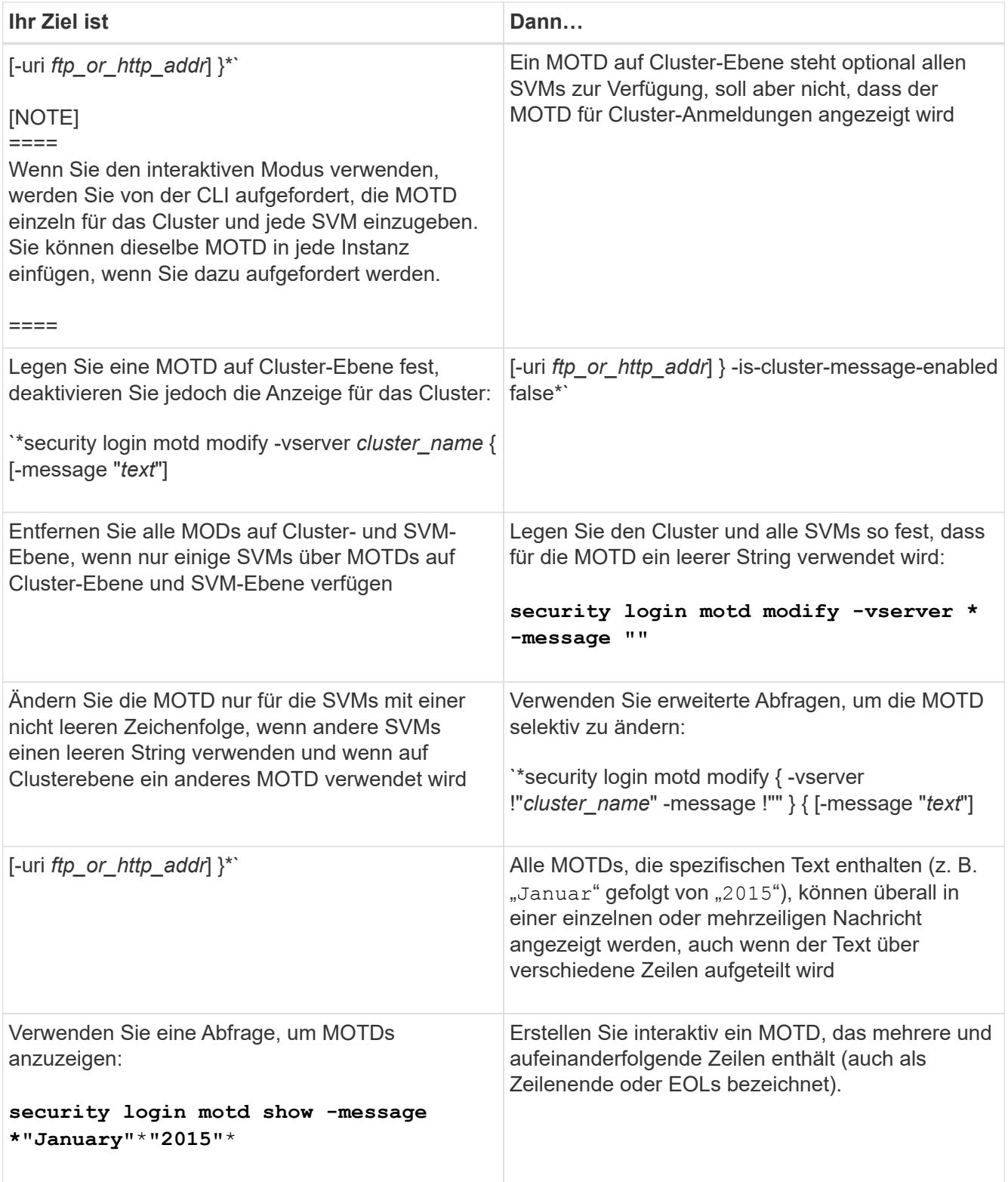

• Management von MOTD auf SVM-Ebene:

Angeben -vserver *svm\_name* Ist im SVM-Kontext nicht erforderlich.
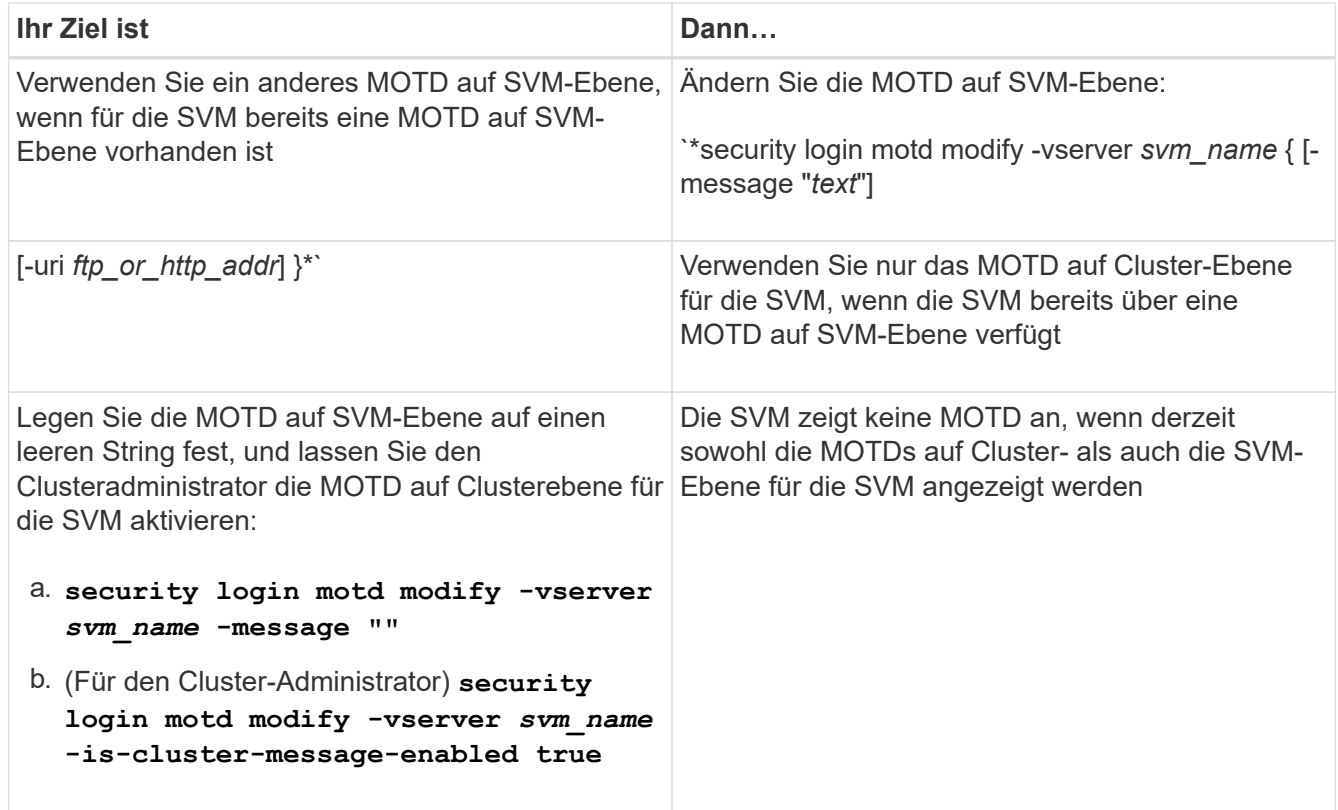

# **Verwalten von Jobs und Zeitplanung**

Jobs werden in eine Jobwarteschlange platziert und im Hintergrund ausgeführt, wenn Ressourcen verfügbar sind. Wenn ein Job zu viele Cluster-Ressourcen benötigt, können Sie ihn anhalten oder anhalten, bis die Nachfrage auf dem Cluster geringer ist. Sie können auch Jobs überwachen und neu starten.

# **Jobkategorien**

Es gibt drei Kategorien von Jobs, die Sie verwalten können: Server-verbundene, Cluster-verbundene und private.

Ein Job kann in einer der folgenden Kategorien sein:

### • **Server-verbundene Jobs**

Diese Jobs werden vom Management-Framework in die Warteschlange für einen bestimmten Knoten gestellt, der ausgeführt werden soll.

### • **Cluster-verbundene Jobs**

Diese Jobs werden vom Management-Framework in die Warteschlange für jeden Node im auszulaufenden Cluster verschoben.

### • **Privatjobs**

Diese Jobs sind für einen Knoten spezifisch und verwenden nicht die replizierte Datenbank (RDB) oder einen anderen Cluster-Mechanismus. Für Befehle, die private Jobs verwalten, ist die erweiterte Berechtigungsebene oder höher erforderlich.

# **Befehle zum Verwalten von Jobs**

Wenn Sie einen Befehl eingeben, der einen Job aufruft, werden Sie in der Regel über den Befehl informiert, dass der Job in die Warteschlange verschoben wurde und anschließend zur CLI-Eingabeaufforderung zurückkehrt. Einige Befehle berichten stattdessen den Job-Fortschritt und kehren erst dann zur CLI-Eingabeaufforderung zurück, wenn der Job abgeschlossen ist. In diesen Fällen können Sie Strg-C drücken, um den Job in den Hintergrund zu verschieben.

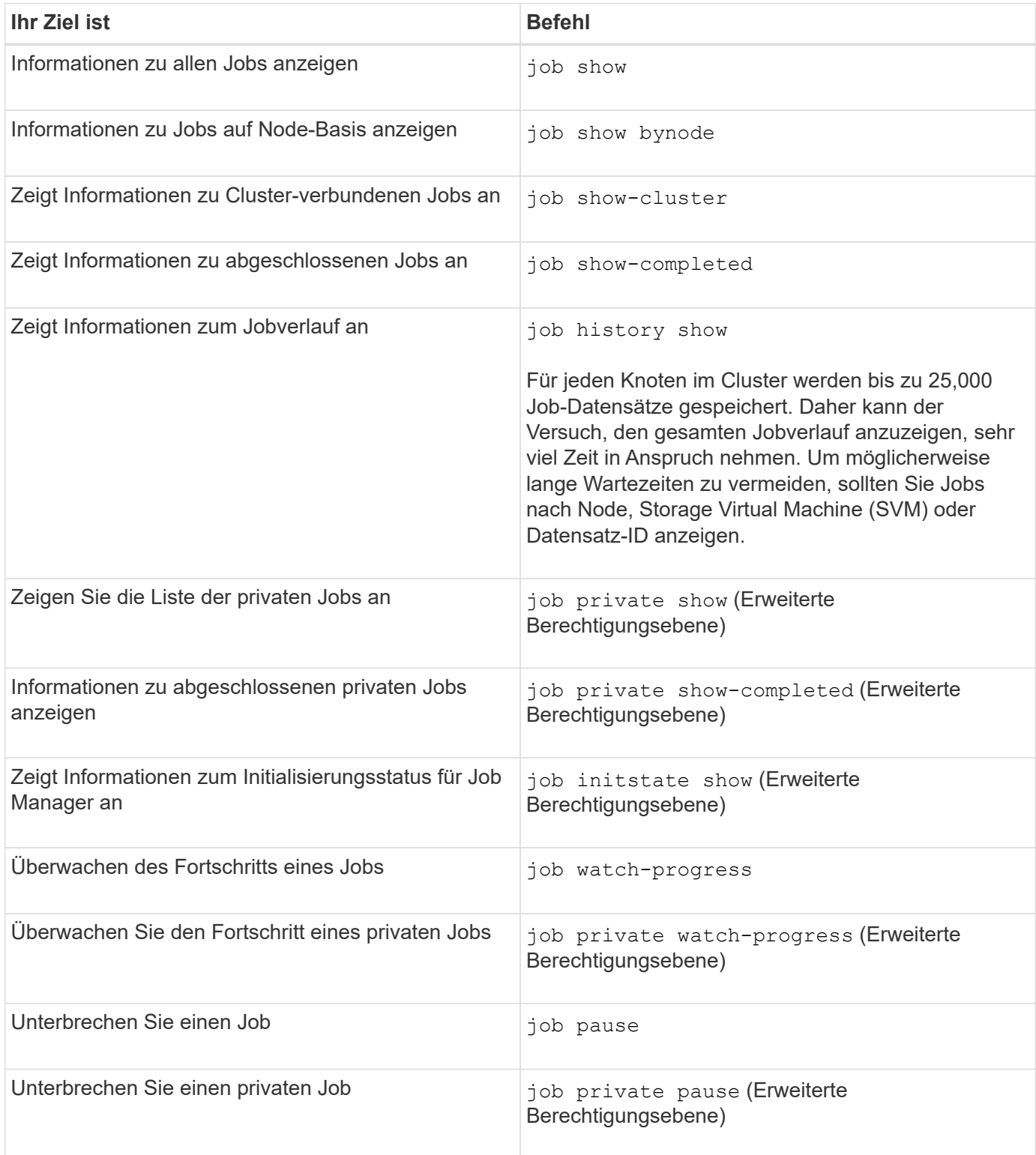

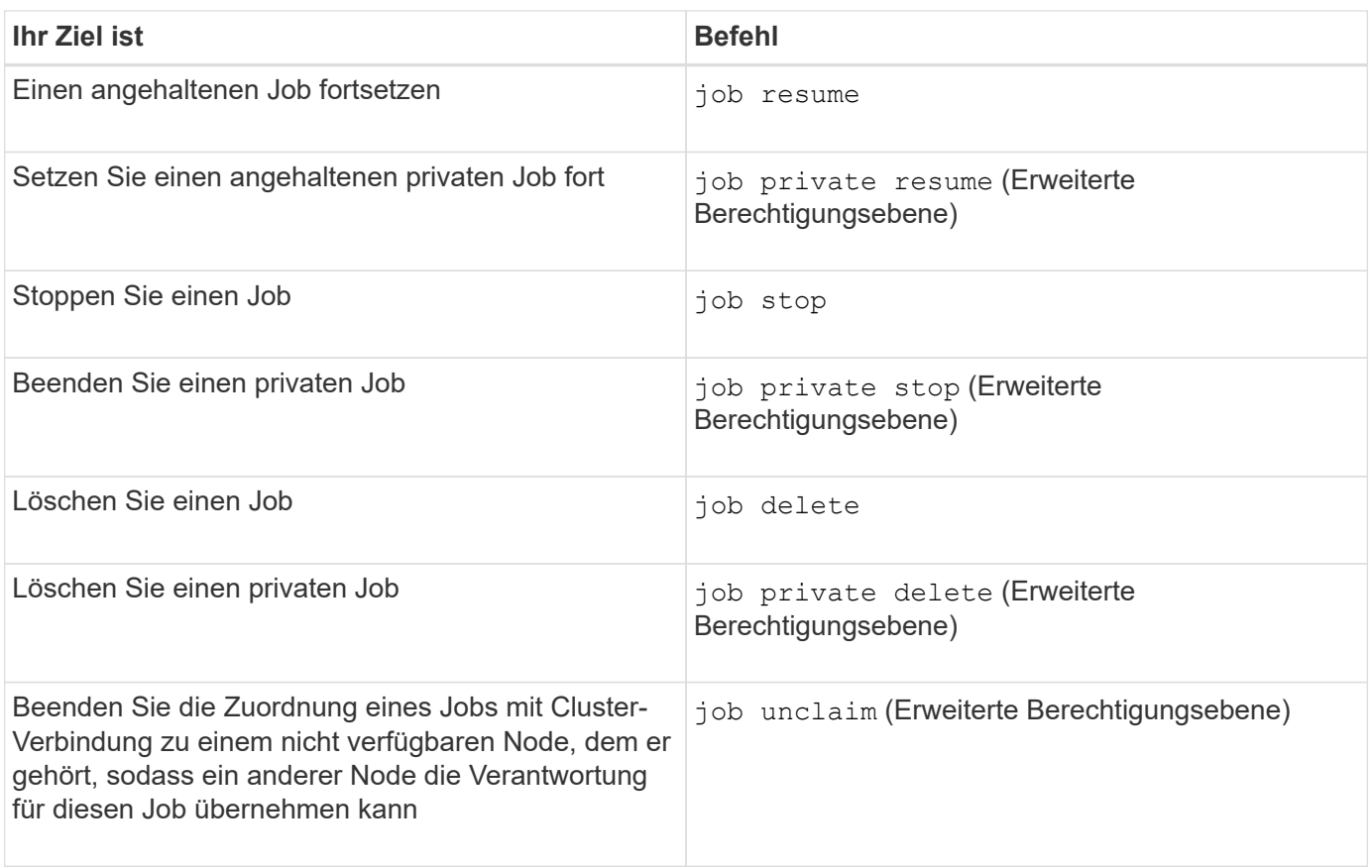

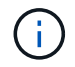

Sie können das verwenden event log show Befehl zur Ermittlung des Ergebnisses eines abgeschlossenen Jobs.

### **Verwandte Informationen**

["ONTAP 9-Befehle"](http://docs.netapp.com/ontap-9/topic/com.netapp.doc.dot-cm-cmpr/GUID-5CB10C70-AC11-41C0-8C16-B4D0DF916E9B.html)

# **Befehle zum Verwalten von Job-Zeitplänen**

Viele Aufgaben – beispielsweise Volume Snapshot Kopien – können für die Ausführung auf bestimmten Zeitplänen konfiguriert werden.Zeitpläne, die zu bestimmten Zeiten ausgeführt werden, werden als *cron* Zeitpläne bezeichnet (ähnlich wie bei UNIX cron Zeitpläne). Zeitpläne, die in Intervallen ausgeführt werden, werden als "*interval*"-Zeitpläne bezeichnet. Sie verwenden das job schedule Befehle zum Verwalten von Job-Zeitplänen.

Job-Zeitpläne passen nicht auf manuelle Änderungen am Cluster-Datum und -Uhrzeit an. Diese Jobs werden planmäßig ausgeführt, basierend auf der aktuellen Cluster-Zeit, zu der der Job erstellt wurde oder zum Zeitpunkt der letzten Ausführung des Jobs. Wenn Sie daher das Cluster-Datum oder die -Zeit manuell ändern, sollten Sie das verwenden job show Und job history show Befehle zur Überprüfung, ob alle geplanten Jobs entsprechend Ihren Anforderungen in eine Warteschlange verschoben und abgeschlossen werden.

Wenn das Cluster Teil einer MetroCluster-Konfiguration ist, müssen die Job-Zeitpläne auf beiden Clustern identisch sein. Wenn Sie einen Job-Zeitplan erstellen, ändern oder löschen, müssen Sie diesen Vorgang auf dem Remote-Cluster ausführen.

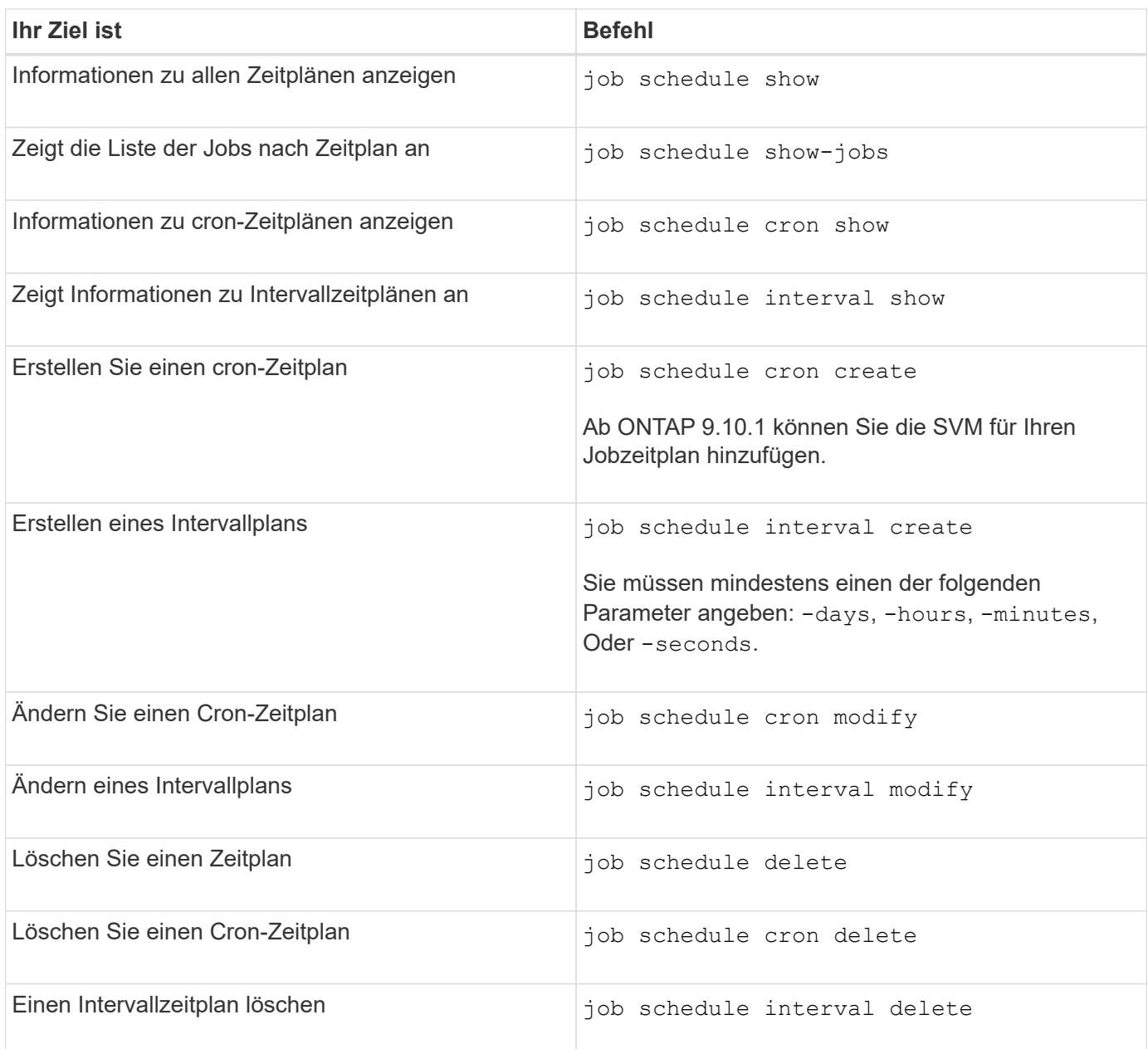

# **Verwandte Informationen**

["ONTAP 9-Befehle"](http://docs.netapp.com/ontap-9/topic/com.netapp.doc.dot-cm-cmpr/GUID-5CB10C70-AC11-41C0-8C16-B4D0DF916E9B.html)

# **Backup und Restore von Cluster-Konfigurationen (nur Cluster-Administratoren)**

# **Welche Backup-Dateien sind für die Konfiguration**

Bei den Backup-Dateien der Konfiguration handelt es sich um Archivdateien (.7z), die Informationen über alle konfigurierbaren Optionen enthalten, die für den ordnungsgemäßen Betrieb des Clusters und der darin enthaltenen Knoten benötigt werden.

Diese Dateien speichern die lokale Konfiguration jedes Nodes sowie die clusterweite replizierte Konfiguration.

Sie verwenden Konfigurations-Backup-Dateien, um ein Backup der Cluster-Konfiguration durchzuführen und wiederherzustellen.

Es gibt zwei Arten von Konfigurations-Backup-Dateien:

## • **Knoten Konfiguration Backup-Datei**

Jeder gesunde Node im Cluster umfasst eine Backup-Datei für die Node-Konfiguration, die alle Konfigurationsinformationen und Metadaten enthält, die für den ordnungsgemäßen Betrieb des Node im Cluster erforderlich sind.

## • **Sicherungsdatei der Clusterkonfiguration**

Zu diesen Dateien gehören ein Archiv aller Backup-Dateien der Node-Konfiguration im Cluster sowie die replizierten Clusterkonfigurationsinformationen (die replizierte Datenbank oder RDB-Datei). Backup-Dateien der Cluster-Konfiguration ermöglichen es Ihnen, die Konfiguration des gesamten Clusters oder eines beliebigen Nodes im Cluster wiederherzustellen. Die Backup-Zeitpläne für die Cluster-Konfiguration erstellen diese Dateien automatisch und speichern sie auf mehreren Knoten im Cluster.

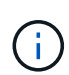

Konfigurations-Backup-Dateien enthalten nur Konfigurationsinformationen. Dabei werden keine Benutzerdaten berücksichtigt. Informationen zum Wiederherstellen von Benutzerdaten finden Sie unter ["Datensicherung"](https://docs.netapp.com/de-de/ontap/data-protection/index.html).

# **Automatisierte Backups der Node- und Cluster-Konfigurationen**

Drei separate Zeitpläne erstellen automatisch Backup-Dateien für die Cluster- und Node-Konfiguration und replizieren sie auf den Nodes im Cluster.

Die Backup-Dateien der Konfiguration werden automatisch gemäß den folgenden Zeitplänen erstellt:

- Alle 8 Stunden
- Täglich
- Wöchentlich

Zu jeder dieser Zeiten wird auf jedem gesunden Node im Cluster eine Backup-Datei für die Node-Konfiguration erstellt. Alle Backup-Dateien der Node-Konfiguration werden dann in einer Backup-Datei mit einer einzelnen Cluster-Konfiguration zusammen mit der replizierten Cluster-Konfiguration erfasst und auf einem oder mehreren Nodes im Cluster gespeichert.

# **Befehle zum Management von Backup-Zeitplänen der Konfiguration**

Sie können das verwenden system configuration backup settings Befehle zum Managen von Backup-Zeitplänen für die Konfiguration.

Diese Befehle sind auf der erweiterten Berechtigungsebene verfügbar.

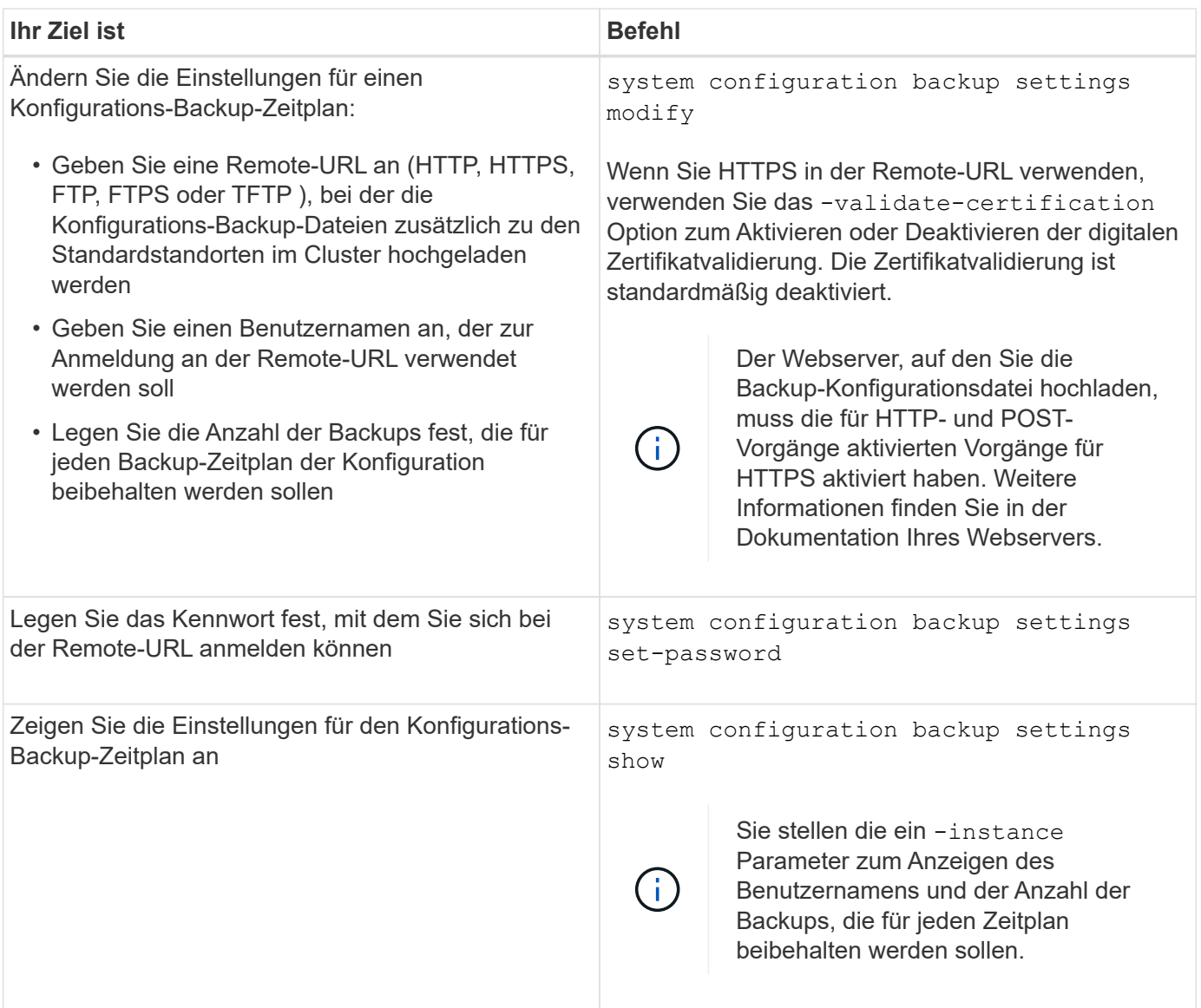

# **Befehle zum Management von Backup-Dateien der Konfiguration**

Sie verwenden das system configuration backup Befehle zum Management von Backup-Dateien für die Cluster- und Node-Konfiguration.

Diese Befehle sind auf der erweiterten Berechtigungsebene verfügbar.

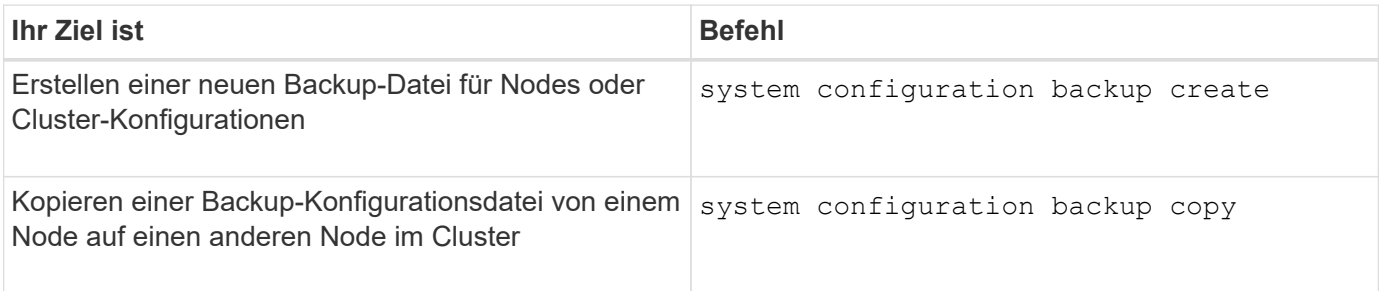

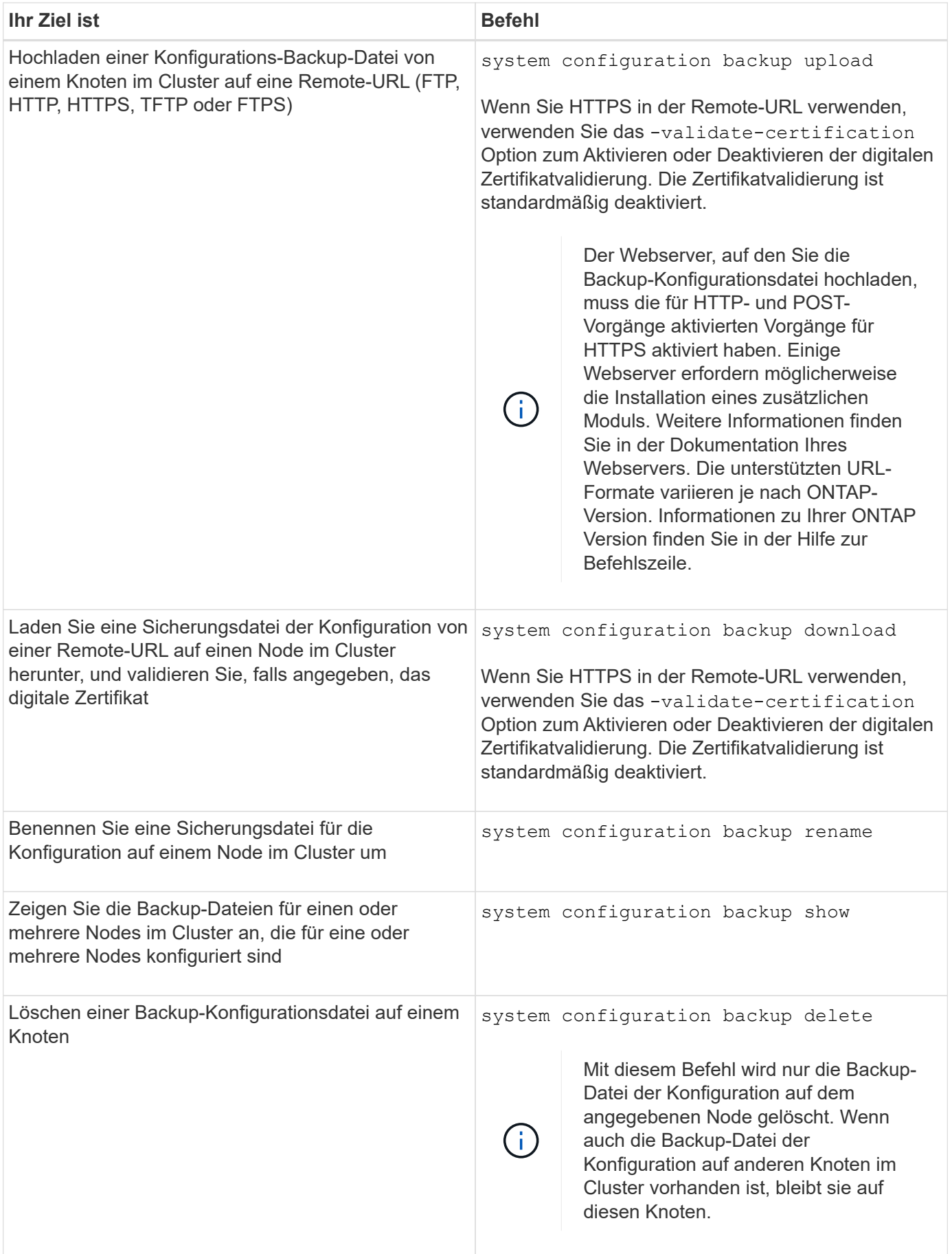

# **Suchen Sie eine Backup-Konfigurationsdatei, die für die Wiederherstellung eines Knotens verwendet werden soll**

Zum Wiederherstellen einer Node-Konfiguration verwenden Sie eine Konfigurations-Backup-Datei auf einer Remote-URL oder auf einem Node im Cluster.

## **Über diese Aufgabe**

Sie können die Backup-Datei einer Node-Konfiguration entweder als Cluster oder als Node verwenden.

### **Schritt**

1. Stellen Sie die Sicherungsdatei für die Konfiguration dem Knoten zur Verfügung, für den Sie die Konfiguration wiederherstellen müssen.

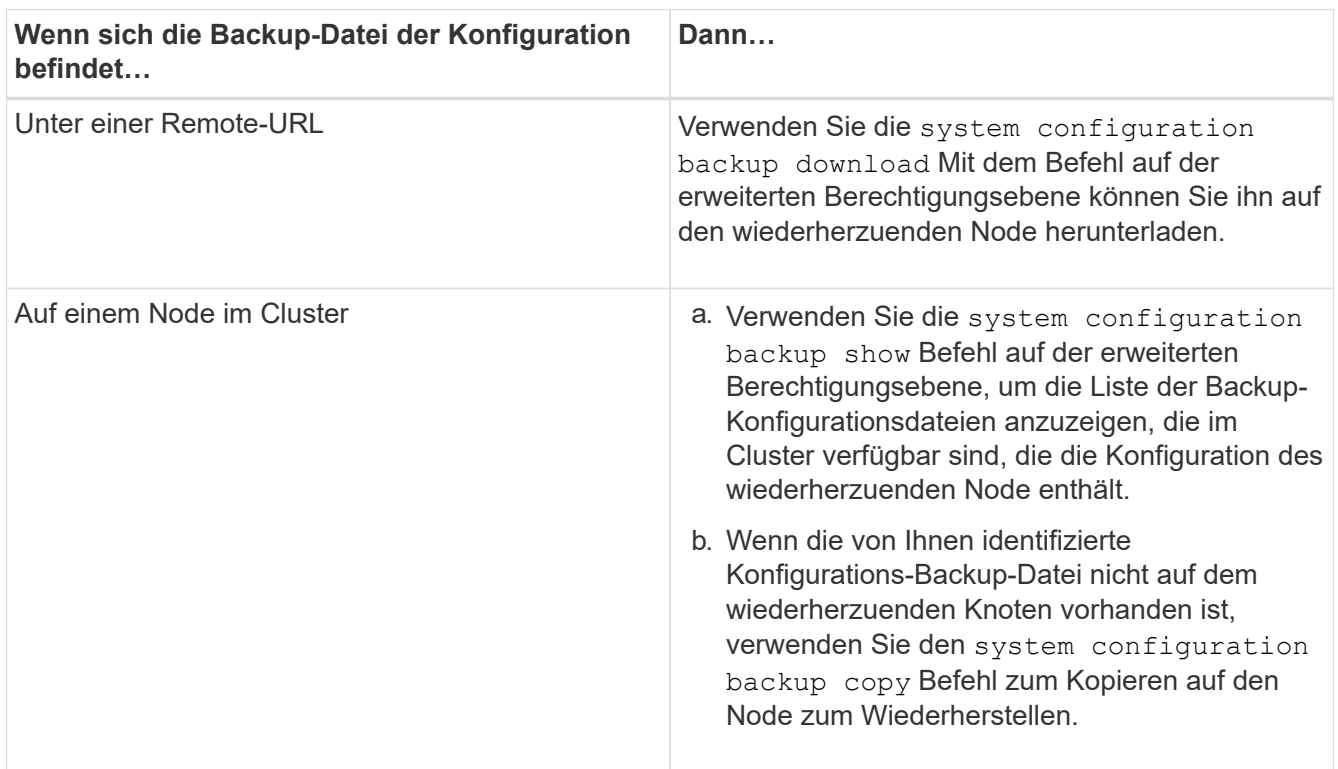

Wenn Sie zuvor den Cluster neu erstellt haben, sollten Sie eine Konfigurations-Backup-Datei wählen, die nach der Cluster-Erholung erstellt wurde. Wenn Sie eine Backup-Datei der Konfiguration verwenden müssen, die vor der Cluster-Erholung erstellt wurde, dann müssen Sie nach der Wiederherstellung des Knotens den Cluster erneut erstellen.

# **Stellen Sie die Node-Konfiguration mithilfe einer Backup-Konfigurationsdatei wieder her**

Sie stellen die Node-Konfiguration mithilfe der Backup-Datei der Konfiguration wieder her, die Sie für den Wiederherstellungsknoten identifiziert und bereitgestellt haben.

# **Über diese Aufgabe**

Sie sollten diese Aufgabe nur durchführen, um nach einem Notfall, der zum Verlust der lokalen Konfigurationsdateien des Knotens führte, wiederherzustellen.

#### **Schritte**

1. Ändern Sie die erweiterte Berechtigungsebene:

set -privilege advanced

2. Wenn der Node sich in einem ordnungsgemäßen Zustand befindet, verwenden Sie auf der erweiterten Berechtigungsebene eines anderen Node die cluster modify Befehl mit dem -node Und -eligibility Parameter, die nicht unterstützt werden sollen, und um sie vom Cluster zu isolieren.

Wenn der Knoten nicht ordnungsgemäß ist, sollten Sie diesen Schritt überspringen.

In diesem Beispiel wird node2 so geändert, dass er nicht zur Teilnahme am Cluster berechtigt ist, damit seine Konfiguration wiederhergestellt werden kann:

cluster1::\*> cluster modify -node node2 -eligibility false

3. Verwenden Sie die system configuration recovery node restore Befehl auf der erweiterten Berechtigungsebene zum Wiederherstellen der Node-Konfiguration aus einer Backup-Konfigurationsdatei.

Wenn der Knoten seine Identität verloren hat, einschließlich seines Namens, sollten Sie den verwenden -nodename-in-backup Parameter zum Angeben des Node-Namens in der Backup-Datei der Konfiguration.

In diesem Beispiel wird die Konfiguration des Node mithilfe einer der auf dem Node gespeicherten Backup-Konfigurationsdateien wiederhergestellt:

```
cluster1::*> system configuration recovery node restore -backup
cluster1.8hour.2011-02-22.18_15_00.7z
Warning: This command overwrites local configuration files with
           files contained in the specified backup file. Use this
           command only to recover from a disaster that resulted
           in the loss of the local configuration files.
           The node will reboot after restoring the local configuration.
Do you want to continue? \{y|n\}: y
```
Die Konfiguration wird wiederhergestellt und der Node wird neu gebootet.

- 4. Wenn Sie den nicht zugelassenen Knoten markiert haben, verwenden Sie den system configuration recovery cluster sync Befehl, um den Node als berechtigt zu markieren und mit dem Cluster zu synchronisieren.
- 5. Wenn Sie in einer SAN-Umgebung arbeiten, verwenden Sie das system node reboot Befehl zum Neustart des Knotens und Wiederherstellung des SAN Quorum.

#### **Nachdem Sie fertig sind**

Wenn Sie das Cluster zuvor neu erstellt haben und wenn Sie die Node-Konfiguration mithilfe einer Backup-Konfigurationsdatei wiederherstellen, die vor der erneuten Erstellung dieses Clusters erstellt wurde, müssen Sie das Cluster erneut erstellen.

# **Suchen Sie eine Konfiguration zum Wiederherstellen eines Clusters**

Zur Wiederherstellung eines Clusters verwenden Sie die Konfiguration entweder für einen Node im Cluster oder für eine Backup-Datei einer Cluster-Konfiguration.

### **Schritte**

- 1. Wählen Sie eine Art von Konfiguration, um das Cluster wiederherzustellen.
	- Ein Node im Cluster

Wenn das Cluster mehr als einen Node enthält und einer der Nodes über eine Cluster-Konfiguration verfügt, als sich das Cluster in der gewünschten Konfiguration befand, können Sie das Cluster mithilfe der auf diesem Node gespeicherten Konfiguration wiederherstellen.

In den meisten Fällen ist der Knoten, der den Replikationsring mit der letzten Transaktions-ID enthält, der für das Wiederherstellen der Cluster-Konfiguration am besten verwendet werden kann. Der cluster ring show Mit dem Befehl auf der erweiterten Berechtigungsebene können Sie eine Liste der replizierten Ringe anzeigen, die auf jedem Node im Cluster verfügbar sind.

◦ Eine Backup-Datei für die Cluster-Konfiguration

Wenn Sie keinen Node mit der korrekten Cluster-Konfiguration identifizieren können oder wenn das Cluster aus einem einzelnen Node besteht, können Sie eine Backup-Datei für die Cluster-Konfiguration verwenden, um das Cluster wiederherzustellen.

Wenn Sie das Cluster von einer Backup-Datei der Konfiguration wiederherstellen, gehen alle seit dem Backup vorgenommenen Konfigurationsänderungen verloren. Nach der Wiederherstellung müssen alle Abweichungen zwischen der Backup-Datei der Konfiguration und der vorhandenen Konfiguration behoben werden. Siehe Knowledge Base-Artikel ["ONTAP Konfigurations-Backup Resolution Guide"](https://kb.netapp.com/Advice_and_Troubleshooting/Data_Storage_Software/ONTAP_OS/ONTAP_Configuration_Backup_Resolution_Guide) Zur Anleitung zur Fehlerbehebung.

2. Wenn Sie sich für eine Backup-Datei der Cluster-Konfiguration entscheiden, stellen Sie die Datei dem Knoten zur Verfügung, den Sie verwenden möchten, um das Cluster wiederherzustellen.

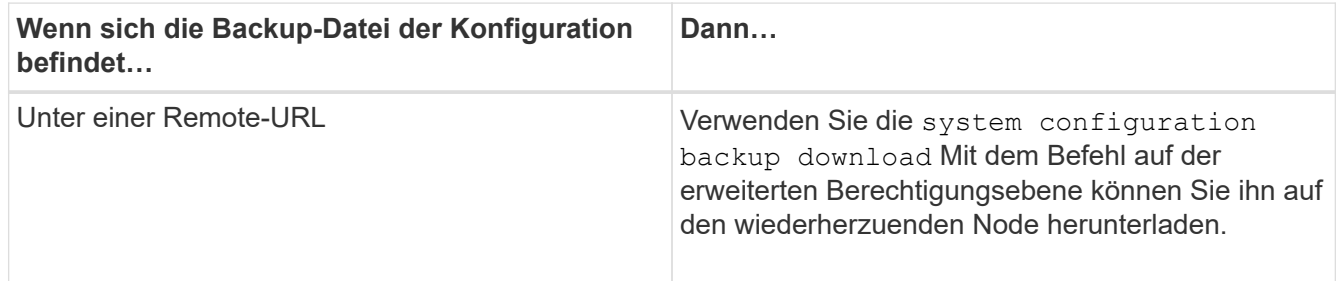

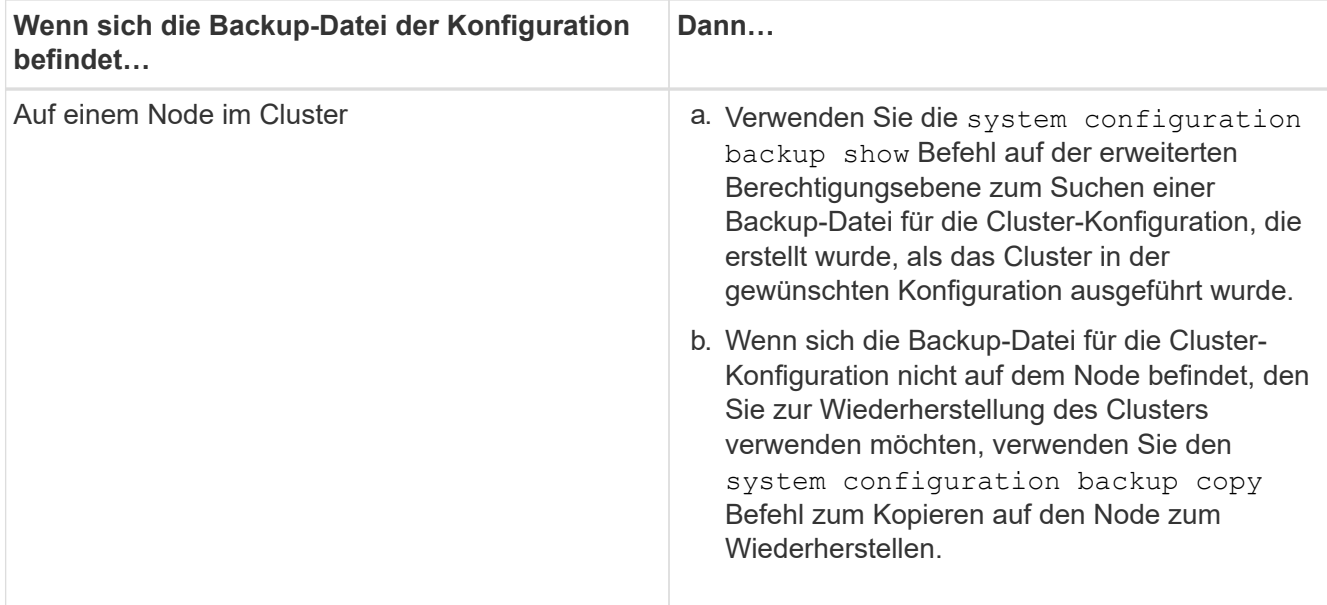

# **Wiederherstellen einer Cluster-Konfiguration aus einer vorhandenen Konfiguration**

Zum Wiederherstellen einer Cluster-Konfiguration aus einer vorhandenen Konfiguration nach einem Cluster-Ausfall erstellen Sie das Cluster erneut mit der von Ihnen gewählten Cluster-Konfiguration, die dem Wiederherstellungsknoten zur Verfügung gestellt wurde, und fügen Sie dann jeden zusätzlichen Node wieder zum neuen Cluster hinzu.

## **Über diese Aufgabe**

Sie sollten diese Aufgabe nur ausführen, um nach einem Ausfall die Konfiguration des Clusters zu verlieren.

Wenn Sie das Cluster erneut aus einer Sicherungsdatei der Konfiguration erstellen, müssen Sie sich an den technischen Support wenden, um alle Abweichungen zwischen der Backup-Datei der Konfiguration und der im Cluster vorhandenen Konfiguration zu beheben.

 $\binom{1}{1}$ 

Wenn Sie das Cluster von einer Backup-Datei der Konfiguration wiederherstellen, gehen alle seit dem Backup vorgenommenen Konfigurationsänderungen verloren. Nach der Wiederherstellung müssen alle Abweichungen zwischen der Backup-Datei der Konfiguration und der vorhandenen Konfiguration behoben werden. Weitere Informationen finden Sie im Knowledge Base-Artikel ["ONTAP Leitfaden zur Lösung der Konfigurationssicherung enthält](https://kb.netapp.com/Advice_and_Troubleshooting/Data_Storage_Software/ONTAP_OS/ONTAP_Configuration_Backup_Resolution_Guide) [Hinweise zur Fehlerbehebung"](https://kb.netapp.com/Advice_and_Troubleshooting/Data_Storage_Software/ONTAP_OS/ONTAP_Configuration_Backup_Resolution_Guide).

### **Schritte**

1. Deaktivieren Sie Storage-Failover für jedes HA-Paar:

### **storage failover modify -node** *node\_name* **-enabled false**

Sie müssen den Storage-Failover nur einmal für jedes HA-Paar deaktivieren. Wenn Sie den Storage-Failover für einen Node deaktivieren, ist auch das Storage-Failover beim Partner des Nodes deaktiviert.

2. Anhalten jedes Knotens mit Ausnahme des wiederherenden Knotens:

**system node halt -node** *node\_name* **-reason "text"**

```
cluster1::*> system node halt -node node0 -reason "recovering cluster"
Warning: Are you sure you want to halt the node? \{y|n\}: y
```
3. Legen Sie die Berechtigungsebene auf erweitert fest:

#### **set -privilege advanced**

4. Verwenden Sie auf dem Recovery-Node den **system configuration recovery cluster recreate** Befehl zum erneuten Erstellen des Clusters.

In diesem Beispiel wird das Cluster mithilfe der Konfigurationsinformationen, die auf dem wiederherzuenden Node gespeichert sind, neu erstellt:

```
cluster1::*> configuration recovery cluster recreate -from node
Warning: This command will destroy your existing cluster. It will
           rebuild a new single-node cluster consisting of this node
           and its current configuration. This feature should only be
           used to recover from a disaster. Do not perform any other
           recovery operations while this operation is in progress.
Do you want to continue? {y|n}: y
```
Auf dem wiederherstellenden Node wird ein neues Cluster erstellt.

5. Wenn Sie das Cluster aus einer Sicherungsdatei der Konfiguration neu erstellen, überprüfen Sie, ob die Cluster-Recovery noch läuft:

#### **system configuration recovery cluster show**

Sie müssen den Cluster-Recovery-Status nicht überprüfen, wenn Sie das Cluster von einem ordnungsgemäßen Node neu erstellen.

```
cluster1::*> system configuration recovery cluster show
 Recovery Status: in-progress
 Is Recovery Status Persisted: false
```
6. Booten aller Nodes, die neu mit dem neu erstellten Cluster verbunden werden müssen

Sie müssen die Nodes nacheinander neu booten.

- 7. Gehen Sie für jeden Node, der mit dem neu erstellten Cluster verbunden werden muss, wie folgt vor:
	- a. Fügen Sie auf dem neu erstellten Cluster von einem gesunden Node erneut dem Ziel-Node bei:

#### **system configuration recovery cluster rejoin -node** *node\_name*

In diesem Beispiel wird der Zielknoten "node2" wieder dem neu erstellten Cluster hinzugefügt:

```
cluster1::*> system configuration recovery cluster rejoin -node node2
Warning: This command will rejoin node "node2" into the local
           cluster, potentially overwriting critical cluster
           configuration files. This command should only be used
           to recover from a disaster. Do not perform any other
           recovery operations while this operation is in progress.
           This command will cause node "node2" to reboot.
Do you want to continue? {y|n}: y
```
Der Ziel-Node wird neu gebootet und Beitritt zum Cluster.

b. Vergewissern Sie sich, dass der Ziel-Node ordnungsgemäß ist und das Quorum mit den übrigen Nodes im Cluster gebildet wurde:

#### **cluster show -eligibility true**

Der Ziel-Node muss dem neu erstellten Cluster erneut beitreten, bevor Sie einem anderen Node erneut beitreten können.

```
cluster1::*> cluster show -eligibility true
Node Health Eligibility Epsilon
-------------------- ------- ------------ ------------
node0 true true false
node1 true true false
2 entries were displayed.
```
8. Wenn Sie das Cluster aus einer Backup-Konfigurationsdatei neu erstellen, setzen Sie den Recovery-Status auf abgeschlossen:

**system configuration recovery cluster modify -recovery-status complete**

9. Zurück zur Administratorberechtigungsebene:

**set -privilege admin**

- 10. Wenn der Cluster nur aus zwei Nodes besteht, verwenden Sie den **cluster ha modify** Befehl zum Reaktivieren der Cluster HA
- 11. Verwenden Sie die **storage failover modify** Befehl zum Reaktivieren von Storage Failover für jedes HA-Paar.

#### **Nachdem Sie fertig sind**

Wenn der Cluster über SnapMirror Peer-Beziehungen verfügt, müssen Sie diese Beziehungen auch neu erstellen. Weitere Informationen finden Sie unter ["Datensicherung"](https://docs.netapp.com/de-de/ontap/data-protection/index.html).

# **Synchronisieren eines Node mit dem Cluster**

Wenn ein oder mehrere Knoten nicht mit dem Cluster synchronisiert sind, müssen Sie den Knoten synchronisieren, um die replizierte Datenbank (RDB) auf dem Knoten wiederherzustellen und in das Quorum zu bringen.

# **Schritt**

1. Verwenden Sie von einem gesunden Knoten die system configuration recovery cluster sync Befehl auf der erweiterten Berechtigungsebene zum Synchronisieren des Node, der nicht mit der Cluster-Konfiguration synchronisiert ist.

Dieses Beispiel synchronisiert einen Knoten (*node2*) mit dem Rest des Clusters:

```
cluster1::*> system configuration recovery cluster sync -node node2
Warning: This command will synchronize node "node2" with the cluster
           configuration, potentially overwriting critical cluster
           configuration files on the node. This feature should only be
           used to recover from a disaster. Do not perform any other
           recovery operations while this operation is in progress. This
           command will cause all the cluster applications on node
           "node2" to restart, interrupting administrative CLI and Web
           interface on that node.
Do you want to continue? {y|n}: y
All cluster applications on node "node2" will be restarted. Verify that
the cluster applications go online.
```
# **Ergebnis**

Die RDB wird zum Node repliziert, und der Node kann am Cluster teilnehmen.

# **Management von Core Dumps (nur Cluster-Administratoren)**

Wenn eine Panik eines Node auftritt, wird ein Core Dump angezeigt, und das System erstellt eine Core Dump-Datei, die vom technischen Support zum Beheben des Problems verwendet werden kann. Sie können Core Dump-Attribute konfigurieren oder anzeigen. Sie können auch eine Core Dump-Datei speichern, anzeigen, segmentieren, hochladen oder löschen.

Sie haben folgende Möglichkeiten, Core Dumps zu verwalten:

- Konfigurieren von Core Dumps und Anzeigen der Konfigurationseinstellungen
- Anzeigen von Basisinformationen, dem Status und den Attributen von Core Dumps

Core Dump-Dateien und -Berichte werden in gespeichert /mroot/etc/crash/ Verzeichnis eines Knotens. Sie können den Verzeichnisinhalt mithilfe der anzeigen system node coredump Befehle oder einen Webbrowser.

• Speichern des Core Dump-Inhalts und Hochladen der gespeicherten Datei an einen bestimmten Speicherort oder technischen Support

ONTAP verhindert, dass Sie das Speichern einer Core Dump-Datei während eines Takeover, einer Aggregatverschiebung oder einer Rückgabe initiieren.

• Löschen von Core Dump-Dateien, die nicht mehr benötigt werden

# **Befehle zum Verwalten von Core Dumps**

Sie verwenden das system node coredump config Befehle zum Verwalten der Konfiguration von Core Dumps, die system node coredump Befehle zum Verwalten der Core Dump-Dateien und des system node coredump reports Befehle zum Managen von Kernberichten für Anwendungen.

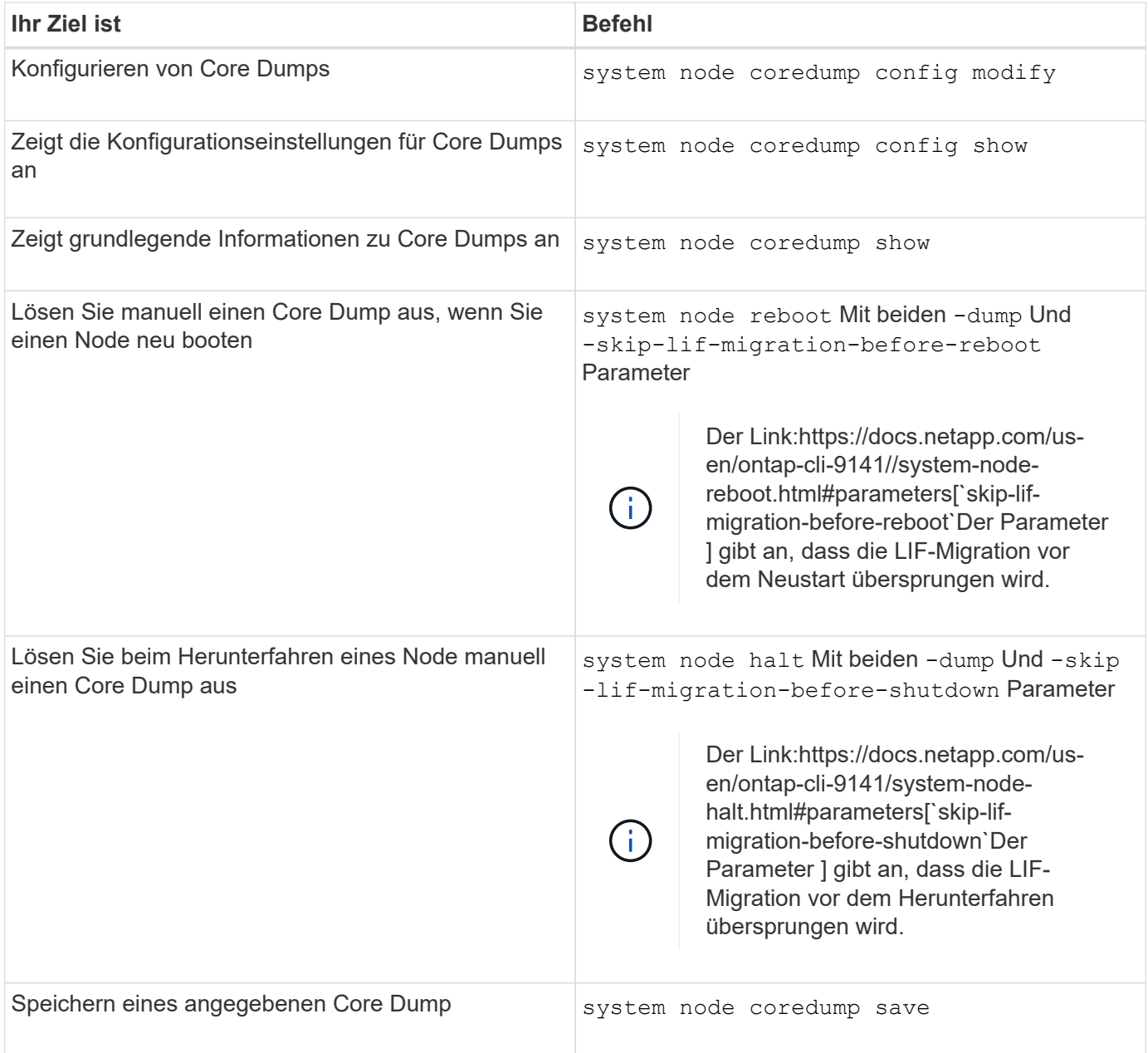

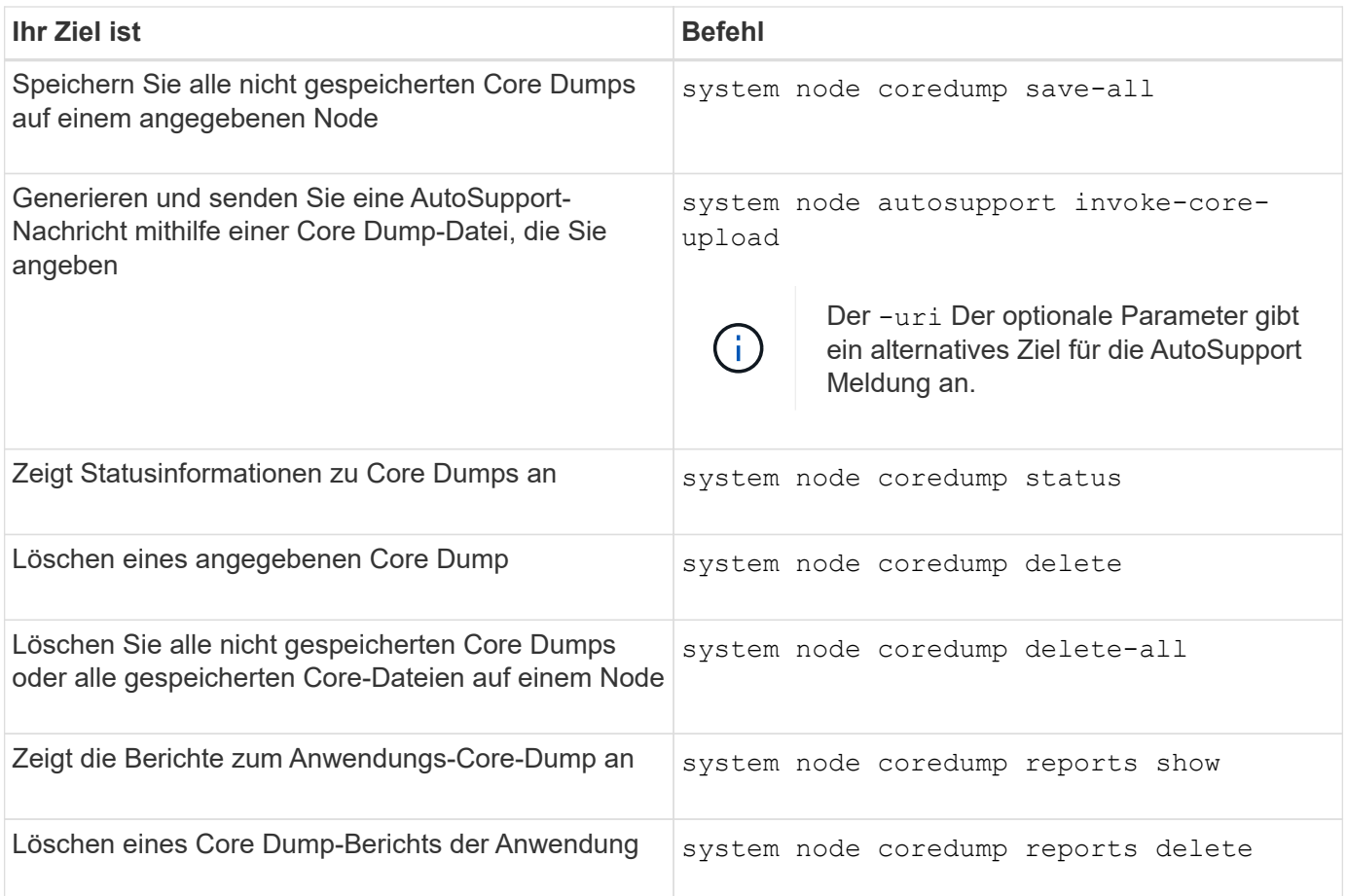

#### **Verwandte Informationen**

["ONTAP 9-Befehle"](https://docs.netapp.com/us-en/ontap/concepts/manual-pages.html)

### **Copyright-Informationen**

Copyright © 2024 NetApp. Alle Rechte vorbehalten. Gedruckt in den USA. Dieses urheberrechtlich geschützte Dokument darf ohne die vorherige schriftliche Genehmigung des Urheberrechtsinhabers in keiner Form und durch keine Mittel – weder grafische noch elektronische oder mechanische, einschließlich Fotokopieren, Aufnehmen oder Speichern in einem elektronischen Abrufsystem – auch nicht in Teilen, vervielfältigt werden.

Software, die von urheberrechtlich geschütztem NetApp Material abgeleitet wird, unterliegt der folgenden Lizenz und dem folgenden Haftungsausschluss:

DIE VORLIEGENDE SOFTWARE WIRD IN DER VORLIEGENDEN FORM VON NETAPP ZUR VERFÜGUNG GESTELLT, D. H. OHNE JEGLICHE EXPLIZITE ODER IMPLIZITE GEWÄHRLEISTUNG, EINSCHLIESSLICH, JEDOCH NICHT BESCHRÄNKT AUF DIE STILLSCHWEIGENDE GEWÄHRLEISTUNG DER MARKTGÄNGIGKEIT UND EIGNUNG FÜR EINEN BESTIMMTEN ZWECK, DIE HIERMIT AUSGESCHLOSSEN WERDEN. NETAPP ÜBERNIMMT KEINERLEI HAFTUNG FÜR DIREKTE, INDIREKTE, ZUFÄLLIGE, BESONDERE, BEISPIELHAFTE SCHÄDEN ODER FOLGESCHÄDEN (EINSCHLIESSLICH, JEDOCH NICHT BESCHRÄNKT AUF DIE BESCHAFFUNG VON ERSATZWAREN ODER -DIENSTLEISTUNGEN, NUTZUNGS-, DATEN- ODER GEWINNVERLUSTE ODER UNTERBRECHUNG DES GESCHÄFTSBETRIEBS), UNABHÄNGIG DAVON, WIE SIE VERURSACHT WURDEN UND AUF WELCHER HAFTUNGSTHEORIE SIE BERUHEN, OB AUS VERTRAGLICH FESTGELEGTER HAFTUNG, VERSCHULDENSUNABHÄNGIGER HAFTUNG ODER DELIKTSHAFTUNG (EINSCHLIESSLICH FAHRLÄSSIGKEIT ODER AUF ANDEREM WEGE), DIE IN IRGENDEINER WEISE AUS DER NUTZUNG DIESER SOFTWARE RESULTIEREN, SELBST WENN AUF DIE MÖGLICHKEIT DERARTIGER SCHÄDEN HINGEWIESEN WURDE.

NetApp behält sich das Recht vor, die hierin beschriebenen Produkte jederzeit und ohne Vorankündigung zu ändern. NetApp übernimmt keine Verantwortung oder Haftung, die sich aus der Verwendung der hier beschriebenen Produkte ergibt, es sei denn, NetApp hat dem ausdrücklich in schriftlicher Form zugestimmt. Die Verwendung oder der Erwerb dieses Produkts stellt keine Lizenzierung im Rahmen eines Patentrechts, Markenrechts oder eines anderen Rechts an geistigem Eigentum von NetApp dar.

Das in diesem Dokument beschriebene Produkt kann durch ein oder mehrere US-amerikanische Patente, ausländische Patente oder anhängige Patentanmeldungen geschützt sein.

ERLÄUTERUNG ZU "RESTRICTED RIGHTS": Nutzung, Vervielfältigung oder Offenlegung durch die US-Regierung unterliegt den Einschränkungen gemäß Unterabschnitt (b)(3) der Klausel "Rights in Technical Data – Noncommercial Items" in DFARS 252.227-7013 (Februar 2014) und FAR 52.227-19 (Dezember 2007).

Die hierin enthaltenen Daten beziehen sich auf ein kommerzielles Produkt und/oder einen kommerziellen Service (wie in FAR 2.101 definiert) und sind Eigentum von NetApp, Inc. Alle technischen Daten und die Computersoftware von NetApp, die unter diesem Vertrag bereitgestellt werden, sind gewerblicher Natur und wurden ausschließlich unter Verwendung privater Mittel entwickelt. Die US-Regierung besitzt eine nicht ausschließliche, nicht übertragbare, nicht unterlizenzierbare, weltweite, limitierte unwiderrufliche Lizenz zur Nutzung der Daten nur in Verbindung mit und zur Unterstützung des Vertrags der US-Regierung, unter dem die Daten bereitgestellt wurden. Sofern in den vorliegenden Bedingungen nicht anders angegeben, dürfen die Daten ohne vorherige schriftliche Genehmigung von NetApp, Inc. nicht verwendet, offengelegt, vervielfältigt, geändert, aufgeführt oder angezeigt werden. Die Lizenzrechte der US-Regierung für das US-Verteidigungsministerium sind auf die in DFARS-Klausel 252.227-7015(b) (Februar 2014) genannten Rechte beschränkt.

### **Markeninformationen**

NETAPP, das NETAPP Logo und die unter [http://www.netapp.com/TM](http://www.netapp.com/TM\) aufgeführten Marken sind Marken von NetApp, Inc. Andere Firmen und Produktnamen können Marken der jeweiligen Eigentümer sein.